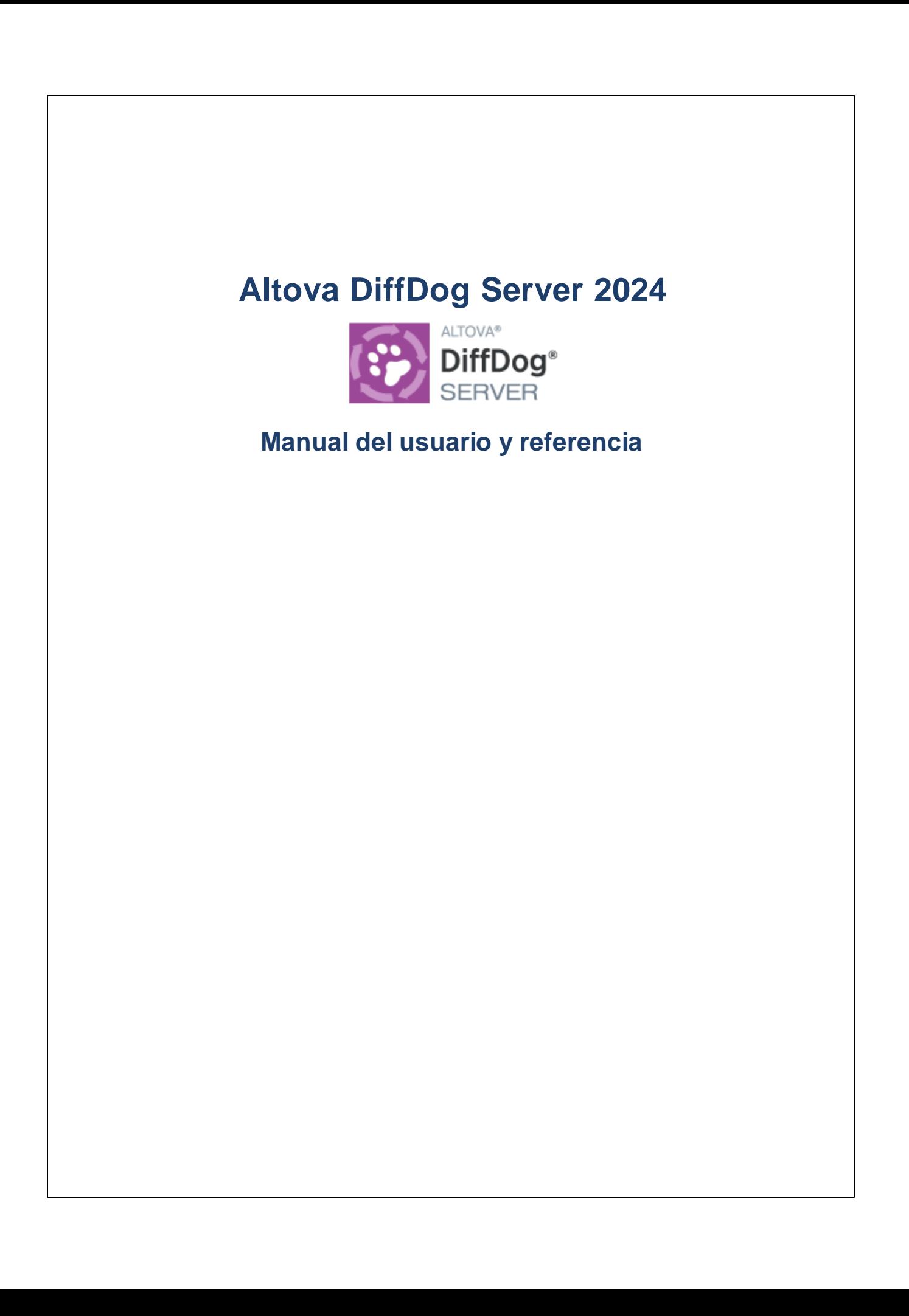

## **Altova DiffDog Server 2024 Manual del usuario y referencia**

Todos los derechos reservados. Ningún fragmento de esta publicación podrá ser reproducido de manera alguna (ya sea de forma gráfica, electrónica o mecánica, fotocopiado, grabado o reproducido en sistemas de almacenamiento y recuperación de información) sin el consentimiento expreso por escrito de su autor/editor.

Los productos a los que se hace referencia en este documento pueden ser marcas registradas de sus respectivos propietarios. El autor y editor no afirman ser propietarios de dichas marcas registradas.

Durante la elaboración de este documento se tomaron todas las precauciones necesarias para prevenir errores. Sin embargo, el autor y editor no se responsabilizan de los errores u omisiones que pudiese contener el documento ni de los posibles daños o perjuicios derivados del uso del contenido de este documento o de los programas y código fuente que vengan con el documento. Bajo ninguna circunstancia se podrá considerar al autor y editor responsables de la pérdida de beneficios ni de cualquier otro daño y perjuicio derivado directa o indirectamente del uso de este documento.

Fecha de publicación: 2024

© 2018-2024 Altova GmbH

# **Contenido**

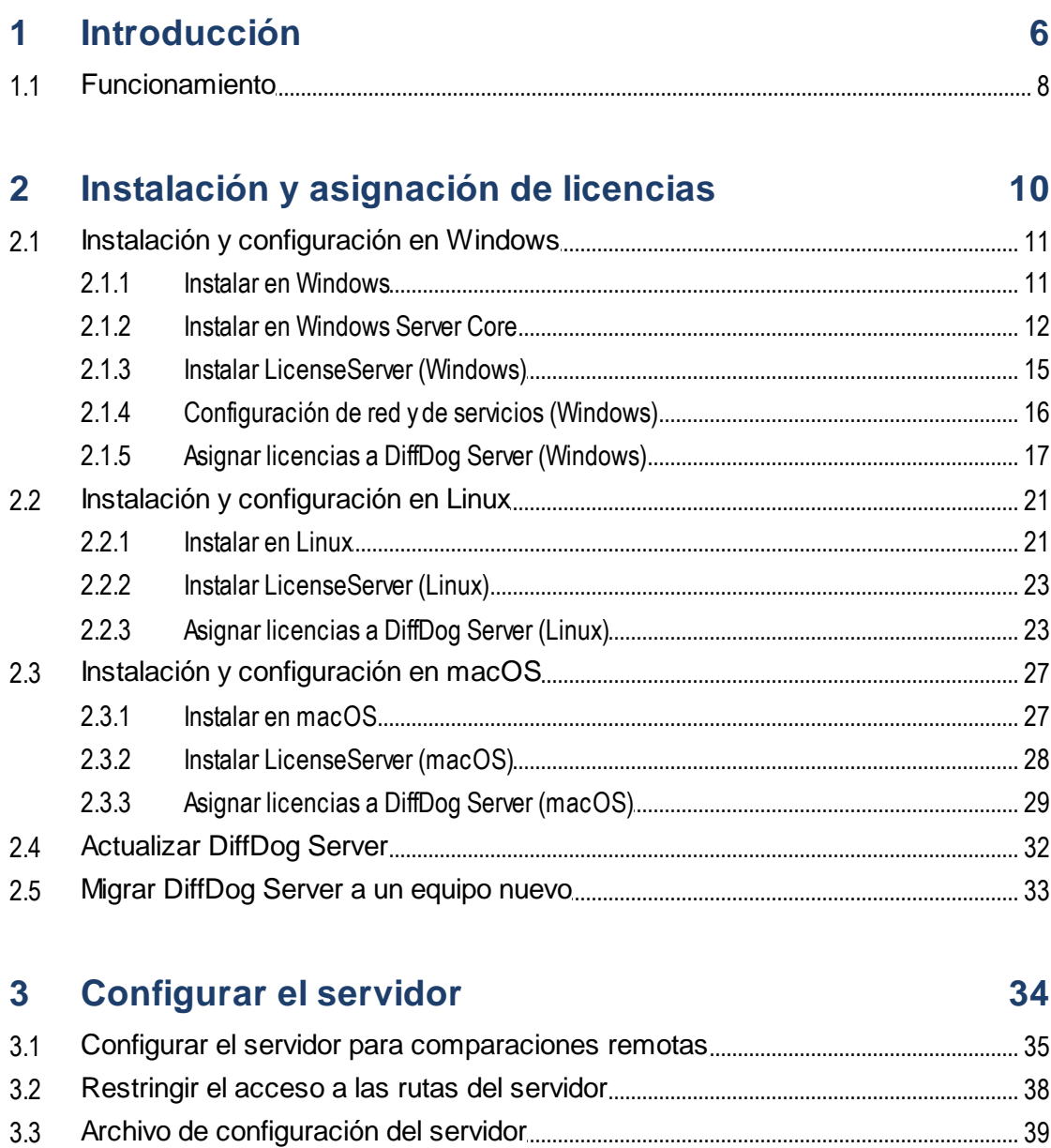

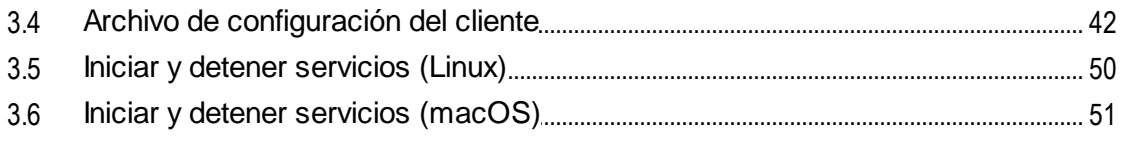

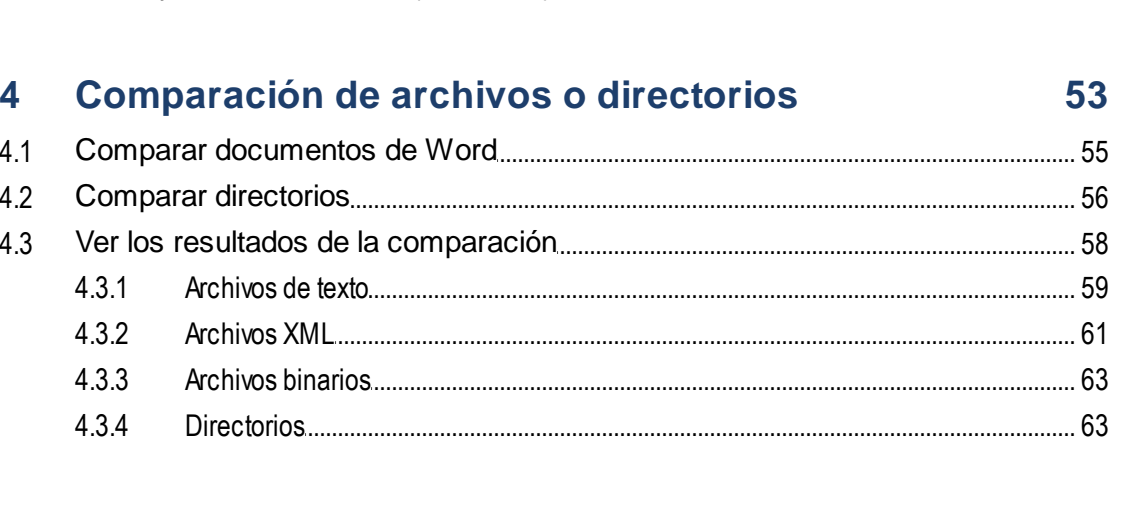

#### Comparación de datos CSV y de BD  $\overline{\mathbf{5}}$

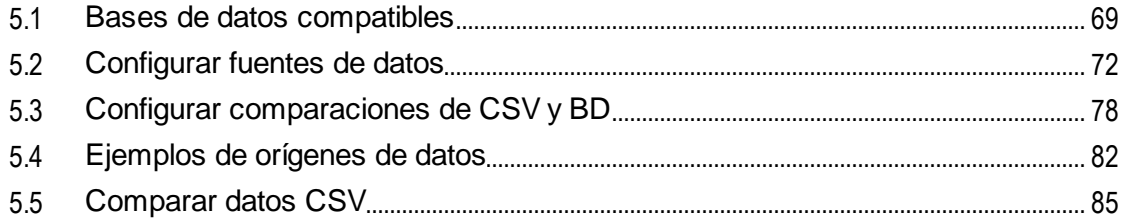

## 6 Línea de comandos de DiffDog

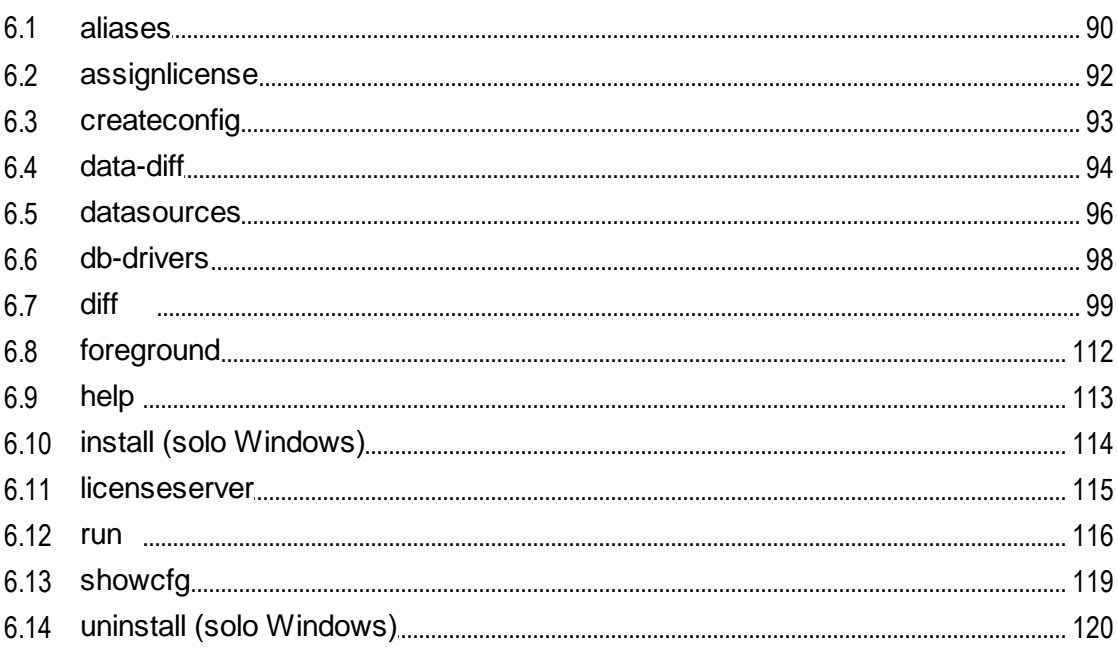

## 88

67

 $3.7$ 

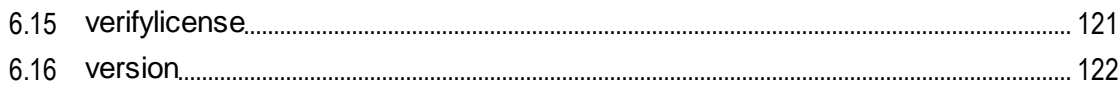

## Índice

## 123

## <span id="page-5-0"></span>**1 Introducción**

DiffDog Server es una potente solución informática de comparación que permite cotejar archivos, directorios (incluido el formato ZIP), URLs y datos tabulares de archivos CSV y de bases de datos. DiffDog Server se ejecuta en los sistemas operativos Windows, Linux y macOS.

## Características principales

- · *Interfaz de la línea de comandos*. DiffDog Server se ejecuta como un servicio. Puede realizar comparaciones invocando DiffDog Server desde la interfaz de la línea de comandos o con scripts ejecutables.
- · *Ejecutar comparaciones de forma remota*. Puede comparar archivos directamente en el equipo servidor en el que esté instalado DiffDog Server o hacer una llamada remota desde un equipo cliente para ejecutar la comparación. El instalador de DiffDog Server incluye un cliente de línea de comandos portátil que se puede copiar en varios equipos dentro de su organización, lo que permite hacer llamadas de forma remota a un DiffDog Server en ejecución.
- · *Multiplataforma*: tanto DiffDog Server como la línea de comandos de DiffDog Client también se pueden ejecutar en los sistemas operativos Linux, macOS y Windows.
- · *Comparación de URLs*. Además de archivos y directorios, también puede comparar URLs. Por ejemplo, puede comparar una página como **http://www.example.org/page1.html** con **http://www.example.org/page2.html**. También es posible comparar URL y archivos, por ejemplo **http://www.example.org/page1.html** y **C:\page2.html**.
- · *Comparaciones a tres bandas*. Además de las comparaciones estándar que implican un archivo en el lado derecho y uno en el izquierdo, también puede comparar archivos a tres bandas. Esto es útil, por ejemplo, cuando existen dos versiones distintas del mismo archivo original y necesita comparar tres versiones.
- · *Comparación de documentos de Word*. La función de comparación admite documentos de Microsoft Word 2003 o superior (.docx, .dotx). No es necesario tener instalado Microsoft Word para realizar estas comparaciones.
- · *Archivos binarios, texto y XML*. Según el tipo de archivos que esté comparando puede escoger entre comparar archivos binarios, de texto o XML. También puede dejar que la aplicación detecte automáticamente el modo de comparación basándose en la extensión del archivo. Puede incluso crear reglas personalizadas que elijan de forma automática un modo de comparación en función de la extensión del archivo.
- · *Filtros avanzados y opciones de comparación*. Tiene la opción de incluir o excluir archivos o directorios de una comparación mediante filtros. Además hay opciones que permiten tener o no en cuenta las mayúsculas a la hora de hacer comparaciones, ignorar archivos en función de su tamaño o de la hora en que se modificaron, y cómo gestionar caracteres especiales como espacios, tabulaciones o saltos de línea.
- · *Comparación de datos de BD*. Puede realizar comparaciones de conjuntos de registros con origen en una tabla de BD, vista de BD o una consulta SQL personal. Las bases de datos de origen pueden ser de distintos tipos y ser bases de datos locales basadas en archivos, como SQLite, o bases de datos que se ejecuten en un servidor remoto de BD, como SQL Server. Para configurar varias de estas comparaciones de datos defina todos los detalles de conexión de BD y los otros parámetros de un archivo .ini de configuración. Luego puede suministrar esos trabajos de comparación de datos como argumentos para el comando data-diff y ejecutar varias comparaciones llamando al ejecutable solamente una vez.
- · *Comparación de archivos CSV*. Puede realizar comparaciones a dos bandas de datos tabulares a partir de archivos de valores separados por comas o por tabulaciones (archivos CSV y TSV). También puede comparar un archivo CSV con una tabla de BD, una vista de BD o un conjunto de registros de BD.
- · *Integración con DiffDog para escritorio*. Si ya ha creado archivos de comparación (.filedif, .difdif) en DiffDog ([https://www.altova.com/es/diffdog\)](https://www.altova.com/es/diffdog) y si está ejecutanto DiffDog Server en Windows, también los puede comparar en la línea de comandos. Esto le permite automatizar o integrar comparaciones de uso frecuente en sus scripts o procesos personalizados. En Windows, cualquier filtro personalizado para XML o directorios que haya creado en DiffDog se puede invocar con la línea de comandos al ejecutar una comparación. Se pueden ejecutar archivos de comparación de BD (.dbdif) en Linux y macOS, pero con limitaciones (*véase más abajo*).
- · *Obtener los resultados de la comparación en formato texto, XML, SQL o HTML*. Al hacer comparaciones puede elegir en qué formato quiere tener los resultados: texto, XML o SQL. Este último solo se puede usar si el lado derecho de la comparación es una base de datos y consiste en instrucciones SQL que combinan diferencias de izquierda a derecha (elementos INSERT, UPDATE y DELETE).

## Limitaciones

- ·Por ahora la conexión entre el cliente y el servidor no está cifrada (HTTP simple).
- · Solo puede ejecutar archivos de comparación de archivos y directorios (.filedif y .dirdif) creados con la aplicación de escritorio DiffDog en Windows, a no ser que configure el trabajo de comparación directamente en DiffDog Server.
- · Si la comparación incluye archivos CSV solo puede ejecutar archivos de comparación de bases de datos (.dbdif) creados con la aplicación de escritorio DiffDog en Windows, a no ser que configure el trabajo de comparación directamente en DiffDog Server. Para saber qué bases de datos puede usar para ejecutar comparaciones de BD consulte **Bases de datos [compatibles](#page-68-0)**<sup>69</sup>.

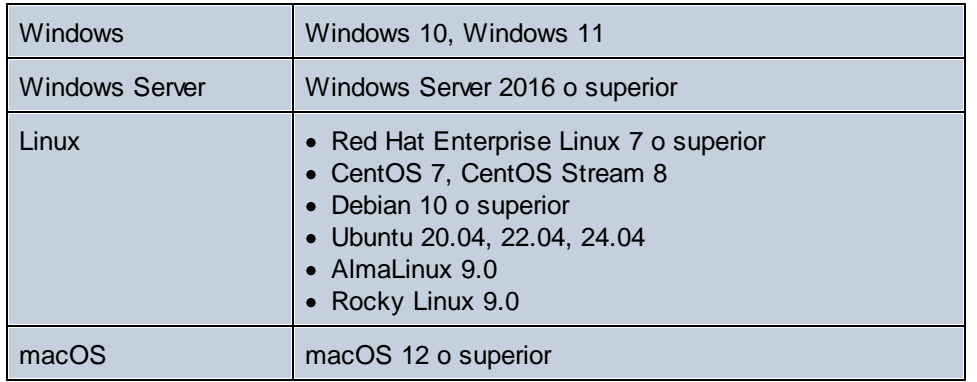

### Requisitos del sistema

En Windows, DiffDog Server está disponible tanto en versión de 32 bits como en versión de 64 bits.

*Última actualización: 09.04.2024*

## <span id="page-7-0"></span>**1.1 Funcionamiento**

Tras la instalación, los archivos de DiffDog Server se copian en el directorio estándar de instalación de programas (*tabla siguiente*).

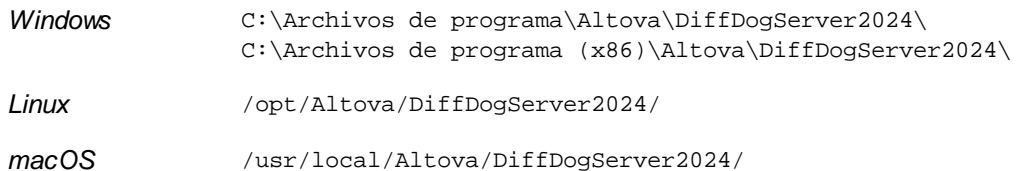

### Archivos ejecutables de DiffDog Server

Este directorio de instalación del programa (*tabla anterior*) contendrá dos archivos ejecutables con los que puede trabajar: el archivo ejecutable de DiffDog Server, que encontrará en el subdirectorio **bin** y el archivo ejecutable de la línea de comandos de DiffDog, que encontrará en el subdirectorio **cmdlclient** (*véanse los* detalles más abajo). En las descripciones de los **[comandos](#page-87-0)** <sup>88</sup> que son idénticos para los dos archivos ejecutables se hace referencia a ellos como <executable>.

### *Archivo ejecutable de DiffDog Server*

El archivo ejecutable del subdirectorio **bin** contiene los comandos relacionados con la configuración, incluyendo comandos para asignar licencias a DiffDog Server, para iniciarlo como servicio, restablecer la configuración predeterminada, etc. También contiene comandos de diferenciación de datos. Para más información sobre los comandos que puede ejecutar en el directorio **bin**, consulte la línea de [comandos](#page-87-0) de [DiffDog](#page-87-0) Server<sup>88</sup>. Para ejecutar los comandos del directorio bin use esta sintaxis:

diffdogserver [opciones] <comando> [argumentos]

### *Línea de comandos de DiffDog*

El archivo ejecutable de la línea de comandos de DiffDog, que encontrará en el subdirectorio cmdlclient. Este archivo ejecutable solamente contiene comandos generales y de diferenciación de datos. Para más información sobre los [comandos](#page-87-0) que puede ejecutar en este directorio consulte la línea de comandos del cliente de [DiffDog](#page-87-0) . Para ejecutar los comandos del directorio **cmdlclient** use esta sintaxis: 88

DiffDogCmdlClient [opciones] <comando> [argumentos]

### *Importante*

Tenga en cuenta los siguiente:

- · Para llamar al ejecutable (en cliente o en servidor) sin tener que usar toda la ruta, añada el directorio de instalación del programa a la variable PATH de su sistema.
- · DiffDog Client no tiene por qué ejecutarse en el mismo equipo que DiffDog Server. Esto quiere decir que puede comparar un archivo o directorio del lado cliente con un archivo o directorio remoto del lado servidor y viceversa
- · Además, el cliente y el servidor también pueden estar en sistemas operativos distintos. Esta configuración tiene la ventaja de que permite hacer comparaciones desde cualquier cliente configurado para comunicarse con el servidor. Para leer las instrucciones sobre cómo configurar el servidor para que acepte llamadas de clientes remotos, consulte [Configurar](#page-33-0) el servidor<sup>134</sup>.

· En Linux debe usar minúsculas para llamar al ejecutable. Además, es posible que en Linux y macOS tenga que añadir el prefijo "./" antes del nombre del ejecutable al llamarlo desde el directorio actual de la línea de comandos.

## <span id="page-9-0"></span>**2 Instalación y asignación de licencias**

En esta sección se explica cómo instalar su producto, asignarle una licencia y configurarlo. La sección se divide en varios apartados:

- ·**[Instalación](#page-10-0) en Windows**
- ·[Instalación](#page-20-0) en Linux<sup>(21</sup>
- ·**[Instalación](#page-26-0) en macOS** 27
- · [Actualizar](#page-31-0) DiffDog Server 32
- ·Migrar [DiffDog](#page-32-0) Server a un equipo nuevo<sup>33</sup>

## <span id="page-10-0"></span>**2.1 Instalación y configuración en Windows**

Esta sección explica cómo [instalar](#page-10-1) <sup>11</sup> DiffDog Server y asignarle [licencias](#page-16-0) <sup>17</sup> en sistemas Windows.

## Requisitos del sistema (Windows)

Tenga en cuenta estos requisitos del sistema:

- ·Windows 10, Windows 11
- · Windows Server 2016 o superior

### Requisitos previos

Tenga en cuenta los siguientes requisitos:

- · La instalación debe realizarse como usuario con privilegios de administrador.
- · A partir de la versión 2021, la versión de 32 bits de DiffDog Server no se puede instalar sobre una versión de 64 bits o viceversa. Debe (i) eliminar la versión anterior antes de instalar la nueva o (ii) actualizar la versión a una más reciente de la misma versión de bits que la que ya tenía instalada.

## <span id="page-10-1"></span>**2.1.1 Instalar en Windows**

DiffDog Server se puede instalar en sistemas Windows. A continuación explicamos cómo instalar y configurar su producto. Para información detallada sobre partes específicas del proceso de instalación consulte los apartados correspondientes.

### Instalar DiffDog Server

Para instalar DiffDog Server descargue el paquete de instalación desde el Centro de descargas de Altova [\(http://www.altova.com/download.html\)](http://www.altova.com/download.html), ejecútelo y siga las instrucciones que aparecen en pantalla. Puede seleccionar el idioma de instalación en la parte inferior izquierda del asistente de instalación. Tenga en cuenta que el idioma que elija en la instalación también será el idioma predeterminado de DiffDog Server. Puede cambiar el idioma más tarde desde la línea de comandos.

#### *Instalar LicenseServer*

Para poder utilizar DiffDog Server debe asignarle una registrados y licencia con un Altova [LicenseServer](https://www.altova.com/manual/es/licenseserver/3.14/index.html) de su red. En sistemas Windows puede instalar LicenseServer al mismo tiempo que DiffDog Server. Para más detalles consulte <u>Instalar [LicenseServer](#page-14-0). 15</u>

Después de la instalación encontrará el ejecutable de DiffDog Server en esta carpeta:

**<CarpetaArchivosPrograma>\Altova\DiffDogServer2024\bin\DiffDogServer.exe**

### Instalación en Windows Server Core

Windows Server Core no tiene ninguna IGU y debe instalarse a través de la línea de comandos. Para más información sobre cómo instalar el equipo, consulte el apartado **Instalar en [Windows](#page-11-0) Server Core<sup>12</sup>.** 

## Desinstalar DiffDog Server

Para desinstalar DiffDog Server siga estos pasos:

- 1. Haga clic con el botón derecho en el botón de **Inicio** de Windows y seleccione **Opciones**.
- 2. Abra el Panel de control (empiece a escribir "Panel de control" y haga clic en la entrada sugerida).
- 3. En *Programas* haga clic en **Desinstalar un programa**.
- 4. En el Panel de control seleccione DiffDog Server y haga clic en **Desinstalar**.

### Licencia de evaluación

Durante el proceso de instalación podrá solicitar una licencia de evaluación para DiffDog Server que dura 30 días. Una vez enviada la solicitud recibirá una licencia de evaluación en la dirección de correo electrónico que indicó al registrarse.

## <span id="page-11-0"></span>**2.1.2 Instalar en Windows Server Core**

Windows Server Core es una instalación mínima de Windows que no usa todas las características de la IGU. Para instalar DiffDog Server en un equipo Windows Server Core:

- 1. Descargue el instalador de DiffDog Server desde el Centro de descargas de Altova. Este archivo se llama **DiffDogServer.exe**. Asegúrese de que escoge el ejecutable que coincide con la plataforma de su servidor (32 bits o 64 bits).
- 2. En un equipo Windows estándar (no en el equipo con Windows Server Core) ejecute el comando **DiffDogServer.exe /u**. Este comando abre los archivos **.msi** en el mismo directorio que el ejecutable del instalador.
- 3. Copie el archivo **.msi** sin descomprimir en el equipo en el que está Windows Server Core.
- 4. Si está actualizando una versión antigua de DiffDog Server cierre DiffDog Server antes de ejecutar el paso siguiente.
- 5. Use el archivo **.msi** para la instalación; para ello ejecute el comando **msiexec /i DiffDogServer.msi**. Este comando inicia la instalación en Windows Server Core.
- **Nota:** Al actualizar a una versión más reciente puede conservar la configuración de DiffDog Server usando las propiedades que explicamos e<u>n</u> los apartados de esta sección: (i) [Propiedades](#page-13-0) del servidor web <sup>44</sup>, (ii) [Propiedades](#page-14-1) del servicio SSL<sup>(14)</sup> y (iii) Propiedades del servicio<sup>(15)</sup>.

### Importante: conserve el archivo MSI

Debe tener en cuenta que:

- · Mantenga los archivos **.msi** extraídos en un lugar seguro. Lo necesitará más tarde para desinstalar, reparar o modificar su instalación.
- ·Si quiere cambiar el nombre del archivo MSI debe hacerlo antes de instalar DiffDog Server.
- · El nombre del archivo MSI se almacena en el registro, que es donde puede actualizar el nombre si este ha cambiado.

### Registrar DiffDog Server con LicenseServer

Si instala DiffDog Server por primera vez o si está actualizando el programa a la **versión siguiente**, necesita registrar DiffDog Server con Altova LicenseServer en su red. Si está instalando una actualización menor de DiffDog Server, el instalador reconocerá que ya registró el programa con LicenseServer, por lo que no será necesario volver a registrarlo. Sin embargo, si quiere cambiar el LicenseServer que usa DiffDog Server en algún momento, debe registrar DiffDog Server con License Server.

Para registrar DiffDog Server con Altova LicenseServer después de la instalación ejecute el comando de instalación con la propiedad **REGISTER\_WITH-LICENSE\_SERVER**, como se ve a continuación, e indique el nombre o la dirección del LicenseServer correspondiente como valor de la propiedad, por ejemplo: **msiexec /i DiffDogServer.msi REGISTER\_WITH\_LICENSE\_SERVER="localhost"**

Para registrar DiffDog Server con un Altova LicenseServer después de instalarlo ejecute este comando: **msiexec /r DiffDogServer.msi REGISTER\_WITH\_LICENSE\_SERVER="<MyLS-IPAddress>"**

### Comandos útiles

A continuación encontrará varios comandos que pueden serle útiles en el contexto de la instalación.

Para probar el valor de retorno de la instalación puede que quiera ejecutar un script parecido al que mostramos a continuación. El código de retorno estará en la variable de entorno %errorlevel% . El código de retorno **0** indica que la operación se ha realizado correctamente.

```
start /wait msiexec /i DiffDogServer.msi /q
echo %errorlevel%
```
Si prefiere realizar una instalación silenciosa con un código de retorno y un registro del proceso de instalación use este comando:

start /wait msiexec /i DiffDogServer.msi /q /L\*v! <pathToInstallLogFile>

Para modificar la instalación, ejecute:

msiexec /m DiffDogServer.msi

Para reparar la instalación, ejecute:

msiexec /r DiffDogServer.msi

Para desinstalar DiffDog Server:

msiexec /x DiffDogServer.msi

Para una desinstalación silenciosa de DiffDog Server y obtener un registro detallado del resultado en un archivo de registro:

start /wait msiexec /x DiffDogServer.msi /q /L\*v! <pathToUninstallLogFile>

Para instalar DiffDog Server en otro idioma (los idiomas disponibles y sus códigos son: Alemán=de; Español=es; Francés= $f(r)$ :

msiexec /i DiffDogServer.msi INSTALLER\_LANGUAGE=<languageCode>

**Nota:** En Windows Server Core no están disponibles los gráficos deDiffDog Server.

## <span id="page-13-0"></span>2.1.2.1 Propiedades del servidor web

Puede configurar el servidor web de DiffDog Server usando las propiedades que aparecen a continuación. Para configurar una propiedad ejecute el comando de instalación y anexe la configuración de la propiedad:

```
msiexec /i DiffDogServer.msi DD_WebServer_Host=127.0.0.1
```
#### Lista de propiedades

Propiedades del servidor web de DiffDog Server:

#### **DD\_WebServer\_Host=<IP4 Address>**

Use **127.0.0.1** si quiere acceder al servidor web solamente desde este equipo. Use **0.0.0.0** para hacer que el servidor web sea accesible de forma global.

**DD\_WebServer\_Port=<Port Number>**

Indica el puerto que se usa para acceder al servidor web.

#### **DD\_WebServer\_Enabled=<0 o 1>**

Seleccione **1** para permitir escuchar en el puerto configurado actualmente. Seleccione **0** para dejar de escuchar en este puerto.

## <span id="page-13-1"></span>2.1.2.2 Propiedades del servidor web SSL

Puede configurar el servidor SSL web de DiffDog Server usando las propiedades que aparecen a continuación. Para configurar una propiedad ejecute el comando de instalación y anexe la configuración de la propiedad:

```
msiexec /i DiffDogServer.msi DD_SSLWebServer_Host=127.0.0.1
```
### Lista de propiedades

Para configurar el servidor web SSL de DiffDog Server use estas propiedades:

#### **DD\_SSLWebServer\_Host=<IP4 Address>**

Use **127.0.0.1** si quiere acceder al servidor web SSL (para una transmisión cifrada) solamente desde este equipo. Use **0.0.0.0** para hacer que el servidor web SSL sea accesible de forma global.

#### **DD\_SSLWebServer\_Port=<Port Number>**

Indica el puerto que se usa para acceder al servidor web SSL (para una transmisión cifrada).

```
DD_SSLWebServer_Enabled=<0 o 1>
```
Seleccione **1** para permitir escuchar en el puerto configurado actualmente. Seleccione **0** para dejar de escuchar en este puerto.

```
DD_SSLWebServer_Certificate=<Path-to-certificate-file>
   Ruta completa de acceso a un certificado SSL entre comillas dobles.
```
#### **DD\_SSLWebServer\_PrivateKey=<Path-to-private-key-file>**

Ruta completa de acceso a un archivo de clave privada entre comillas.

## <span id="page-14-1"></span>2.1.2.3 Propiedades del servicio

Puede configurar el servicio de DiffDog Server usando las propiedades que puede ver a continuación. Para configurar una propiedad ejecute el comando de instalación y anexe la configuración de la propiedad:

**msiexec /i DiffDogServer.msi DD\_Service\_DisplayName=DiffDogServer**

### Lista de propiedades

Para configurar los servicios de DiffDog Server use estas propiedades:

#### **DD\_Service\_DisplayName=<Service Display Name>**

El nombre que aparece para ese servicio. Debe indicar este nombre entre comillas dobles.

#### **DD\_Service\_StartType=<Startup Type>**

Indica cómo se inicia el servicio al inicializar el sistema. El valor puede ser uno de estos: **auto | autodelayed | demand | disabled**.

#### **DD\_Service\_Username=<UserName>**

Indica el usuario que se conecta al servicio. Use uno de estos: **LocalSystem | NT Authority\LocalService | NT Authority\NetworkService | <cualquier usuario con los derechos relevantes>**.

#### **DD\_Service\_Password=<Password>**

La contraseña del usuario inicial del servicio en texto simple. (Consejo: use la interfaz del usuario del instalador para evitar introducir contraseñas en texto simple.) No necesita indicar ninguna contraseña si el nombre de usuario es uno de estos: **LocalSystem | NT Authority\LocalService | NT Authority\NetworkService**.

## <span id="page-14-0"></span>**2.1.3 Instalar LicenseServer (Windows)**

Para poder utilizar DiffDog Server debe asignarle una licencia con un *Altova [LicenseServer](https://www.altova.com/manual/es/licenseserver/3.14/index.html)* de su red. En sistemas Windows puede instalar LicenseServer al mismo tiempo que DiffDog Server. Si ya hay un LicenseServer instalado en su red no necesita instalar uno nuevo, a no ser que necesite actualizar la versión de LicenseServer. (*Véase el punto siguiente, versiones de LicenseServer*.)

Durante el proceso de instalación de DiffDog Server, active o desactive la opción para instalar LicenseServer según corresponda. Tenga en cuenta que:

- · Si no ha instalado Altova LicenseServer, no cambie las opciones seleccionadas por defecto. El asistente instalará la versión más reciente en el equipo donde se está ejecutando.
- · Si no ha instalado Altova LicenseServer y quiere instalarlo en otro equipo, desactive la casilla *Instalar Altova LicenseServer* en este equipo y elija el botón de opción **Registrar más tarde**. En este caso deberá instalar LicenseServer por separado y registrar DiffDog Server por más adelante.
- · Si LicenseServer ya está instalado en el equipo pero se trata de una versión anterior a la indicada por el asistente para la instalación, no cambie las opciones seleccionadas por defecto (para la actualización a una nueva versión). En este caso, el asistente de instalación actualizará la versión de su LicenseServer automáticamente. La información del registro y de la licencia se traspasa a la versión más reciente de LicenseServer.
- · Si LicenseServer ya está instalado en el equipo o en la red y se trata de la misma versión que la indicada por el asistente para la instalación, entonces siga estos pasos:
	- o Desactive la casilla *Instalar Altova LicenseServer en este equipo*.
	- o En *Registrar este producto con* elija el LicenseServer con el que quiere registrar DiffDog Server. También puede optar por la opción **Registrar más tarde**. Siempre puede elegir la opción **Registrar más tarde** si no quiere asociar el producto con LicenseServer y continuar con la instalación de DiffDog Server.

Para más información sobre cómo registrar DiffDog Server y asignarle una licencia con Altova [LicenseServer](https://www.altova.com/manual/es/licenseserver/3.14/index.html) consulte el apartado <u>Asignar [licencias](#page-16-0) a DiffDog Server</u><sup>17</sup>.

### Versiones de LicenseServer

- · Los productos servidor de Altova deben tener una licencia (i) con la versión de LicenseServer correspondiente a la versión de DiffDog Server instalada o (ii) con una versión posterior de LicenseServer.
- · La versión de LicenseServer correspondiente a la versión actual de DiffDog Server es *3.14*.
- · En Windows, puede instalar esta versión de LicenseServer junto con DiffDog Server o puede instalar LicenseServer por separado. En Linux y macOS, tiene que instalar LicenseServer por separado.
- · Antes de instalar una versión nueva de LicenseServer, es necesario desinstalar versiones anteriores.
- · Cuando se desinstala LicenseServer, todos los datos de registro y asignación de licencias almacenados en la versión antigua de LicenseServer se guardan en una base de datos en el equipo servidor. Estos datos se importan de forma automática a la siguiente versión que se instale en el equipo.
- · Las versiones de LicenseServer son compatibles con versiones antiguas. Más concretamente, funcionan con versiones más antiguas de DiffDog Server.
- · La última versión de LicenseServer está disponible en el sitio web de Altova. Esta versión funcionará con cualquier versión actual o anterior de DiffDog Server.
- El número de versión de LicenseServer siempre aparece al final de la página de [configuración](https://www.altova.com/manual/es/licenseserver/3.14/alsconfig.html) de [LicenseServer.](https://www.altova.com/manual/es/licenseserver/3.14/alsconfig.html)

## <span id="page-15-0"></span>**2.1.4 Configuración de red y de servicios (Windows)**

Durante la instalación de DiffDog Server puede configurar las opciones para acceder a DiffDog Server a través de la red y para ejecutar DiffDog Server como servicio de Windows (*imagen siguiente*). A continuación puede ver las opciones disponibles. Deje las opciones predeterminadas si le convienen o si no está seguro de cómo cambiarlas. Si quiere cambiar una opción seleccione su botón **Cambiar** (*imagen anterior*).

- · El puerto que se debe usar para la comunicación sin cifrar con DiffDog Server.
- · Configuración del servicio de Windows, que incluye:
	- o El tipo de inicio puede ser automático, bajo petición, automático (inicio retrasado) o deshabilitado.
	- o Qué cuenta de usuario debe usar DiffDog Server para el servicio de Windows: *Sistema local*, *Servicio local*, *Servicio de red* u *Otro usuario*. Si selecciona *Otro usuario* podrá definir el nombre y la contraseña de este usuario (más o menos como en la consola de administración de servicios

Windows). Tenga en cuenta que el usuario seleccionado debe tener derecho de lectura/escritura en **C:\ProgramData\Altova**. De lo contrario la instalación podría fallar.

Puede cambiar estas opciones una vez finalizada la instalación. Para cambiar la configuración de servicios Windows abra la consola administrativa de servicios Windows (para ello teclee **Services.msc** en la ventana de la línea de comandos) y realice ahí los cambios.

## <span id="page-16-0"></span>**2.1.5 Asignar licencias a DiffDog Server (Windows)**

Para poder trabajar con DiffDog Server es necesario asignarle una licencia con Altova LicenseServer. La asignación de licencias es un proceso de dos pasos:

- 1. El primero consiste en **registrar DiffDog Server** con LicenseServer desde DiffDog Server.
- 2. El segundo paso consiste en **asignar una licencia** a DiffDog Server desde LicenseServer. Descargue la versión más reciente de LicenseServer desde el sitio web de [Altova](https://www.altova.com/es/) e instálelo en su equipo local o en uno de los equipos de su red.

Más abajo explicamos qué pasos debe seguir. Para información más detallada consulte el manual del [usuario](https://www.altova.com/manual/es/licenseserver/3.14/) de [LicenseServer](https://www.altova.com/manual/es/licenseserver/3.14/) en el sitio web de [Altova](https://www.altova.com/es/).

## 2.1.5.1 Iniciar LicenseServer, DiffDog Server

Tanto Altova LicenseServer (LicenseServer para abreviar) como DiffDog Server se inician con Altova ServiceController.

### Altova ServiceController

Altova ServiceController (en adelante *ServiceController*) es una práctica aplicación que sirve para iniciar, detener y configurar los servicios de Altova **en sistemas Windows**.

ServiceController se instala con Altova LicenseServer y con los productos servidor de Altova que se instalan como servicios (DiffDog Server, FlowForce Server, Mobile Together Server y RaptorXML(+XBRL) Server). Una vez iniciado, podrá acceder a ServiceController desde la bandeja del sistema (*imagen siguiente*).

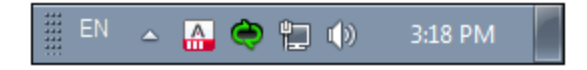

Si quiere que ServiceController se inicie automáticamente nada más iniciar sesión en el sistema, haga clic en el icono de **ServiceController** de la bandeja del sistema para abrir el menú de opciones de **ServiceController** (*imagen siguiente*) y active la opción **Run Altova ServiceController at Startup** (*Ejecutar Altova ServiceController al inicio*), que de todas maneras es la opción predeterminada. Para cerrar ServiceController haga clic en el icono de **ServiceController** de la bandeja del sistema y en el menú haga clic en la opción **Exit Altova ServiceController** (*Salir de Altova ServiceController*).

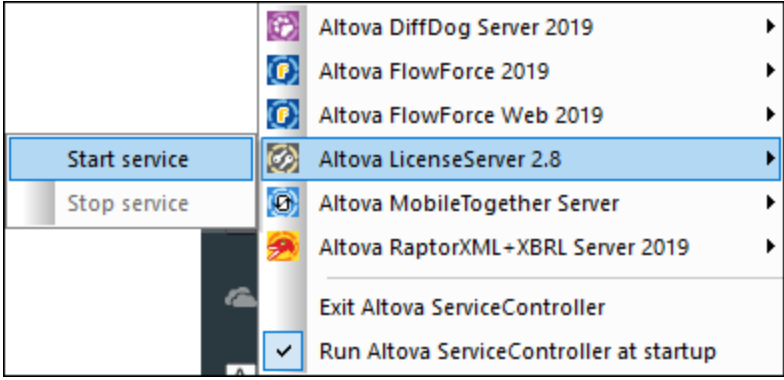

### Iniciar LicenseServer

Para iniciar LicenseServer haga clic en el icono de **ServiceController** en la bandeja del sistema, pase el puntero del ratón por encima de Altova LicenseServer en el menú que aparece (*imagen siguiente*) y seleccione **Iniciar servicio** en el submenú de LicenseServer. Si LicenseServer ya está en ejecución, la opción *Start Service* se deshabilita. También puede detener el servicio con ServiceController.

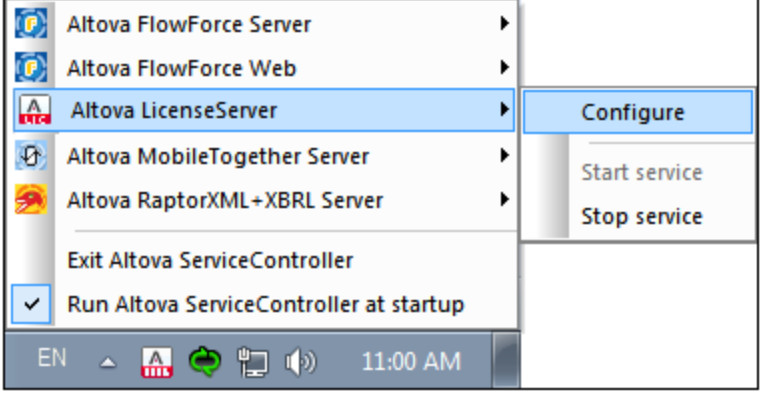

### Start DiffDog Server

Para iniciar DiffDog Server haga clic en el icono de **ServiceController** en la bandeja del sistema, pase el puntero del ratón por encima de Altova DiffDog Server en el menú que aparece y seleccione **Iniciar servicio** en el submenú de DiffDog Server. Si DiffDog Server ya está en ejecución, la opción Iniciar servicio se deshabilita. También puede detener el servicio con ServiceController.

## 2.1.5.2 Registrar DiffDog Server

Para poder asignar una licencia a DiffDog Server con Altova LicenseServer debe registrar primero la aplicación con LicenseServer.

Para registrar DiffDog Server desde la línea de comandos use el comando licenseserver e introduzca la dirección del equipo en el que está instalado Licenseserver (*ver más abajo*).

#### **DiffDogServer licenseserver [opciones]** *Servidor-O-Dirección-IP*

Por ejemplo, si el nombre del servidor donde está instalado LicenseServer es localhost, entonces debe usar este comando:

#### **DiffDogServer licenseserver localhost**

Una vez haya registrado su producto correctamente vaya a la pestaña Client [Management](https://www.altova.com/manual/es/licenseserver/3.14/alsconfig_clientmgmt.html) de la página de configuración de [LicenseServer](https://www.altova.com/manual/es/licenseserver/3.14/alsconfig_clientmgmt.html) y asigne una licencia a DiffDog Server.

Para más información sobre cómo registrar los productos de Altova con LicenseServer consulte el [manual](https://www.altova.com/manual/es/licenseserver/3.14/alsregister.html) del usuario de [LicenseServer.](https://www.altova.com/manual/es/licenseserver/3.14/alsregister.html)

## 2.1.5.3 Asignar licencias a DiffDog Server

Una vez haya registrado DiffDog Server correctamente, la aplicación aparecerá en la pestaña Client Management de la página de configuración de LicenseServer. Ahora puede asignar una [licencia](https://www.altova.com/manual/es/licenseserver/3.14/alsassignlicenses.html) a DiffDog Server.

La asignación de licencias a productos servidor de Altova depende de cuántos núcleos físicos (en contraposición a núcleos lógicos) tiene el procesador del equipo donde se ejecuta el producto servidor de Altova. Por ejemplo, un procesador dual tiene dos núcleos, un procesador *quad* tiene cuatro núcleos, un procesador *hexa-core* tiene seis núcleos, y así sucesivamente. El número de núcleos de la licencia asignada a un producto debe ser mayor o igual al número de núcleos disponibles en dicho equipo servidor, ya sea un servidor físico o un equipo virtual.

Por ejemplo, si un servidor tiene ocho núcleos (un procesador *octa-core*), deberá comprar una licencia para ocho núcleos. También puede combinar varias licencias para alcanzar el número de núcleos necesario. Es decir, puede usar dos licencias para cuatro núcleos para un servidor *octa-core* en lugar de una licencia para ocho núcleos, por ejemplo.

Si usa un equipo servidor con gran cantidad de núcleos, pero tiene un bajo volumen de procesamiento, también puede crear un equipo virtual que tenga adjudicados menos núcleos y comprar una licencia para ese menor número de núcleos. No obstante, dicha implementación sería menos rápida que si utilizaran todos los núcleos disponibles en el servidor.

**Nota:** Cada licencia de los productos servidor de Altova se puede usar de forma simultánea en un equipo como máximo (en el equipo donde está instalado el producto servidor de Altova), incluso si la capacidad de la licencia no está agotada. Por ejemplo, si utiliza una licencia para 10 núcleos para un equipo cliente que tiene 6 núcleos, los 4 núcleos restantes de la licencia no se pueden usar simultáneamente en otro equipo cliente.

### *Ejecución por subprocesos simples*

Si su producto de Altova admite la ejecución por subprocesos simples verá que hay disponible la opción correspondiente. En estos casos, si en el repertorio de licencias hay una licencia de producto servidor de Altova para un solo núcleo, puede asignársela a un equipo que tenga varios núcleos. En este caso, el equipo ejecutará el producto en un solo núcleo. El procesamiento será lógicamente más lento porque solo se usa un núcleo. Es decir, el producto se ejecutará en modo de subprocesamiento simple.

Para asignar una licencia de un solo núcleo a un equipo con varios núcleos basta con marcar en LicenseServer la casilla *Limit to single thread execution* del producto.

#### *Estimación del número de núcleos*

Existen varios factores externos que suelen influir en los volúmenes y tiempos de procesamiento que su servidor puede manejar (por ejemplo, el hardware, la carga actual de la CPU, la memoria asignada a otras aplicaciones que se estén ejecutando en el servidor). Para poder conseguir un cálculo lo más exacto posible, recomendamos que primero ejecute las herramientas en su entorno para exponerlas a los factores y datos reales concretos de su negocio.

## <span id="page-20-0"></span>**2.2 Instalación y configuración en Linux**

Esta sección explica cómo [instalar](#page-20-1)<sup>iza</sup> DiffDog Server y [asignarle](#page-22-1) licencias<sup>iza</sup> en sistemas Linux (Debian, Ubuntu, CentOS, RedHat).

### Requisitos del sistema (Linux)

- ·Red Hat Enterprise Linux 7 o superior
- · CentOS 7, CentOS Stream 8
- Debian 10 o superior
- · Ubuntu 20.04, 22.04, 24.04
- AlmaLinux 9.0
- Rocky Linux 9.0

### **Requisitos**

- ·Puede instalarlo como usuario raíz o como usuario con privilegios sudo.
- · Debe desinstalar la versión anterior de DiffDog Server antes de instalar una nueva.
- · Estas son las fuentes necesarias como requisito para instalar y ejecutar la aplicación. Si los paquetes que aparecen en esta tabla no están en su equipo Linux, ejecute el comando yum (o apt-get si procede) para instalarlos.

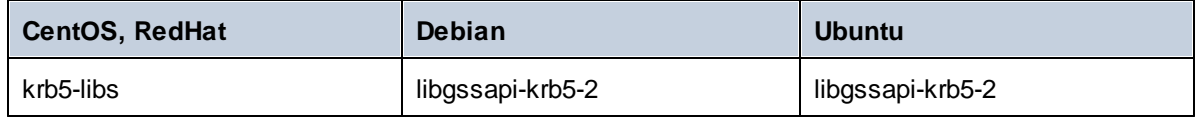

## <span id="page-20-1"></span>**2.2.1 Instalar en Linux**

DiffDog Server se puede instalar en sistemas Linux. Puede instalarlo como usuario raíz o como usuario con privilegios sudo.

### Desinstalar DiffDog Server

Tiene que desinstalar cualquier versión anterior de DiffDog Server que tenga instalada antes de poder instalar la versión nueva de la aplicación.

Para comprobar qué productos servidor de Altova están ya instalados, utilice uno de los siguientes comandos:

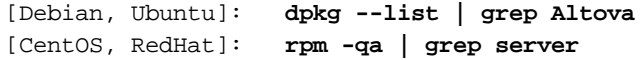

Si tiene que desinstalar una versión anterior de DiffDog Server puede usar uno de los siguientes comandos:

[Debian, Ubuntu]: **sudo dpkg --remove diffdogserver** [CentOS, RedHat]: **sudo rpm -e diffdogserver**

En sistemas Debian y Ubuntu puede ocurrir que DiffDog Server siga apareciendo en la lista de productos instalados incluso después de haberlo desinstalado. En este caso puede ejecutar el comando **purge** para eliminar DiffDog Server de la lista. También puede usar el comando **purge** en lugar del comando *instead* que mencionamos más arriba.

[Debian, Ubuntu]: **sudo dpkg --purge diffdogserver**

### Descargar el paquete de instalación de DiffDog Server para Linux

Puede descargar los paquetes de instalación de DiffDog Server para los sistemas Linux siguientes en el [sitio](http://www.altova.com/download.html) web de [Altova](http://www.altova.com/download.html).

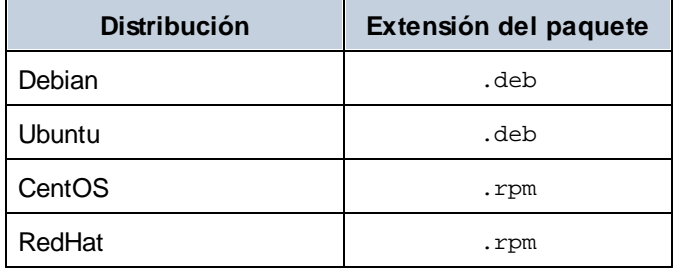

Una vez haya descargado el paquete de instalación para Linux, copie el paquete en cualquier directorio del sistema Linux. Como necesitará un Altova [LicenseServer](https://www.altova.com/manual/es/licenseserver/3.14/index.html) para ejecutar DiffDog Server, puede que quiera descargar LicenseServer del sitio web de [Altova](http://www.altova.com/download.html) al mismo tiempo que DiffDog Server en lugar de descargarlo más tarde.

### Instalar DiffDog Server

En una ventana de la terminal cambie al directorio donde copió el paquete Linux. Por ejemplo, si lo copió en un directorio del usuario llamado MiAltova ubicado en /home/User, cambie a ese directorio con esta línea de comandos:

**cd /home/User/MiAltova**

Instale DiffDog Server con el comando correspondiente:

[Debian]: **sudo dpkg --install diffdogserver-2024-debian.deb** [Ubuntu]: **sudo dpkg --install diffdogserver-2024-ubuntu.deb** [CentOS]: **sudo rpm -ivh diffdogserver-2024-1.x86\_64.rpm** [RedHat]: **sudo rpm -ivh diffdogserver-2024-1.x86\_64.rpm**

Quizás sea necesario ajustar el nombre del paquete anterior para que tenga el número de versión o de service pack actual.

El paquete de DiffDog Server se instalará en esta carpeta:

**/opt/Altova/DiffDogServer2024**

## <span id="page-22-0"></span>**2.2.2 Instalar LicenseServer (Linux)**

Para poder utilizar DiffDog Server debe asignarle una licencia con un Altova [LicenseServer](https://www.altova.com/manual/es/licenseserver/3.14/index.html) de su red. Descargue el instalador de LicenseServer del sitio web de [Altova](http://www.altova.com/) y copie el paquete en cualquier directorio. Instálelo tal y como instaló DiffDog Server (consulte *el [apartado](#page-20-1) anterior* ). 21

[Debian]: **sudo dpkg --install licenseserver-3.14-debian.deb** [Ubuntu]: **sudo dpkg --install licenseserver-3.14-ubuntu.deb** [CentOS]: **sudo rpm -ivh licenseserver-3.14-1.x86\_64.rpm** [RedHat]: **sudo rpm -ivh licenseserver-3.14-1.x86\_64.rpm**

El paquete de LicenseServer se instalará en la siguiente ruta de acceso:

**/opt/Altova/LicenseServer**

Para más información sobre cómo registrar DiffDog Server y asignarle una licencia con Altova [LicenseServer](https://www.altova.com/manual/es/licenseserver/3.14/index.html) consulte el apartado <u>Asignar [licencias](#page-22-1) a DiffDog Server<sup>(23)</sup></u>. Consulte también <u>la [documentación](https://www.altova.com/manual/es/licenseserver/3.14/) de</u> [LicenseServer](https://www.altova.com/manual/es/licenseserver/3.14/) para obtener información más detallada.

### Versiones de LicenseServer

- · Los productos servidor de Altova deben tener una licencia (i) con la versión de LicenseServer correspondiente a la versión de DiffDog Server instalada o (ii) con una versión posterior de LicenseServer.
- · La versión de LicenseServer correspondiente a la versión actual de DiffDog Server es *3.14*.
- · En Windows, puede instalar esta versión de LicenseServer junto con DiffDog Server o puede instalar LicenseServer por separado. En Linux y macOS, tiene que instalar LicenseServer por separado.
- · Antes de instalar una versión nueva de LicenseServer, es necesario desinstalar versiones anteriores.
- · Cuando se desinstala LicenseServer, todos los datos de registro y asignación de licencias almacenados en la versión antigua de LicenseServer se guardan en una base de datos en el equipo servidor. Estos datos se importan de forma automática a la siguiente versión que se instale en el equipo.
- · Las versiones de LicenseServer son compatibles con versiones antiguas. Más concretamente, funcionan con versiones más antiguas de DiffDog Server.
- · La última versión de LicenseServer está disponible en el sitio web de Altova. Esta versión funcionará con cualquier versión actual o anterior de DiffDog Server.
- · El número de versión de LicenseServer siempre aparece al final de la página de [configuración](https://www.altova.com/manual/es/licenseserver/3.14/alsconfig.html) de **LicenseServer**.

## <span id="page-22-1"></span>**2.2.3 Asignar licencias a DiffDog Server (Linux)**

Para poder trabajar con DiffDog Server es necesario asignarle una licencia con Altova LicenseServer. La asignación de licencias es un proceso de dos pasos:

- 1. El primero consiste en **registrar DiffDog Server** con LicenseServer desde DiffDog Server.
- 2. El segundo paso consiste en **asignar una licencia** a DiffDog Server desde LicenseServer. Descargue la versión más reciente de LicenseServer desde el sitio web de [Altova](https://www.altova.com/es/) e instálelo en su equipo local o en uno de los equipos de su red.

Más abajo explicamos qué pasos debe seguir. Para información más detallada consulte el manual del [usuario](https://www.altova.com/manual/es/licenseserver/3.14/) de [LicenseServer](https://www.altova.com/manual/es/licenseserver/3.14/) en el sitio web de [Altova](https://www.altova.com/es/).

## 2.2.3.1 Iniciar LicenseServer, DiffDog Server

Inicie Altova LicenseServer y DiffDog Server o como usuario root o como usuario normal con privilegios sudo.

### Iniciar LicenseServer

Para registrar y asignar una licencia a DiffDog Server con LicenseServer debe ejecutar LicenseServer como demonio. Para ello use este comando:

**sudo systemctl start licenseserver**

Si necesita detener LicenseServer en algún momento, reemplace **start** con **stop** en el comando anterior. Por ejemplo:

**sudo systemctl stop licenseserver**

### Iniciar DiffDog Server

Inicie DiffDog Server como demonio con el siguiente comando:

```
sudo systemctl start diffdogserver
```
Si en algún momento necesita detener DiffDog Server, reemplace **start** con **stop** en el comando anterior. Por ejemplo:

**sudo systemctl stop diffdogserver**

### Comprobar el estado de los demonios

Para comprobar si un demonio de está ejecutando use este comando pero reemplace **<NombreServicio>** con el nombre del demonio que quiere comprobar:

```
sudo service <NombreServicio> status
```
## 2.2.3.2 Registrar DiffDog Server

Para poder asignar una licencia a DiffDog Server con Altova LicenseServer debe registrar primero la aplicación con LicenseServer.

Para registrar DiffDog Server desde la línea de comandos use el comando licenseserver:

**sudo /opt/Altova/DiffDogServer2024/bin/diffdogserver licenseserver [opciones]** *Servidor-O-Dirección-IP*

Por ejemplo, si el nombre del servidor donde está instalado LicenseServer es localhost, entonces debe usar este comando:

#### **sudo /opt/Altova/DiffDogServer2024/bin/diffdogserver licenseserver localhost**

En el comando anterior, localhost es el nombre del servidor en el que está instalado LicenseServer. Observe que el ejecutable de DiffDog Server se encuentra en:

#### **/opt/Altova/DiffDogServer2024/bin/**

Una vez haya registrado su producto correctamente vaya a la pestaña Client [Management](https://www.altova.com/manual/es/licenseserver/3.14/alsconfig_clientmgmt.html) de la página de configuración de [LicenseServer](https://www.altova.com/manual/es/licenseserver/3.14/alsconfig_clientmgmt.html) y asigne una licencia a DiffDog Server.

Para más información sobre cómo registrar los productos de Altova con LicenseServer consulte el [manual](https://www.altova.com/manual/es/licenseserver/3.14/alsregister.html) del usuario de [LicenseServer.](https://www.altova.com/manual/es/licenseserver/3.14/alsregister.html)

## 2.2.3.3 Asignar licencias a DiffDog Server

Una vez haya registrado DiffDog Server correctamente, la aplicación aparecerá en la pestaña Client Management de la página de configuración de LicenseServer. Ahora puede asignar una [licencia](https://www.altova.com/manual/es/licenseserver/3.14/alsassignlicenses.html) a DiffDog Server.

La asignación de licencias a productos servidor de Altova depende de cuántos núcleos físicos (en contraposición a núcleos lógicos) tiene el procesador del equipo donde se ejecuta el producto servidor de Altova. Por ejemplo, un procesador dual tiene dos núcleos, un procesador *quad* tiene cuatro núcleos, un procesador *hexa-core* tiene seis núcleos, y así sucesivamente. El número de núcleos de la licencia asignada a un producto debe ser mayor o igual al número de núcleos disponibles en dicho equipo servidor, ya sea un servidor físico o un equipo virtual.

Por ejemplo, si un servidor tiene ocho núcleos (un procesador *octa-core*), deberá comprar una licencia para ocho núcleos. También puede combinar varias licencias para alcanzar el número de núcleos necesario. Es decir, puede usar dos licencias para cuatro núcleos para un servidor *octa-core* en lugar de una licencia para ocho núcleos, por ejemplo.

Si usa un equipo servidor con gran cantidad de núcleos, pero tiene un bajo volumen de procesamiento, también puede crear un equipo virtual que tenga adjudicados menos núcleos y comprar una licencia para ese menor número de núcleos. No obstante, dicha implementación sería menos rápida que si utilizaran todos los núcleos disponibles en el servidor.

**Nota:** Cada licencia de los productos servidor de Altova se puede usar de forma simultánea en un equipo como máximo (en el equipo donde está instalado el producto servidor de Altova), incluso si la capacidad de la licencia no está agotada. Por ejemplo, si utiliza una licencia para 10 núcleos para un equipo cliente que tiene 6 núcleos, los 4 núcleos restantes de la licencia no se pueden usar simultáneamente en otro equipo cliente.

#### *Ejecución por subprocesos simples*

Si su producto de Altova admite la ejecución por subprocesos simples verá que hay disponible la opción correspondiente. En estos casos, si en el repertorio de licencias hay una licencia de producto servidor de Altova para un solo núcleo, puede asignársela a un equipo que tenga varios núcleos. En este caso, el equipo ejecutará el producto en un solo núcleo. El procesamiento será lógicamente más lento porque solo se usa un núcleo. Es decir, el producto se ejecutará en modo de subprocesamiento simple.

Para asignar una licencia de un solo núcleo a un equipo con varios núcleos basta con marcar en LicenseServer la casilla *Limit to single thread execution* del producto.

### *Estimación del número de núcleos*

Existen varios factores externos que suelen influir en los volúmenes y tiempos de procesamiento que su servidor puede manejar (por ejemplo, el hardware, la carga actual de la CPU, la memoria asignada a otras aplicaciones que se estén ejecutando en el servidor). Para poder conseguir un cálculo lo más exacto posible, recomendamos que primero ejecute las herramientas en su entorno para exponerlas a los factores y datos reales concretos de su negocio.

## <span id="page-26-0"></span>**2.3 Instalación y configuración en macOS**

Esta sección explica cómo [instalar](#page-26-1)<sup>izzi</sup> DiffDog Server y [asignarle](#page-28-0) licencias<sup>iza</sup> en sistemas macOS.

## Requisitos del sistema (macOS)

Tenga en cuenta estos requisitos del sistema:

· macOS 12 o superior

### Requisitos

Tenga en cuenta los siguientes requisitos:

- · Asegúrese de que Altova LicenseServer está instalado y ejecutándose.
- · Puede instalarlo como usuario raíz o como usuario con privilegios sudo. ·
- Debe desinstalar la versión anterior de DiffDog Server antes de instalar una nueva.
- · El equipo macOS debe estar configurado de forma que su nombre se resuelva en una dirección de IP. Esto significa que debe poder hacerle ping al nombre de host desde la terminal con el comando **ping <hostname>**.

## <span id="page-26-1"></span>**2.3.1 Instalar en macOS**

Esta sección explica cómo instalar y configurar DiffDog Server en sistemas macOS.

### Desinstalar DiffDog Server

Antes de desinstalar DiffDog Server debe detener el servicio con este comando:

```
sudo launchctl unload /Library/LaunchDaemons/com.altova.DiffDogServer2024.plist
```
Para comprobar si el servicio se detuvo o no, abra la terminal del Monitor de actividad en Finder y confirme que DiffDog Server no está en la lista. En la carpeta Aplicaciones, haga clic con el botón derecho en el icono de DiffDog Server y seleccione **Mover a la papelera**. La aplicación se moverá a la papelera. pero debe quitar la aplicación de la carpeta usr. Para ello use el comando:

**sudo rm -rf /usr/local/Altova/DiffDogServer2024/**

Si tiene que desinstalar una versión antigua de Altova License Server primer tiene que detener su ejecución como servicio. Para ello use el comando:

**sudo launchctl unload /Library/LaunchDaemons/com.altova.LicenseServer.plist**

Para comprobar si el servicio se detuvo o no, abra la terminal del Monitor de actividad en Finder y confirme que LicenseServer no está en la lista. Ahora procesa a desinstalar la aplicación con los mismos pasos que hemos explicado antes para DiffDog Server.

## Instalar DiffDog Server

Para instalar DiffDog Server siga estos pasos:

- 1. Descargue el archivo de imagen de disco (**.dmg**) de DiffDog Server desde el sitio web de Altova [\(http://www.altova.com/es/download.html](http://www.altova.com/es/download.html)).
- 2. Haga clic en el archivo para abrir la imagen de disco (**.dmg**). El instalador de DiffDog Server aparece en el equipo como otra unidad de disco más.
- 3. En el disco virtual haga doble clic en el paquete del instalador (**.pkg**).
- 4. Siga los pasos del asistente de instalación. En uno de los pasos debe aceptar el contrato de licencia para poder seguir con la instalación. *Consulte también Asignar [licencias](#page-28-0) a DiffDog Server* . 29
- 5. Para expulsar el disco después de la instalación haga clic en él con el botón derecho y seleccione **Expulsar**.

El paquete de DiffDog Server se instalará en la carpeta:

**/usr/local/Altova/DiffDogServer2024** (archivos binarios de la aplicación) **/var/Altova/DiffDogServer** (archivos de datos: BD y registros)

El servidor demonio de DiffDog Server se inicia automáticamente después de la instalación y de reiniciar el equipo. Siempre puede iniciar DiffDog Server como demonio con este comando:

**sudo launchctl load /Library/LaunchDaemons/com.altova.DiffDogServer2024.plist**

## <span id="page-27-0"></span>**2.3.2 Instalar LicenseServer (macOS)**

Puede descargar Altova LicenseServer desde el sitio web de Altova [\(http://www.altova.com/es/download.html](http://www.altova.com/es/download.html)). Ahora proceda al proceso de instalación descrito [aquí](#page-26-1) <sup>27</sup>.

El paquete de LicenseServer se instalará en la siguiente carpeta:

**/usr/local/Altova/LicenseServer**

Para más información sobre cómo registrar DiffDog Server con Altova [LicenseServer](https://www.altova.com/manual/es/licenseserver/3.14/index.html) y asignarle una licencia consulte Asignar [licencias](#page-28-0) en macOS<sup>29</sup>.

### Versiones de LicenseServer

- · Los productos servidor de Altova deben tener una licencia (i) con la versión de LicenseServer correspondiente a la versión de DiffDog Server instalada o (ii) con una versión posterior de LicenseServer.
- · La versión de LicenseServer correspondiente a la versión actual de DiffDog Server es *3.14*.
- · En Windows, puede instalar esta versión de LicenseServer junto con DiffDog Server o puede instalar LicenseServer por separado. En Linux y macOS, tiene que instalar LicenseServer por separado.
- · Antes de instalar una versión nueva de LicenseServer, es necesario desinstalar versiones anteriores.
- · Cuando se desinstala LicenseServer, todos los datos de registro y asignación de licencias almacenados en la versión antigua de LicenseServer se guardan en una base de datos en el equipo servidor. Estos datos se importan de forma automática a la siguiente versión que se instale en el equipo.
- · Las versiones de LicenseServer son compatibles con versiones antiguas. Más concretamente, funcionan con versiones más antiguas de DiffDog Server.
- · La última versión de LicenseServer está disponible en el sitio web de Altova. Esta versión funcionará con cualquier versión actual o anterior de DiffDog Server.
- El número de versión de LicenseServer siempre aparece al final de la página de [configuración](https://www.altova.com/manual/es/licenseserver/3.14/alsconfig.html) de [LicenseServer.](https://www.altova.com/manual/es/licenseserver/3.14/alsconfig.html)

## <span id="page-28-0"></span>**2.3.3 Asignar licencias a DiffDog Server (macOS)**

Para poder trabajar con DiffDog Server es necesario asignarle una licencia con Altova LicenseServer. La asignación de licencias es un proceso de dos pasos:

- 1. El primero consiste en **registrar DiffDog Server** con LicenseServer desde DiffDog Server.
- 2. El segundo paso consiste en **asignar una licencia** a DiffDog Server desde LicenseServer. Descargue la versión más reciente de LicenseServer desde el sitio web de [Altova](https://www.altova.com/es/) e instálelo en su equipo local o en uno de los equipos de su red.

Más abajo explicamos qué pasos debe seguir. Para información más detallada consulte el manual del [usuario](https://www.altova.com/manual/es/licenseserver/3.14/) de [LicenseServer](https://www.altova.com/manual/es/licenseserver/3.14/) en el sitio web de [Altova](https://www.altova.com/es/).

## 2.3.3.1 Iniciar LicenseServer, DiffDog Server

Inicie Altova LicenseServer y DiffDog Server o como usuario root o como usuario normal con privilegios sudo.

### Iniciar LicenseServer

Para registrar y asignar una licencia a DiffDog Server con LicenseServer debe ejecutar LicenseServer como demonio. Para iniciar LicenseServer como demonio, ejecute este comando:

```
sudo launchctl load /Library/LaunchDaemons/com.altova.LicenseServer.plist
```
Si necesita detener LicenseServer en algún momento, reemplace **load** con **unload** en el comando anterior.

### Iniciar DiffDog Server

El servidor demonio de DiffDog Server se inicia automáticamente después de la instalación y de reiniciar el equipo. Siempre puede iniciar DiffDog Server como demonio con este comando:

**sudo launchctl load /Library/LaunchDaemons/com.altova.DiffDogServer.plist**

Si en algún momento desea o necesita detener DiffDog Server, utilice este comando:

**sudo launchctl unload /Library/LaunchDaemons/com.altova.DiffDogServer.plist**

## 2.3.3.2 Registrar DiffDog Server

Para poder asignar una licencia a DiffDog Server con Altova LicenseServer debe registrar primero la aplicación con LicenseServer.

Para registrar DiffDog Server desde la línea de comandos use el comando licenseserver:

```
sudo /usr/local/Altova/DiffDogServer2024/bin/DiffDogServer licenseserver [opciones]
Servidor-O-Dirección-IP
```
Por ejemplo, si el nombre del servidor donde está instalado LicenseServer es localhost, entonces debe usar este comando:

```
sudo /usr/local/Altova/DiffDogServer2024/bin/DiffDogServer licenseserver localhost
```
En el comando anterior, localhost es el nombre del servidor en el que está instalado LicenseServer. Observe que el ejecutable de DiffDog Server se encuentra en:

```
/usr/local/Altova/DiffDogServer2024/bin/
```
Una vez haya registrado su producto correctamente vaya a la pestaña Client [Management](https://www.altova.com/manual/es/licenseserver/3.14/alsconfig_clientmgmt.html) de la página de configuración de [LicenseServer](https://www.altova.com/manual/es/licenseserver/3.14/alsconfig_clientmgmt.html) y asigne una licencia a DiffDog Server.

Para más información sobre cómo registrar los productos de Altova con LicenseServer consulte el [manual](https://www.altova.com/manual/es/licenseserver/3.14/alsregister.html) del usuario de [LicenseServer.](https://www.altova.com/manual/es/licenseserver/3.14/alsregister.html)

## 2.3.3.3 Asignar licencias a DiffDog Server

Una vez haya registrado DiffDog Server correctamente, la aplicación aparecerá en la pestaña Client Management de la página de configuración de LicenseServer. Ahora puede asignar una [licencia](https://www.altova.com/manual/es/licenseserver/3.14/alsassignlicenses.html) a DiffDog Server.

La asignación de licencias a productos servidor de Altova depende de cuántos núcleos físicos (en contraposición a núcleos lógicos) tiene el procesador del equipo donde se ejecuta el producto servidor de Altova. Por ejemplo, un procesador dual tiene dos núcleos, un procesador *quad* tiene cuatro núcleos, un procesador *hexa-core* tiene seis núcleos, y así sucesivamente. El número de núcleos de la licencia asignada a un producto debe ser mayor o igual al número de núcleos disponibles en dicho equipo servidor, ya sea un servidor físico o un equipo virtual.

Por ejemplo, si un servidor tiene ocho núcleos (un procesador *octa-core*), deberá comprar una licencia para ocho núcleos. También puede combinar varias licencias para alcanzar el número de núcleos necesario. Es decir, puede usar dos licencias para cuatro núcleos para un servidor *octa-core* en lugar de una licencia para ocho núcleos, por ejemplo.

Si usa un equipo servidor con gran cantidad de núcleos, pero tiene un bajo volumen de procesamiento, también puede crear un equipo virtual que tenga adjudicados menos núcleos y comprar una licencia para ese menor número de núcleos. No obstante, dicha implementación sería menos rápida que si utilizaran todos los núcleos disponibles en el servidor.

**Nota:** Cada licencia de los productos servidor de Altova se puede usar de forma simultánea en un equipo

como máximo (en el equipo donde está instalado el producto servidor de Altova), incluso si la capacidad de la licencia no está agotada. Por ejemplo, si utiliza una licencia para 10 núcleos para un equipo cliente que tiene 6 núcleos, los 4 núcleos restantes de la licencia no se pueden usar simultáneamente en otro equipo cliente.

#### *Ejecución por subprocesos simples*

Si su producto de Altova admite la ejecución por subprocesos simples verá que hay disponible la opción correspondiente. En estos casos, si en el repertorio de licencias hay una licencia de producto servidor de Altova para un solo núcleo, puede asignársela a un equipo que tenga varios núcleos. En este caso, el equipo ejecutará el producto en un solo núcleo. El procesamiento será lógicamente más lento porque solo se usa un núcleo. Es decir, el producto se ejecutará en modo de subprocesamiento simple.

Para asignar una licencia de un solo núcleo a un equipo con varios núcleos basta con marcar en LicenseServer la casilla *Limit to single thread execution* del producto.

#### *Estimación del número de núcleos*

Existen varios factores externos que suelen influir en los volúmenes y tiempos de procesamiento que su servidor puede manejar (por ejemplo, el hardware, la carga actual de la CPU, la memoria asignada a otras aplicaciones que se estén ejecutando en el servidor). Para poder conseguir un cálculo lo más exacto posible, recomendamos que primero ejecute las herramientas en su entorno para exponerlas a los factores y datos reales concretos de su negocio.

## <span id="page-31-0"></span>**2.4 Actualizar DiffDog Server**

La forma más fácil de transferir una licencia de una versión anterior de DiffDog Server a la más reciente es seguir los pasos del proceso de instalación. Estos son los pasos principales que debe llevar a cabo durante la instalación:

- 1. Registre la versión nueva de DiffDog Server con el LicenseServer en el que está la licencia que usaba la versión anterior de DiffDog Server.
- 2. Acepte el acuerdo de la licencia de DiffDog Server. (Si no lo hace no se instalará la versión más reciente.)
- **Nota:** Si no registra DiffDog Server con LicenseServer durante el proceso de instalación, podrá hacerlo más adelante y después asignarle una licencia.

## <span id="page-32-0"></span>**2.5 Migrar DiffDog Server a un equipo nuevo**

Si quiere migrar DiffDog Server de un equipo a otro (también entre plataformas compatibles) siga las instrucciones de más abajo.

Migrar DiffDog Server a otro equipo consiste en asignar la licencia del equipo antiguo al equipo nuevo. Para ello siga estas instrucciones:

- 1. Instale DiffDog Server en el equipo nuevo. Si ya instaló el producto como parte de la instalación de FlowForce Server, ignore este paso.
- 2. En el equipo nuevo registre DiffDog Server con Altova LicenseServer.
- 3. En el equipo antiguo asegúrese de que ningún cliente está usando el servidor .
- 4. Abra la página de administración de Altova LicenseServer. Desactive la licencia de DiffDog Server en el equipo antiguo y vuelva a asignarla en el equipo nuevo.

Nota: Migre el archivo de configuración del servidor para conservar las configuraciones anteriores.

## <span id="page-33-0"></span>**3 Configurar el servidor**

Configurar DiffDog Server implica configurar el archivo de configuración del sistema. Puede encontrar el archivo en formato .ini en el equipo servidor, en el directorio de datos de la aplicación:

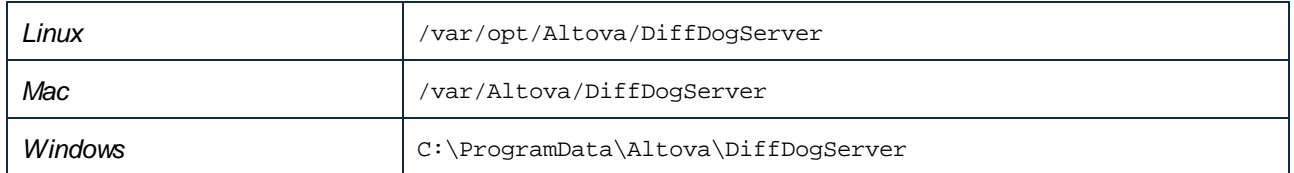

Para casos típicos en los que es necesario configurar el servidor, consulte [Configurar](#page-34-0) el servidor para [comparaciones](#page-34-0) remotas<sup>35</sup> y [Restringir](#page-37-0) el acceso a las rutas del servidor<sup>33</sup>.

Además, si quiere usar DiffDog Server para comparaciones remotas debe configurar un archivo de configuración cliente, también en formato .ini, en cada equipo cliente que se conecte de forma remota a DiffDog Server.

Puede cambiar las opciones disponibles editando los archivos de configuración en un editor de texto. Para consultar todas las opciones disponibles, consulte:

- ·Archivo de [configuración](#page-38-0) del servidor<sup>39</sup>
- ·Archivo de [configuración](#page-41-0) del cliente<sup>42</sup>

Después de editar el archivo de configuración del servidor, reinicie DiffDog Server como un servicio.

Para obtener información sobre cómo reiniciar DiffDog Server como un servicio, consulte:

- ·Iniciar y detener [servicios](#page-49-0) (Linux)<sup>50</sup>
- ·Iniciar y detener [servicios](#page-50-0) (OS X/ macOS)<sup>(51</sup>
- ·Iniciar y detener servicios [\(Windows\)](#page-51-0)<sup>52</sup>

## <span id="page-34-0"></span>**3.1 Configurar el servidor para comparaciones remotas**

Para habilitar las llamadas remotas de DiffDog Client a DiffDog Server, siga estos pasos:

- 1. En el equipo servidor, asegúrese de que DiffDog está instalado, tiene una licencia asignada y se está ejecutando (*véanse Instalar DiffDog Server en [Windows](#page-10-0) , Instalar [DiffDog](#page-20-0) Server en Linux e* 11 21 *Instalar DiffDog Server en [macOS](#page-26-0)* ). 27
- 2. En el equipo servidor, defina el host y el puerto HTTP en los que DiffDog Server debe atender las solicitudes de los clientes. Por defecto, DiffDog Server está configurado para que atienda a las conexiones HTTP en la dirección y el puerto indicados en un archivo de [configuración](#page-38-0) del servidor<sup>639</sup>. Al editar este archivo de configuración del servidor puede indicar una dirección y un puerto distintos. Para hacer que DiffDog Server acepte conexiones entrantes de otros equipos, asegúrese de que el parámetro http.socket-host está establecido en **0.0.0.0**.

Asegúrese de que el host y el puerto del equipo servidor no están bloqueados por el servidor de seguridad (firewall). Por ejemplo, en un servidor Windows se puede permitir que la aplicación atraviese el servidor de seguridad editando las reglas que encontrará en **Panel de control\Todos los elementos de Panel de control\Firewall de Windows Defender**.

- 3. Reinicie DiffDog Server como un servicio. Para leer las instrucciones, consulte:
	- Iniciar y detener [servicios](#page-49-0) (Linux)<sup>(50</sup>
	- <u>Iniciar y detener servicios [\(macOS\)](#page-50-0)</u>
	- Iniciar y detener servicios [\(Windows\)](#page-51-0)<sup>62</sup>
- 4. Elija una de las siguientes opciones:
	- a. Si el equipo cliente se está ejecutando en el mismo sistema operativo y la misma plataforma que el equipo servidor, busque el subdirectorio **cmdlclient** en el directorio de instalación del programa y cópielo al equipo cliente. Encontrará este directorio en la siguiente ruta:

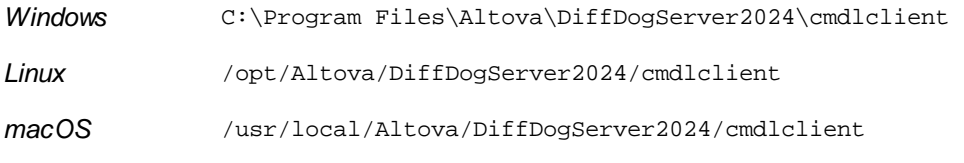

b. Como mínimo debe copiar el archivo ejecutable y el archivo .ini de configuración en el mismo directorio; otros archivos son opcionales. Si quiere llamar a DiffDog Server de forma remota para más de un equipo cliente, copie el directorio **cmdlclient** en cada uno de los equipos cliente que necesite hacer llamadas a DiffDog Server.

Si el equipo cliente se ejecuta en un sistema operativo o una plataforma distintos al del equipo servidor, siga estos pasos:

a) Descargue el paquete de instalación de la página de descargas de Altova [\(https://www.altova.com/es/download\)](https://www.altova.com/es/download) e instálelo en el sistema operativo del cliente. Después de la instalación encontrará los archivos del cliente en el subdirectorio **cmdlclient**, que es relativo al directorio de instalación del programa.

b) Copie el subdirectorio **cmdlclient** en otra ubicación y desinstale el paquete servidor del equipo cliente.

5. En el equipo cliente, edite el <u>archivo de [configuración](#page-41-0) del cliente<sup>(42)</sup> para que apunte a la dirección y al</u> puerto en los que DiffDog atiende las solicitudes HTTP. Por ejemplo, imaginemos que DiffDog Server atiende esas solicitudes en **192.0.2.0** y en el puerto **29800**. En este caso, edite el archivo de configuración del cliente para que los parámetros server.host y server.port tengan respectivamente esos valores.

Ahora ya puede hacer llamadas desde el equipo cliente al DiffDog remoto para comparar archivos o directorios. Por ejemplo, el comando siguiente comparará el archivo path\to\my\file1.txt, que está en el cliente, con el archivo path\to\my\file2.txt, que está en el servidor, usando el modo de comparación para texto. Tenga en cuenta que para que el comando diff funcione correctamente las rutas de acceso de estos archivos deben existir en el equipo cliente y servidor respectivamente.

```
diffdogcmdlclient diff --client-left=path\to\client\file.txt --server-
right=path\to\server\file.txt --mode=text
```
Al ejecutar el comando, DiffDog Client lee los detalles de conexión del archivo de configuración del cliente, se conecta a DiffDog Server y ejecuta la comparación. Como hemos explicado antes, el archivo de configuración debe apuntar a un host y a un puerto en los que DiffDog se esté ejecutando y desde los que atienda solicitudes HTTP.

## Solución de problemas

La siguiente tabla enumera los problemas más comunes que pueden ocurrir y cómo solucionarlos.

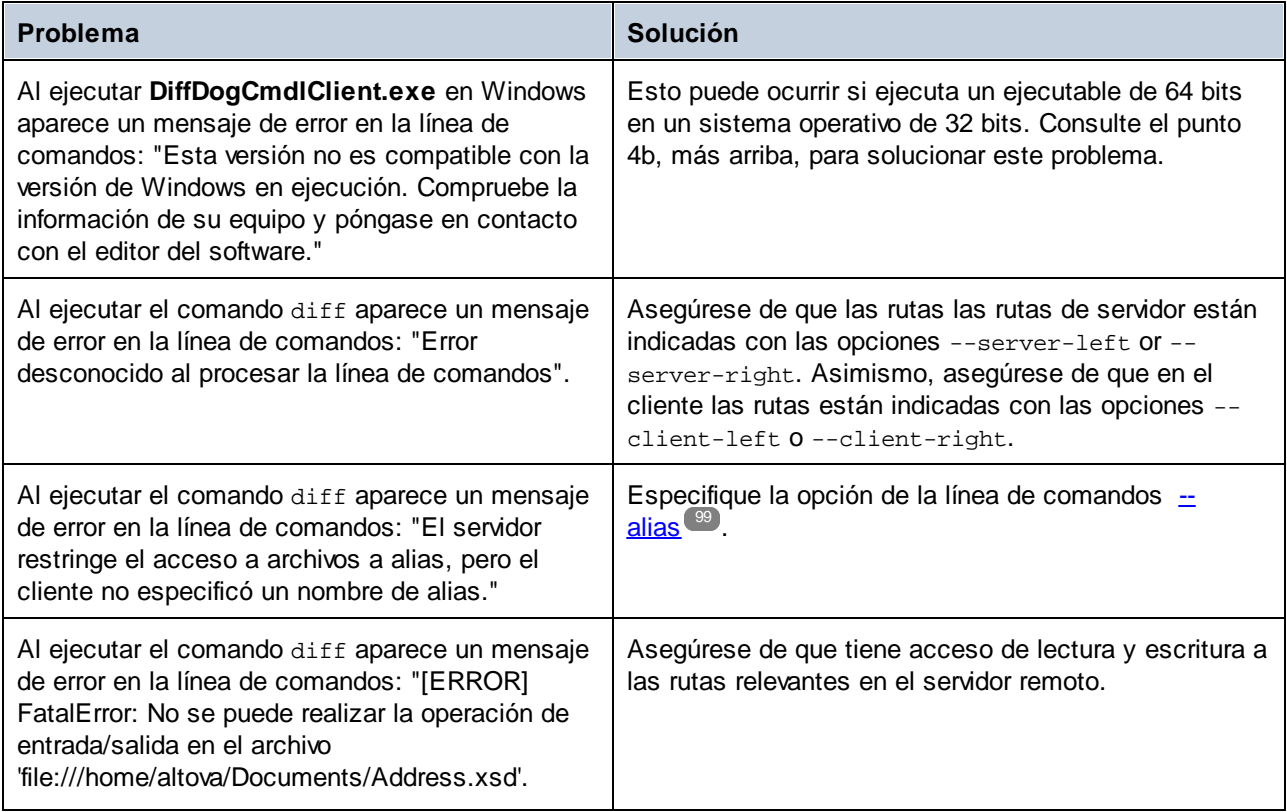
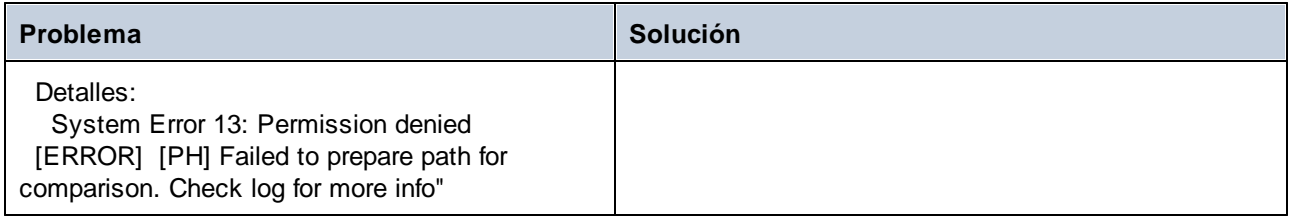

## <span id="page-37-0"></span>**3.2 Restringir el acceso a las rutas del servidor**

Por razones de seguridad, los administradores pueden elegir si DiffDog Server restringe las rutas del servidor para clientes que se conecten a este. Por ejemplo, si las rutas del servidor están restringidas no sería posible realizar una comparación como la siguiente, que compara un archivo del cliente con uno del servidor:

```
diffdogcmdlclient diff --client-left=path\to\client\file.txt --server-
right=path\to\server\file.txt --mode=text
```
Si las rutas del servidor están restringidas los clientes siempre deben indicar la opción --alias al hacer una comparación que incluya rutas del servidor. Un alias es un directorio designado que se encuentra el servidor y en el que se pueden llevar a cabo comparaciones en remoto. Cualquier ruta del servidor que se encuentre fuera del alias del directorio no es accesible para los clientes remotos y no se podrá incluir en las comparaciones.

En el equipo servidor, los administradores pueden restringir rutas como sigue:

- 1. Abra el archivo de [configuración](#page-38-0) del servidor<sup>39</sup>.
- 2. Establezca la opción restrict-to-aliases = true.
- 3. Por cada directorio que se deba considerar como un alias debe añadir la clave de configuración **[alias]**, por ejemplo:

```
restrict-to-aliases = true
[alias:sandbox1]
path = C:\Public\Comparisons
[alias:sandbox2]
path = D:\Comparisons
```
4. Reinicie DiffDog Server como servicio.

Ahora los clientes podrán hacer comparaciones que incluyan **sandbox1** o **sandbox2** como opción de la línea de comando. Más concretamente, si la ruta **C:\Public\Comparisons\file.txt** existe en el servidor, un cliente puede referirse a ella así:

```
diffdogcmdlclient diff --client-left=path\to\client\file.txt --server-right=file.txt --
mode=text --alias=sandbox1
```
Un cliente siempre puede ver la lista de alias disponibles en el servidor ejecutando el comando [aliases](#page-89-0) <sup>90</sup>.

# <span id="page-38-0"></span>**3.3 Archivo de configuración del servidor**

Después de la instalación, DiffDog Server contiene un archivo de configuración del servidor llamado **server\_config.ini** que se encuentra en el directorio de datos de la aplicación. La ubicación de este directorio depende del sistema operativo:

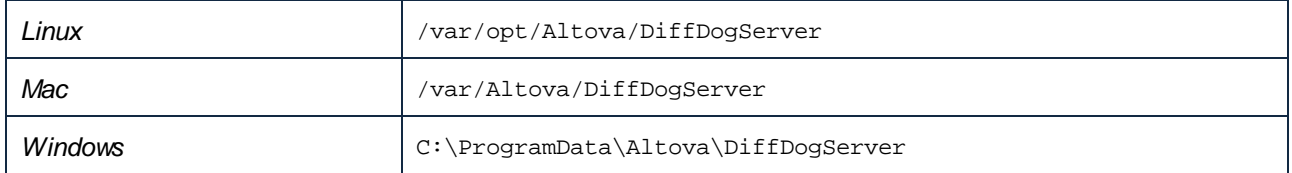

Para crear un archivo de configuración del servidor DiffDog Server con las opciones de configuración predeterminadas, ejecute el comando *[createconfig](#page-92-0)* 3.

El archivo de configuración del servidor incluye las siguientes opciones.

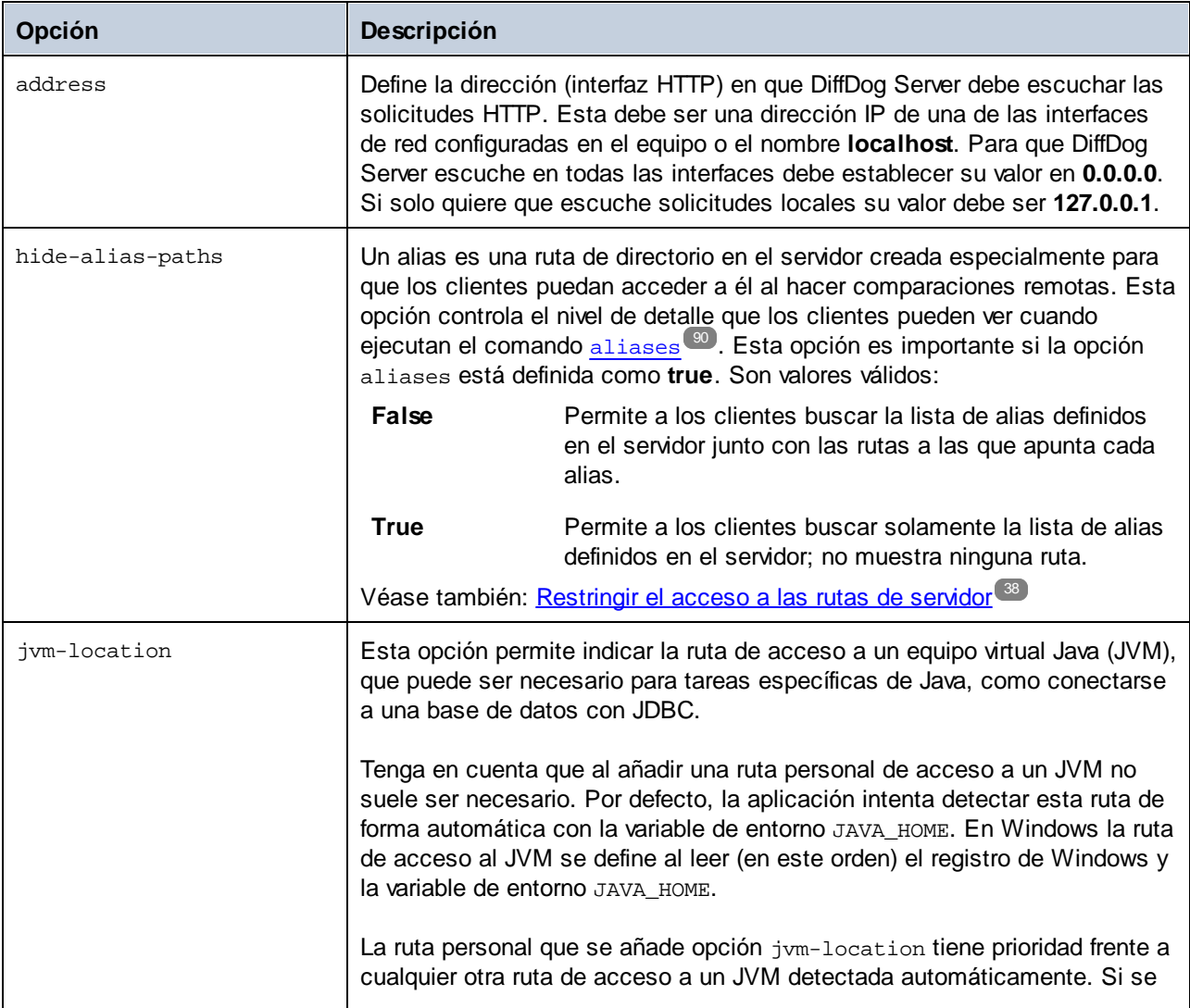

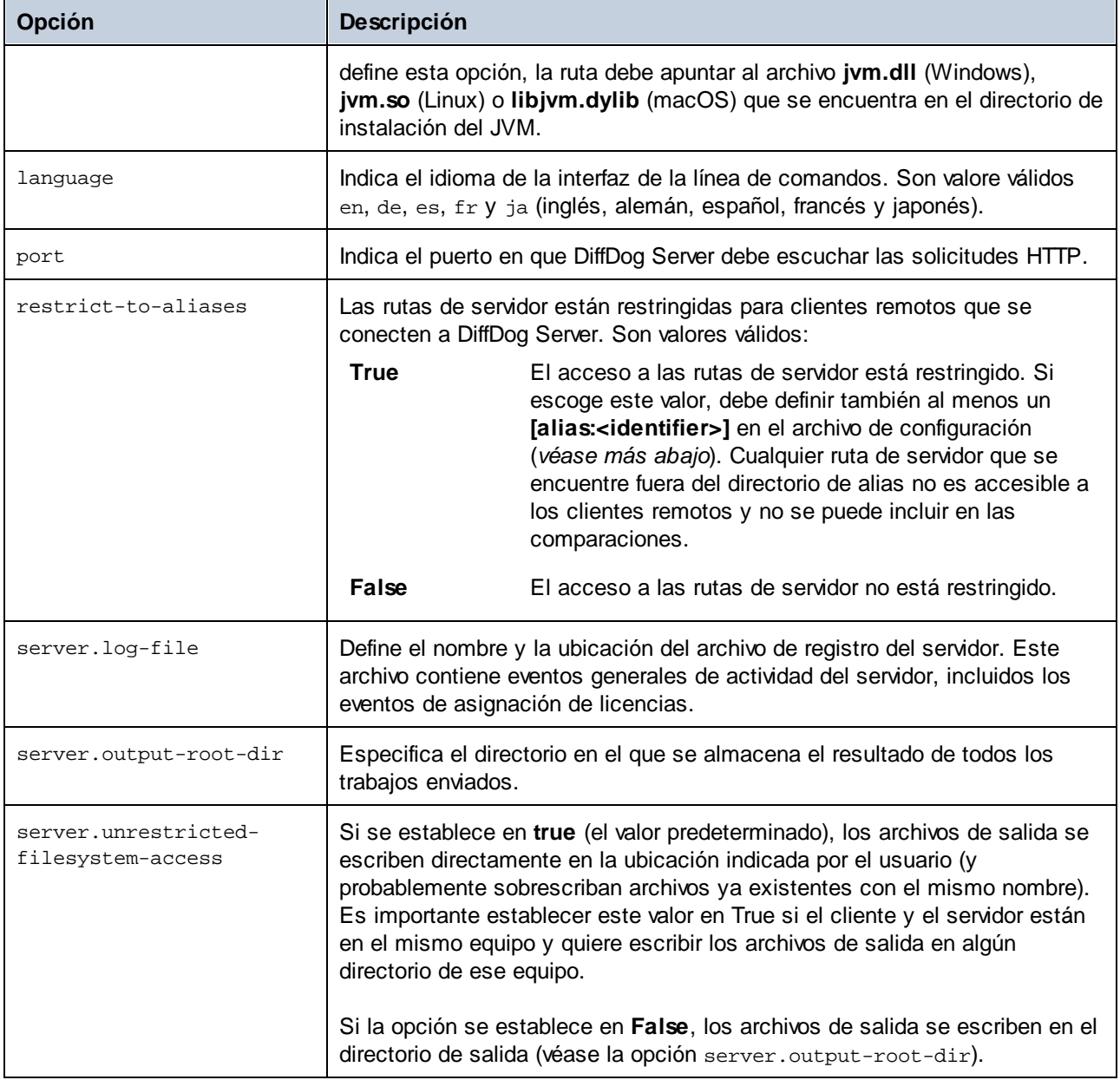

### [alias:<name>]

Un alias es una ruta de directorio en el servidor creada especialmente para que los clientes puedan acceder a él al hacer comparaciones remotas. Esta opción es importante si restrict-to-aliases=true, en cuyo caso los clientes siempre deben indicar la opción [--alias](#page-98-0) <sup>ser</sup> al ejecutar una comparación que incluya rutas de servidor. Para ver un ejemplo, consulte <u>[Restringir](#page-37-0) el acceso a las rutas de servidor</u> ... 99 38

Puede crear varios entornos de pruebas, por ejemplo *[alias:name1]*, *[alias:name2]*, etc. El nombre de cada uno de los entornos de pruebas debe ser único.

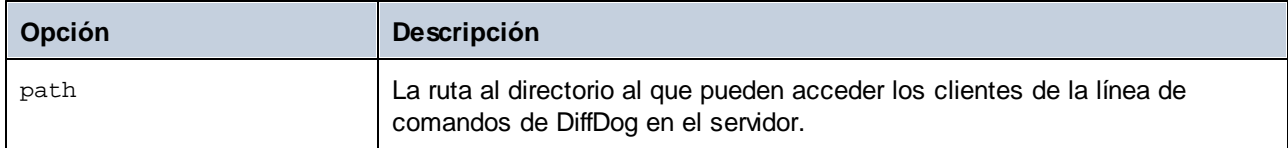

Por ejemplo, la siguiente configuración crea un alias llamado **sandbox** para el directorio **C:\Public**.

```
[alias:sandbox]
path = C:\Deltarestrict-to-aliases = true
```
#### [datasource:<name>]

Una sección [datasource] define los detalles de conexión a una base de datos e indica otros parámetros que se pueden aplicar cuando se comparan bases de datos. Puede crear varios orígenes de datos si lo necesita. Para más información consulte el apartado [Configurar](#page-71-0) orígenes de datos<sup>172</sup>.

# <span id="page-41-0"></span>**3.4 Archivo de configuración del cliente**

Un archivo de configuración del lado cliente define varias opciones de configuración que afectan a las comparaciones y a la conectividad entre DiffDog Client y un servidor DiffDog Server remoto. Por lo general, debe editar el archivo de configuración del cliente para conseguir lo siguiente:

- · Configurar la comunicación entre DiffDog Client y un servidor DiffDog Server remoto. En este caso, los parámetros server.address y server.port en el archivo de configuración del cliente deben apuntar al equipo en el que se ejecuta DiffDog Server.
- · Cambiar el idioma de la interfaz de la línea de comandos (para el cliente).
- · Establecer valores predeterminados para varias opciones al ejecutar una comparación. Por ejemplo, si no indica un modo de comparación (binario, texto) al comparar archivos, la aplicación usará el modo de comparación predeterminado como esté definido en el archivo de configuración del cliente.
- · Definir filtros XML. Un filtro XML es útil para comparar archivos XML, ya que permite ignorar atributos o elementos con un nombre específico durante una comparación.
- · Definir filtros de directorio. Al comparar directorios, este tipo de filtro permite incluir o ignorar archivos o directorios que siguen un patrón en concreto.
- ·Definir conexiones a orígenes de datos, como bases de datos o archivos CSV.
- ·Otras opciones de configuración, como explicamos más abajo.

Si no necesita las funciones que acabamos de describir no necesita definir un archivo de configuración del cliente. De lo contrario, puede encontrar un archivo de muestra para configurar el cliente en el subdirectorio **cmdlclient** relativo al directorio de instalación del programa; este archivo de configuración del cliente se llama **client\_config.ini.sample**. Para establecer este archivo como configuración, cree una copia de **client\_config.ini.sample** y elimine la parte **.sample** del nombre del archivo.

Al realizar una comparación puede establecer la ruta de acceso al archivo de configuración personalizado con la opción --c. Si no establece la opción --c, el ejecutable de DiffDog Client intentará leer el archivo de configuración del cliente desde el mismo directorio. Si no existe un archivo de configuración en el mismo directorio que el ejecutable se usarán los valores descritos en la ayuda de la línea de comandos y en esta documentación.

Para ver la configuración actual, ejecute el comando [showcfg](#page-118-0)<sup>(119)</sup>.

El archivo de configuración del cliente incluye las opciones enumeradas más abajo.

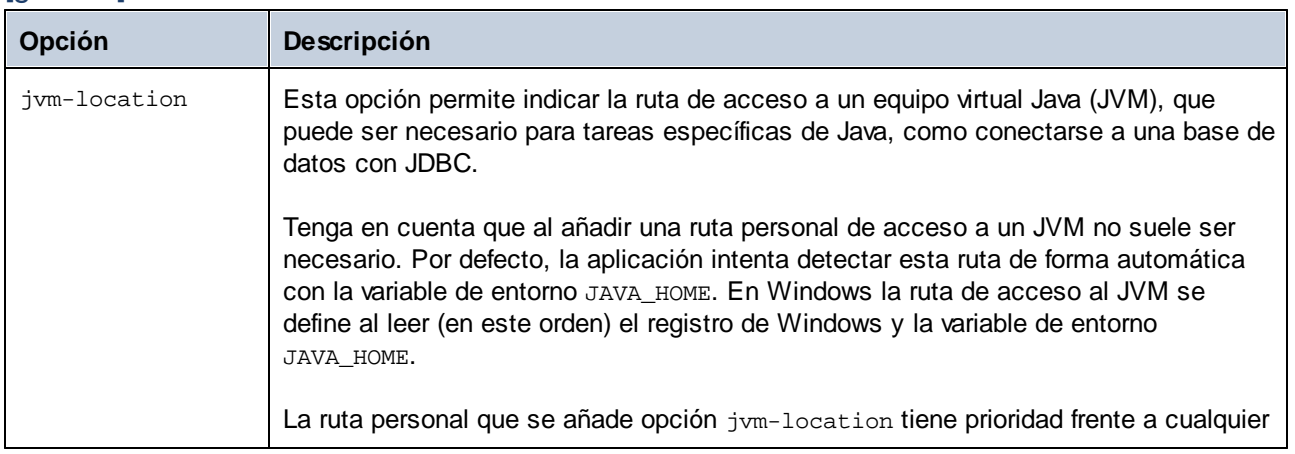

#### **[**aeneral]

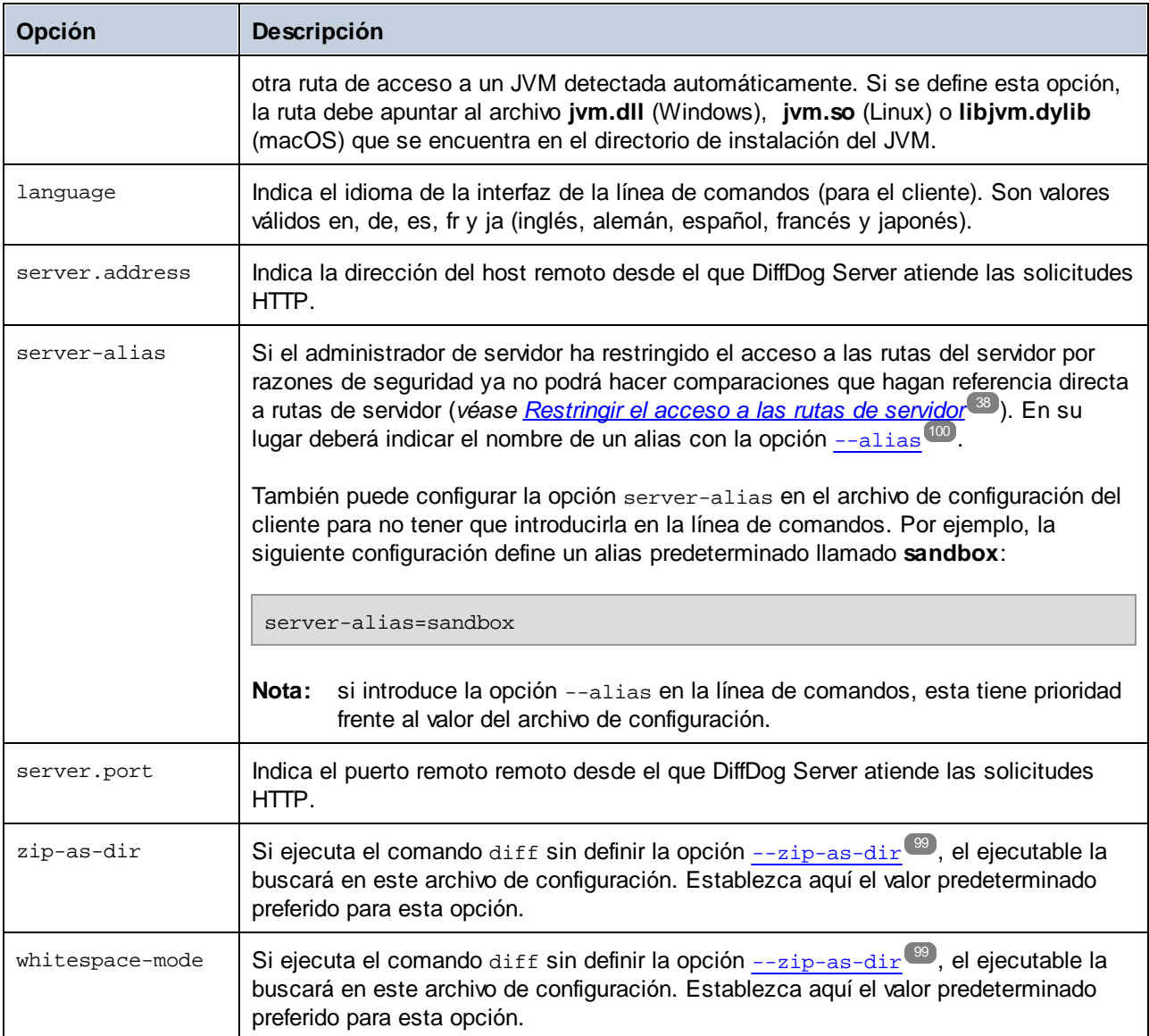

### [file-types]

Si ejecuta el comando [diff](#page-98-0)<sup>oso</sup> sin especificar un modo de comparación mediante la opción --mode (texto, binario o XML), la aplicación decide automáticamente el modo de comparación de cada archivo basándose en la extensión de este (es decir, --mode=auto). En las siguientes opciones puede definir qué extensiones de archivo se deben tratar como texto, archivo binario o XML, siempre que no se haya definido explícitamente un modo de comparación.

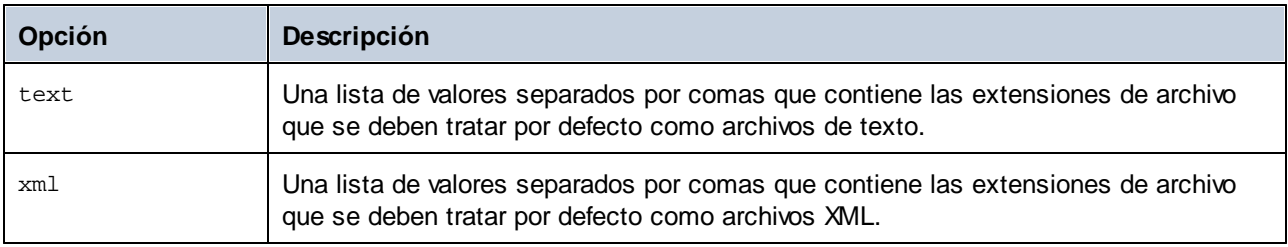

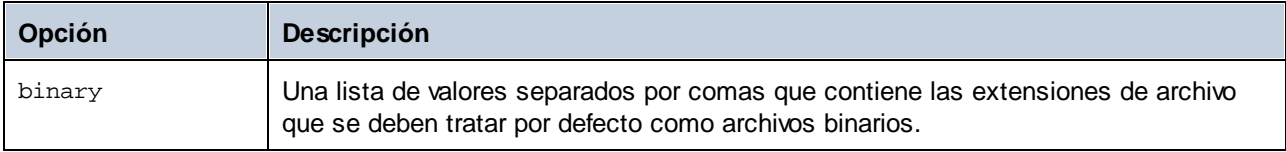

# [xml]

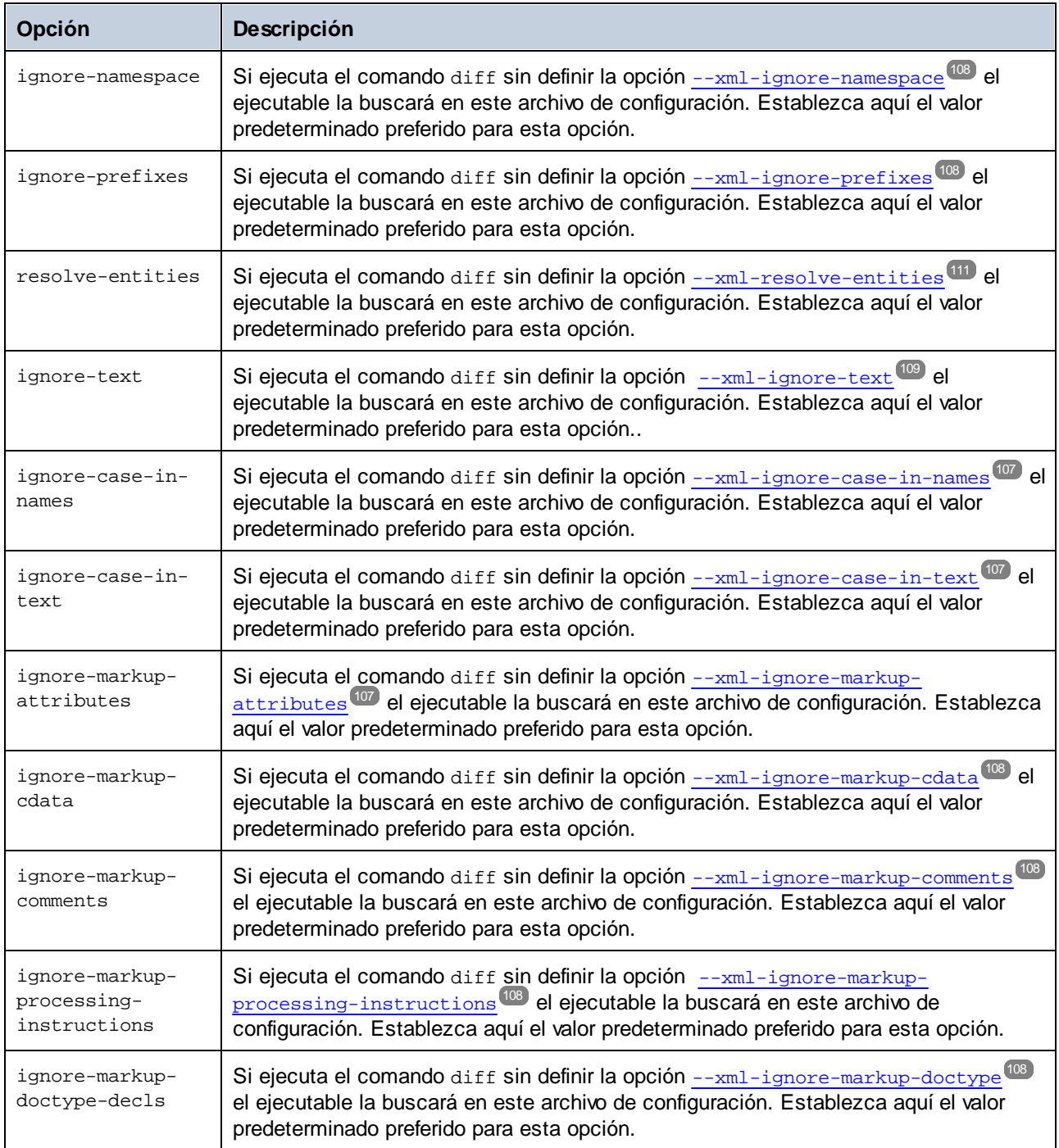

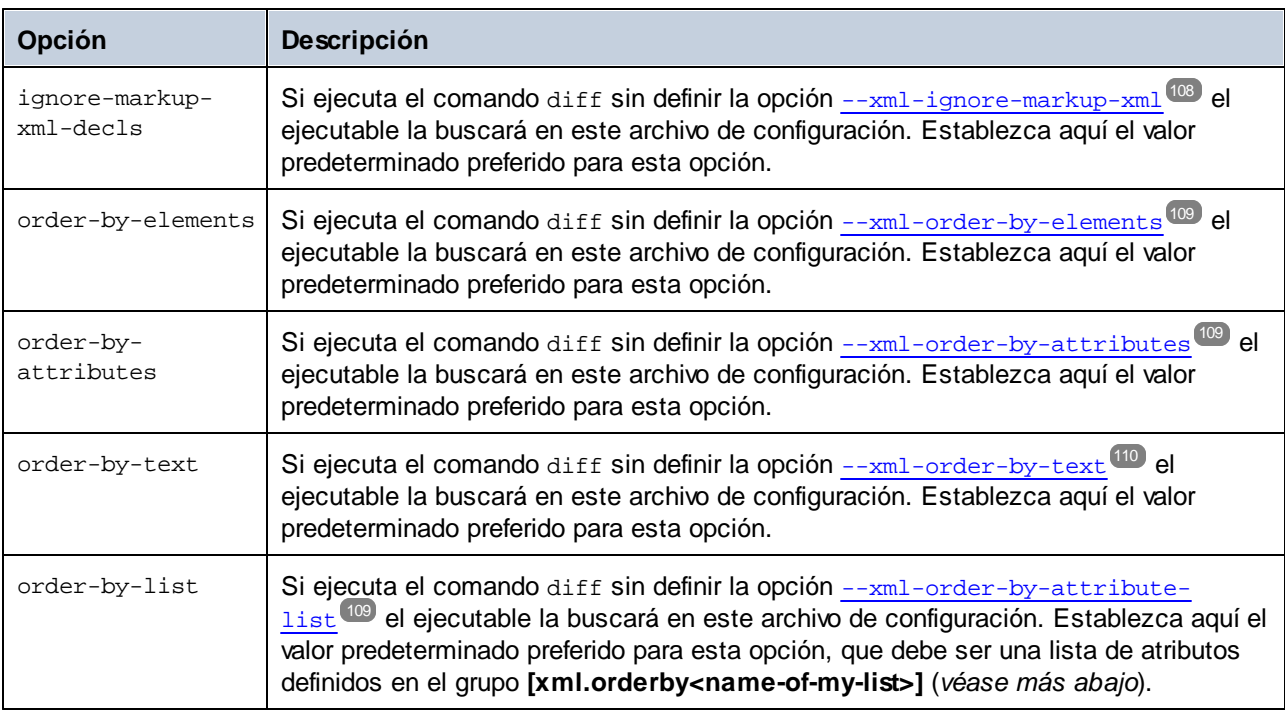

#### [xml.orderby:<identifier>]

Este grupo de opción representa una lista de atributos XML. Cuando se hace una comparación de XML, esta lista hará que se ordenen los elementos XML en función de unos atributos específicos antes de la comparación. Para ver un ejemplo, consulte la opción [--xml-order-by-attribute-list](#page-108-3)<sup>'109</sup>. Puede crear varias listas de atributos, por ejemplo *[xml.orderby:list1]*, *[xml.orderby:list2]*, etc. El nombre de cada atributo debe ser único.

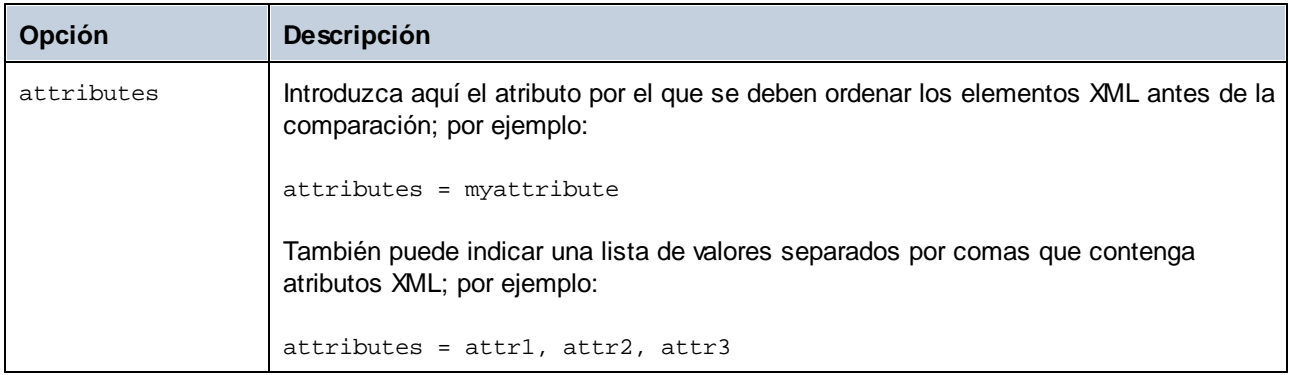

### [xml.filter:<identifier>]

Este grupo de opción representa un filtro que permite ignorar durante la comparación atributos o elementos que tengan un nombre en concreto. Puede crear varios de estos grupos de opción, como *[xml.filter:filter1]*, *[xml.filter:filter2]*, etc. El nombre de cada grupo de opción debe ser único.

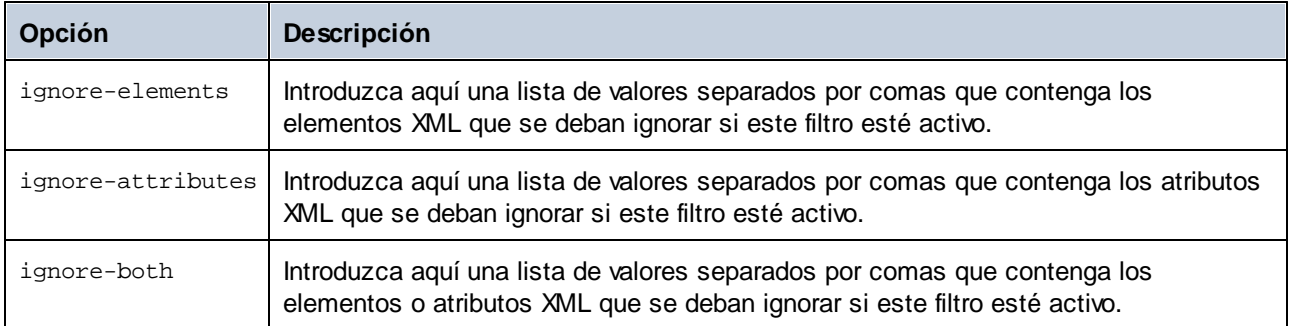

Una vez que haya definido un filtro en el archivo de configuración puede usarlo en la línea de comandos con la opción --<del>xm</del>l-filter <sup>106</sup>.

### [text]

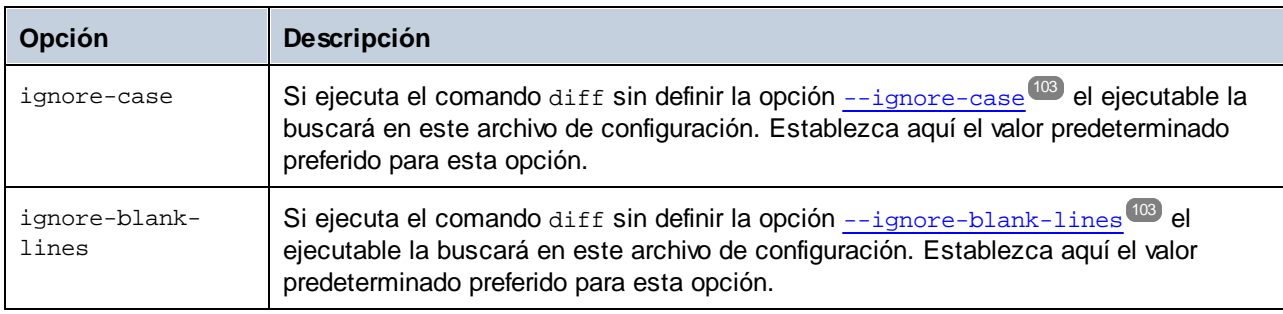

### [dir]

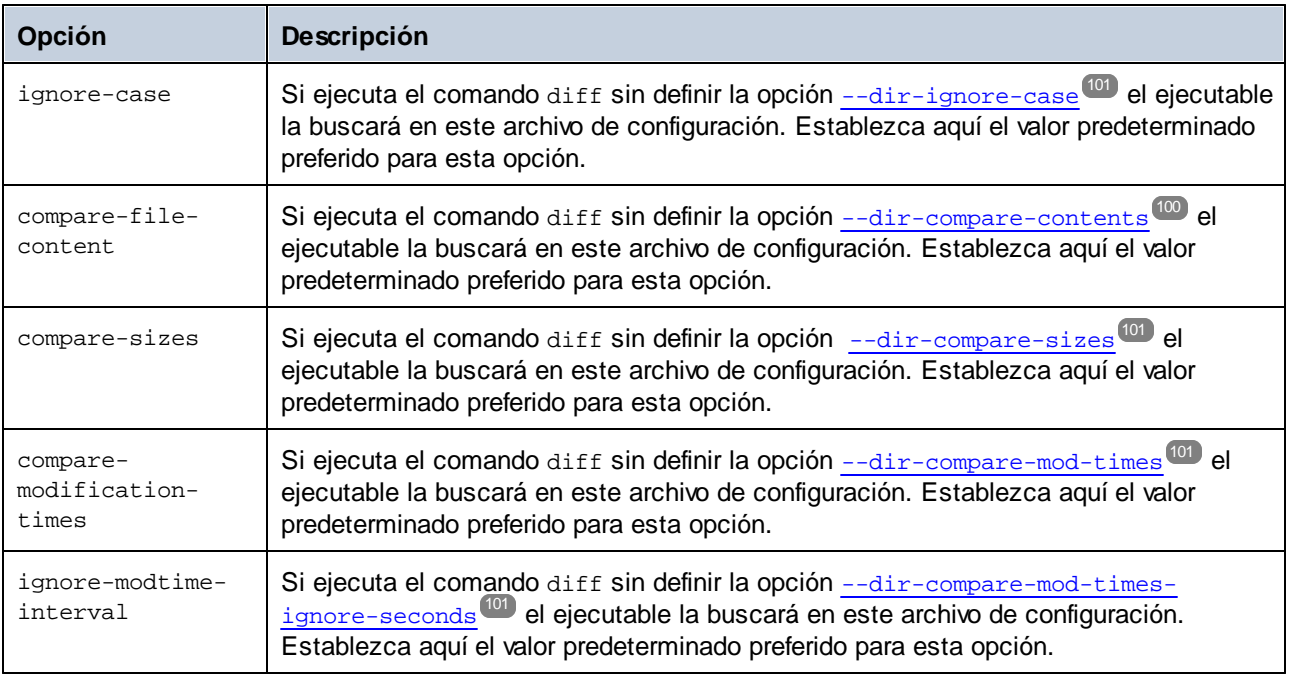

### [dir.filter:<identifier>]

Este grupo de opción representa un filtro que permite incluir o ignorar archivos o directorios que siguen un patrón en concreto. Puede establecer filtros de directorios en la línea de comandos con la opción **[-](#page-99-2) [directory-filter](#page-99-2)** . En el archivo de configuración puede crear varios de estos grupos de opción, por 100ejemplo *[dir.filter:filter1]*, *[dir.filter:filter2]*, etc. El nombre de cada grupo de opción debe ser único. Cada grupo de opción puede contener una o más de estas opciones:

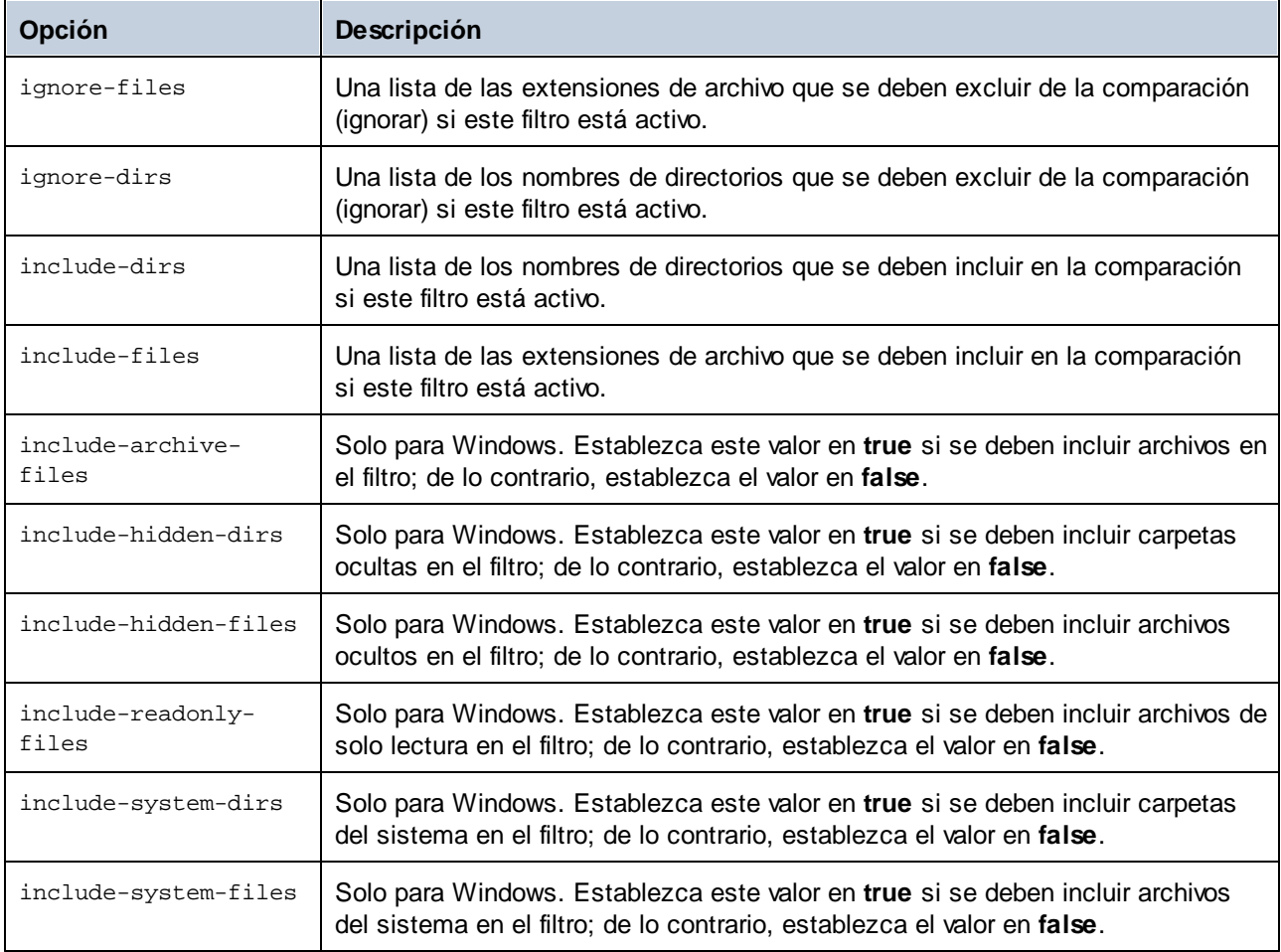

Tenga en cuenta que la aplicación ya viene con algunos filtros de directorios (por lo que no necesita crearlos, ya que la aplicación los reconocerá aunque no los haya definido en el archivo de configuración). Puede alterar la definición de estos filtros en el archivo de configuración, en cuyo el filtro personalizado sobrescribirá la configuración predeterminada. Los filtros predeterminados son los siguientes:

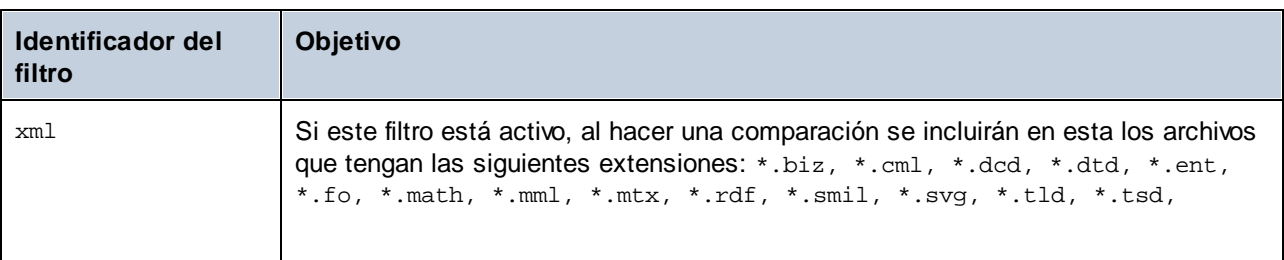

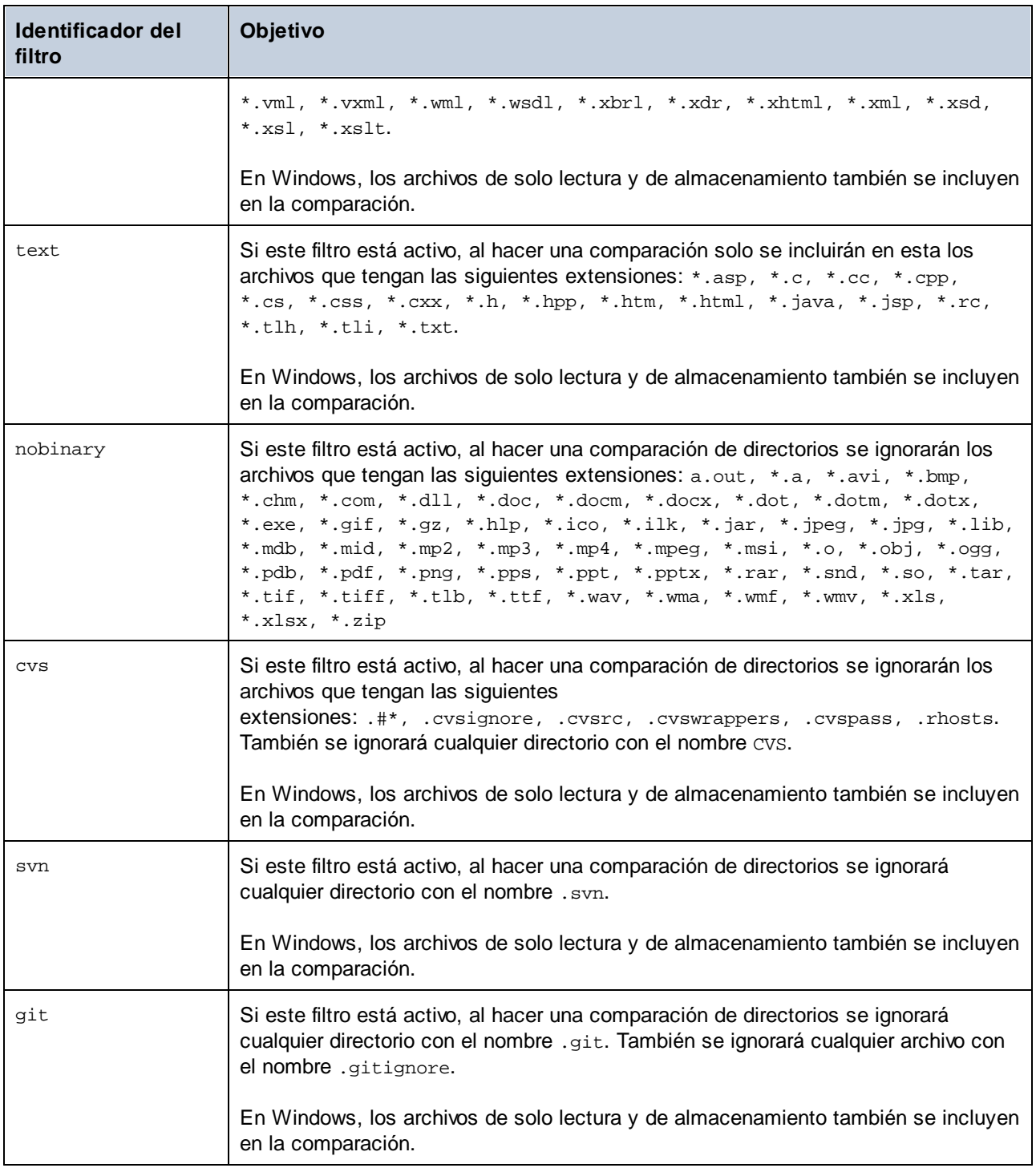

#### [datasource:<name>]

Una sección [datasource] define los detalles de conexión a una base de datos e indica otros parámetros que se pueden aplicar cuando se comparan bases de datos. Puede crear varios orígenes de datos si lo necesita. Para más información consulte el apartado [Configurar](#page-71-0) orígenes de datos<sup>72</sup>.

## [datadiff:<name>]

Una sección [datadiff] define los parámetros de un trabajo de comparación de datos que se ejecute con el comando <u>[data-diff](#page-93-0) <sup>ua</sup> .</u> Puede crear varias secciones <u>[datadiff]</u> si lo necesita. Para más información consulte el apartado Configurar [comparaciones](#page-77-0) de CSV y BD<sup>(78</sup>). 94 78

# **3.5 Iniciar y detener servicios (Linux)**

#### **Para iniciar el servicio:**

sudo systemctl start diffdogserver

#### **Para detener el servicio:**

sudo systemctl stop diffdogserver

# **3.6 Iniciar y detener servicios (macOS)**

#### **Para iniciar el servicio:**

sudo launchctl load /Library/LaunchDaemons/com.altova.DiffDogServer.plist

#### **Para detener el servicio:**

sudo launchctl unload /Library/LaunchDaemons/com.altova.DiffDogServer.plist

# **3.7 Iniciar y detener servicios (Windows)**

Por defecto, los servicios de DiffDog Server se inician automáticamente cuando se inicia Windows. Siga estas instrucciones si necesita gestionar los servicios de forma manual.

#### **Para iniciar el servicio:**

·Haga clic en el icono del controlador del ServiceController ( $\Box$ ) en el área de notificaciones del sistema y seleccione **Altova DiffDog Server > Start service** (Iniciar servicio).

#### **Para detener el servicio:**

·Haga clic en el icono del ServiceController ( $\bigtriangleup$ ) en el área de notificaciones del sistema y seleccione **Altova DiffDog Server > Stop service** (Detener servicio).

También puede iniciar o detener los servicios de DiffDog Server usando Microsoft Management Console (que encontrará en Panel de control > Herramientas administrativas > Servicios).

## **4 Comparación de archivos o directorios**

Para comparar solamente archivos o directorios locales debe dárselos como argumentos al comando [diff](#page-98-0)<sup>os</sup>. En este caso, si suministra dos argumentos (por ejemplo, dos rutas de acceso a archivos) al comando diff, se interpretará primero el argumento del lado izquierdo de la comparación y después el del derecho.

[<executable>](#page-7-0)<sup>8</sup> diff file1.txt file2.txt --mode=text

Si suministra tres argumentos se hará una comparación a tres bandas y los argumentos se interpretarán primero en el lado izquierdo de la comparación, después en el medio y por último en el lado derecho.

<executable> diff file1.xml file2.xml file3.xml --mode=xml

**Nota:** aunque no es obligatorio, para obtener mejores resultados recomendamos definir la opción --mode como text, binary o xml. De lo contrario, la aplicación tendría que determinar automáticamente si está comparando archivos o directorios, lo que podría producir resultados no deseados. En el primer ejemplo de más arriba el modo de comparación es text, ya que se comparan dos archivos de texto. En el segundo ejemplo el modo es xml, ya que se comparan tres archivos XML.

Como alternativa puede definir los lados derecho e izquierdo de la comparación con opciones en lugar de argumentos. Por ejemplo, el siguiente comando compara dos archivos XML en un equipo en el que se está ejecutando DiffDog Client y las dos rutas se dan como opciones (no como argumentos):

<executable> diff --client-left=file1.xml --client-right=file2.xml

Si indica las rutas de comparación como opciones puede comparar no solo archivos locales del equipo cliente, sino también archivos remotos del equipo en el que se esté ejecutando DiffDog Server. Por ejemplo, el siguiente comando compara dos archivos de texto de los cuales el izquierdo se encuentra en el cliente y el derecho en el servidor.

<executable> diff --client-left=file1.txt --server-right=file2.txt

**Nota:** la sintaxis de la ruta debe ser válida para el sistema operativo en el que se encuentra el archivo. Por ejemplo, si el cliente se ejecuta en Windows y el servidor en Linux, entonces debe usar una ruta con formato Windows para --client-left y una ruta con formato Linux para --server-right.

Si quiere realizar comparaciones a tres bandas, añada una tercera opción (bien --client-middle o - server-middle, en función de dónde esté el ancestro común). En el siguiente ejemplo el ancestro común es el archivo **file2.csv**, que se encuentra en el servidor, mientras que los archivos derecho e izquierdo (**file1.csv**, **file3.csv**) están en el equipo cliente.

```
<executable> diff --client-left=file1.csv --server-middle=file2.csv --client-
right=file3.csv
```
Si el administrador de servidor ha restringido el acceso a las rutas del servidor por razones de seguridad ya no podrá hacer comparaciones que hagan referencia directa a rutas de servidor (*véase [Restringir](#page-37-0) el acceso a las* rutas de [servidor](#page-37-0)<sup>(38</sup>). En su lugar deberá indicar el nombre de un alias con la opción [--alias](#page-99-0)<sup>(100</sup>.

Por ejemplo, el siguiente comando compara dos archivos que están en el cliente con otro que está en el servidor. Se asume que un administrador ya ha definido un alias llamado "public" en el servidor.

```
<executable> diff --client-left=file1.txt --server-right=file2.txt --mode=text --
alias=public
```
Para consultar la lista de alias definidos en el servidor, ejecute el comando [aliases](#page-89-0) <sup>® D</sup>. Para guardar un alias como predeterminado, defina la opción server-alias en el <u>archivo de [configuración](#page-41-0) del cliente <sup>42</sup>.</u> Así ya no necesita especificar un alias en la línea de comando.

**Nota:** los nombres de los alias distinguen entre mayúsculas y minúsculas.

## **4.1 Comparar documentos de Word**

Puede usar DiffDog Server para comparar documentos de Microsoft Word 2003 o superior (.docx, .dotx). No es necesario tener instalado Microsoft Word para comparar esos documentos.

Para comparar documentos de Word invoque el comando [diff](#page-98-0)<sup>os</sup> de forma similar a como lo haría para archivos de texto simple o XML:

[<executable>](#page-7-0) 8 diff "C:\Reports.docx" "C:\ReportsWithFeedback.docx" --mode=doc

Como práctica óptima recomendamos definir la opción --mode=doc para indicar a DiffDog Server que trate los archivos de la comparación como documentos de Word.

Al comparar documentos de Word puede elegir si se debe ignorar la información sobre el formato, como negrita, cursiva, tamaño y color de fuente, o si se debe tener en cuenta. Para ello, el comando diff ofrece las siguientes opciones:

- ·<u>[--doc-format-bold,](#page-101-0) --dfb<sup>(102</sup></u>
- ·[--doc-format-font-color,](#page-101-1) --dfc<sup>102</sup>
- ·[--doc-format-font-name,](#page-101-2) --dff<sup>(102</sup>
- ·[--doc-format-font-size,](#page-101-3) --dfs<sup>(102</sup>
- ·<u>[--doc-format-italic,](#page-101-4) --dfi</u> <sup>102</sup>
- ·[--doc-format-underline,](#page-101-5) --dfu<sup>(102</sup>

Si cualquiera de estas opciones está establecida en **true**, se tendrá en cuenta el texto con ese formato en la comparación.

Además, también puede usar las siguientes opciones al comparar documentos de Word:

- ·[--doc-ignore-blank-lines,](#page-101-6) --dib<sup>(102</sup>
- ·<u>[--doc-ignore-case,](#page-102-2) --doc</u> <sup>(103</sup>
- ·[--doc-whitespace-mode,](#page-102-3) --dws<sup>(103</sup>

En los documentos Word el resultado de la comparación se indica con el código de estado de salida, como en el resto de comparaciones. Si existen diferencias también se genera un informe XML detallado. Para más información consulte Ver los resultados de la [comparación](#page-57-0) 58.

**Nota:** junto con los archivos .docx creados en MS Office, los archivos generados en Text Control ahora son del todo compatibles con DiffDog Server.

## **4.2 Comparar directorios**

Para comparar dos directorios locales uno al lado del otro llame al comando [diff](#page-98-0)<sup>(se)</sup> y proporcione las rutas del directorio como argumentos, por ejemplo:

```
<executable> 8 diff "C:\Reports" "C:\ReportsNew"
```
El ejemplo anterior ejecuta una comparación rápida pero no precisa (que solo alerta de archivos nuevos o eliminados en esos dos directorios). El motivo es que no se ha indicado la opción [--dir-compare](#page-99-1)[contents](#page-99-1)<sup>100</sup>, por lo que se asume el valor predeterminado false.

Para efectuar una comparación en profundidad que también compruebe el contenido de todos los archivos y subdirectorios dentro de los directorios de la comparación establezca la opción en --dir-comparecontents=true, por ejemplo:

<executable> diff "C:\Reports" "C:\ReportsNew" --dir-compare-contents=true --mode=auto

Si los dos directorios contienen archivos de tipo similar, puede que quiera definir la opción [--mode](#page-103-0) <sup>104</sup> para indicar qué modo de comparación quiere usar, por ejemplo --mode=binary, --mode=text, or --mode=xml. De lo contrario, use --mode=auto, como en el ejemplo anterior. En este modo el programa compara archivos de directorio según su extensión.

Como ocurre con los otros tipos de comparación, los directorios de la comparación pueden estar en el servidor o en el equipo cliente. Para indicar si los directorios están en el servidor o en el cliente defina las opciones - server-left, --server-right 0 --client-left, --client-right. Por ejemplo, en la comparación siguiente el primer directorio está en el servidor y el segundo está en el equipo cliente:

<executable> diff --server-left="/home/altova/reports" --client-right="C:\ReportsNew"

La línea de comandos permite definir otras opciones que se pueden aplicar a directorios, como:

- · $-$ -directory-filter,  $-$ df<sup> $(00)$ </sup> permite incluir o excluir ciertos archivos o subdirectorios de la comparación conforme al criterio que describa.
- · $-$ -dir-compare-mod-times,  $-$ -dt $^{101}$  incluye como criterio de comparación el momento en que los directorios o archivos de la comparación se modificaron por última vez.
- ·[--dir-compare-mod-times-ignore-seconds,](#page-100-3) --di<sup>(01)</sup> cuando se comparan horas de modificación (*véase punto anterior*), esta opción permite ignorar las modificaciones hechas en los archivos o directorios dentro de un número de segundos definido.
- · $-$ dir-compare-sizes,  $-$ ds $^{101}$  incluye el tamaño del directorio como criterio de comparación.
- · $-$ -dir-ignore-case,  $-$ -dic $<sup>(01)</sup>$  no distingue entre mayúsculas y minúsculas en los nombres de los</sup> directorios
- · $-$ -output-file,  $-$ -o<sup> $(104)$ </sup> permite definir el nombre del archivo del informe (texto o XML) en el que se guardan los resultados de la comparación.
- · $-$ -output-mode,  $-$ -om $^{104}$  permite elegir el formato del informe de comparación (XML o texto).

La opción --output-mode=text no es compatible si los directorios que se comparan incluyen archivos XML y si --dir-compare-contents=true. El resultado de una comparación de archivos XML solo se

puede guardar en formato XML.

Además, si --dir-compare-contents=true, entonces puede usar todas las opciones de la comparación de archivos (como las que empiezan por --doc, --text, o --xm1, véase la referencia del comando <u>[diff](#page-98-0)<sup>(99)</sup></u>). Por ejemplo, si se comparan directorios que contienen archivos de texto puede ignorar las líneas en blanco o las mayúsculas y minúsculas que hay dentro de esos archivos de texto como un comando como:

<executable> diff "C:\Reports" "C:\ReportsNew" --dir-compare-contents=true --mode=auto - text-ignore-case=true

## <span id="page-57-0"></span>**4.3 Ver los resultados de la comparación**

Cuando se ejecuta una comparación, el resultado de la misma se obtiene con el estado de salida (código de retorno) del comando que llamó al ejecutable de DiffDog Server (o el cliente de la línea de comandos de DiffDog). Por ejemplo, este script por lotes de Windows ejecuta una comparación entre dos archivos y obtiene el código de salida de la variable de entorno %ERRORLEVEL%:

```
SET DIFFDOGSERVER="C:\Program Files\Altova\DiffDogServer2024\bin\DiffDogServer.exe"
%DIFFDOGSERVER% diff book1.xml book2.xml --mode=xml
ECHO %ERRORLEVEL%
```
*Script por lotes de Windows*

En un equipo Linux el script equivalente sería:

```
#!/bin/bash
DIFFDOGSERVER=/opt/Altova/DiffDogServer2024/bin/diffdogserver
${DIFFDOGSERVER} diff book1.xml book2.xml --mode=xml
echo $?
```
*Script de shell de Linux*

El código de salida puede tener uno de estos valores:

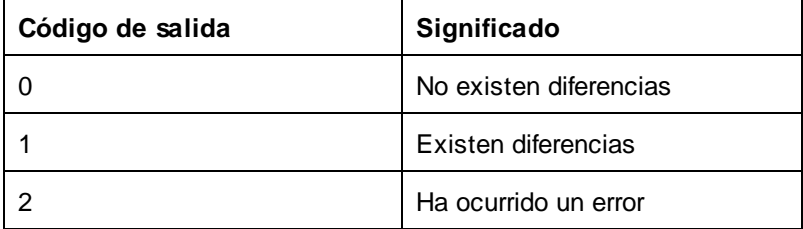

Si existen diferencias (código de salida = 1) también puede ver un informe detallado de la comparación directamente en la línea de comando o exportarlo en formato XML o texto. Para indicar el formato de salida como texto o xml debe definir la opción [--output-mode](#page-103-2)<sup>(104)</sup>. Por ejemplo, este comando compara dos archivos de texto usando el modo de comparación de textos (es decir, --mode=text) y muestra la salida como texto en la línea de comandos:

[<exec>](#page-7-1)<sup>8</sup> diff a.txt b.txt --mode=text --output-mode=text

Para redirigir la salida a un archivo debe definir la opción [--output-file](#page-103-1)<sup>104</sup>. Por ejemplo, este comando compara dos archivos de texto usando el modo de comparación de texto (es decir, --mode=text). El informe de salida estará en formato XML y pasará a un archivo **out.xml**:

[<exec>](#page-7-1)<sup>8</sup> diff a.txt b.txt --mode=text --output-mode=xml --output-file=out.xml

**Nota:** la opción -output-mode=text no se puede usar en comparaciones de archivos XML o documentos de Word.

Por defecto, el informe que contiene los resultados de la comparación se muestra en la línea de comandos, a no ser que defina la opción [--quiet=true](#page-104-0) <sup>105</sup>.

[<exec>](#page-7-1)<sup>8</sup> diff a.txt b.txt --mode=text --output-mode=text --quiet=true

Estos son los formatos compatibles con los distintos tipos de comparación.

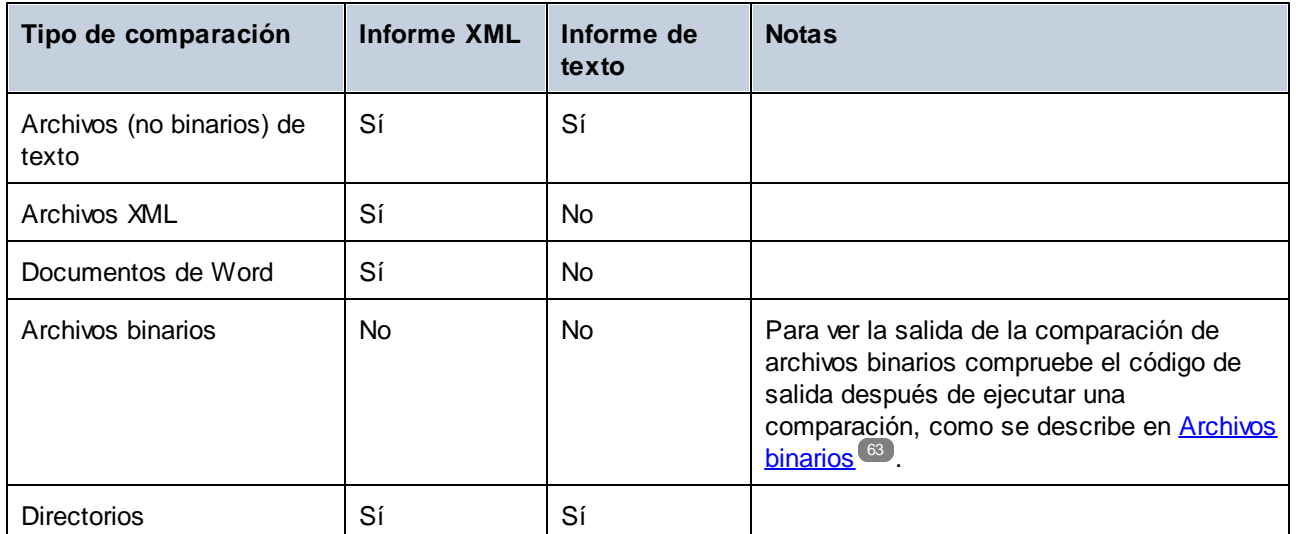

En los apartados siguientes de esta sección se describe la estructura de los archivos del informe de comparación para cada uno de los tipos mencionados en la tabla anterior. Esta información hará que resulte más fácil entender las diferencias del informe y también es útil si quiere procesar el informe de manera automatizada.

## **4.3.1 Archivos de texto**

Al comparar archivos en modo texto puede ver el resultado de la comparación en formato texto o XML. Para entender cómo alerta DiffDog de las diferencias entre los archivos de texto vamos a imaginar que tenemos que comparar estos dos archivos de texto uno junto al otro.

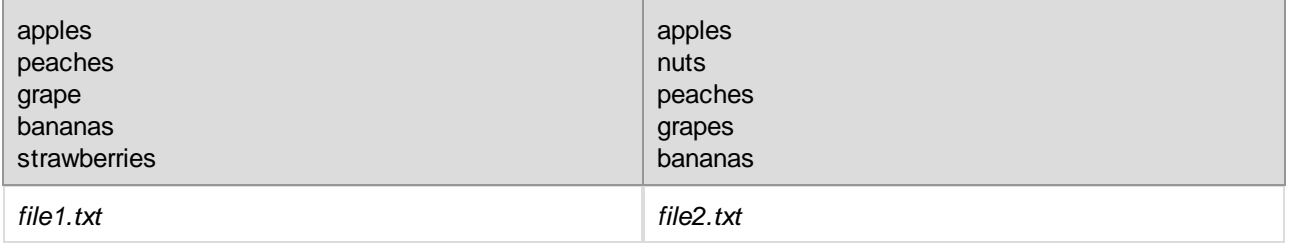

**Nota:** los archivos usados en este ejemplo son archivos de texto con la extensión .txt; sin embargo, podrían ser cualquier otro tipo de archivo no binario, como .html, .json, .js, .cs, etc.

Al comparar con una herramienta de diferenciación gráfica como DiffDog, las diferencias entre los dos archivos se representan como ve en la imagen siguiente. Observe que existen tres diferencias en total: una línea se ha añadido, otra ha cambiado y otra se ha eliminado.

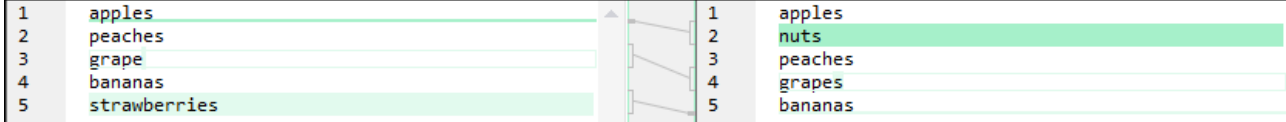

*informe de comparación de DiffDog*

En DiffDog Server puede comparar estos dos archivos con el comando:

```
<exec><sup>8</sup> diff file1.txt file2.txt --mode=text --output-mode=text --output-
file=report.txt
```
**Nota:** la opción --mode ordena al programa que trate los archivos de la comparación como texto (no como XML o archivos binarios). La opción --output-mode permite indicar el formato del informe de comparación (texto o XML).

En el informe de texto producido tras la comparación las diferencias aparecen así:

 $1a2$ > nuts  $3c<sub>4</sub>$ < grape --- > grapes 5d5 < strawberries

*Informe de comparación de DiffDog Server (texto)*

En el informe anterior "a" indica un elemento añadido, "c" indica un cambio y "d" indica un elemento eliminado. El carácter ">" apunta al lado derecho de la comparación. "<" apunta al lado izquierdo de la comparación. Los resultados deben entenderse como unas instrucciones habría que seguir para hacer que ambos archivos fueran iguales, es decir:

- · **1a2** significa "Después de la línea 1, en el archivo de la izquierda, añada texto para que sea igual que la línea 2 del archivo de la derecha". La línea siguiente muestra el texto exacto que se debe añadir, en este caso el elemento "nuts" del archivo de la derecha.
- · **3c4** significa "Reemplace la línea 3 del archivo de la izquierda con la línea 4 del archivo de la derecha". Las siguientes líneas muestran el contenido relevante de ambos archivos, separados por "---".
- · **5d5** significa "Borre la línea 5 del archivo de la izquierda para que sea igual a la línea 5 del archivo de la derecha". La siguiente línea muestra el texto exacto que hay que borrar (en este caso "strawberries").

#### Informe XML

También puede comparar los mismos dos archivos y obtener un informe en formato XML con el comando:

[<exec>](#page-7-1)<sup>8</sup> diff file1.txt file2.txt --mode=text --output-mode=xml --output-file=report.xml

Si elige XML como formato, entonces el informe este tendrá este aspecto:

```
<?xml version="1.0" encoding="UTF-8"?>
<!-- Differencing export generated by Altova DiffDog Server -->
<diff_result>
  <diff_info comparison_mode="text">
      <source_left name="c:\file1.txt" uri="file:///c:/file1.txt"/>
      <source_right name="c:\file2.txt" uri="file:///c:/file2.txt"/>
  </diff_info>
  <text_diff left_location="1" right_location="2">
      <right_content>
         <line>nuts</line>
     </right_content>
  </text_diff>
   <text_diff left_location="3" right_location="4">
     <left_content>
         <line>grape</line>
     </left_content>
     <right_content>
         <line>grapes</line>
     </right_content>
  </text_diff>
  <text_diff left_location="5" right_location="5">
     <left_content>
         <line>strawberries</line>
      </left_content>
   </text_diff>
</diff_result>
```
*Informe de comparación de DiffDog Server (XML)*

En el informe XML anterior verá un elemento **diff\_info** al principio del todo. Este elemento **diff\_info** proporciona información sobre los archivos comparados (incluyendo el tipo de comparación usado y la ruta de acceso a los archivos de la comparación). Es un elemento que aparece solamente una vez. El atributo **comparison\_mode** indica el valor de la opción --mode al ejecutar la comparación; esta información también puede ser útil si necesita saber el modo de comparación predeterminado usado por DiffDog Server si no se define la opción --mode en la línea de comandos.

A continuación aparecen enumeradas las mismas tres diferencias en el informe en formato texto. La información sobre las diferencias encontradas aparece gracias a los atributos **left\_location** y **right\_location**, mientras que el contenido en sí se encuentra dentro de los elementos **left\_content** o **right\_content**. En este ejemplo cada ubicación corresponde a una línea. Sin embargo, una ubicación no es siempre una sola línea, sino que a veces puede consistir en varias líneas (en estos casos también habría varios elementos **línea** consecutivos en el informe).

## **4.3.2 Archivos XML**

Si compara archivos XML el informe que contiene los resultados de la comparación solo se puede ver en formato XML. Para entender cómo se informa de las diferencias en formato XML vamos a imaginar que tenemos que comparar estos dos archivos XML uno junto al otro.

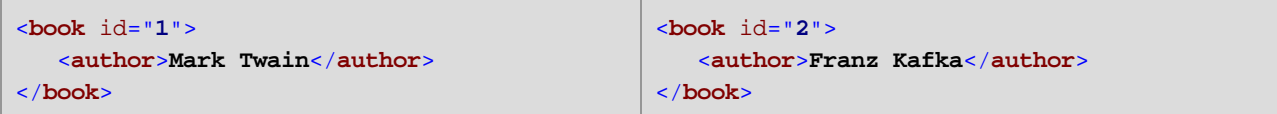

Si compara estos dos archivos con el comando

```
diff file1.xml file2.xml --mode=xml --output-mode=xml --output-file=report.xml
<exec><sup>8</sup>
```
entonces el informe XML resultante tendría un aspecto similar a este:

```
<?xml version="1.0" encoding="UTF-8"?>
<!-- Differencing export generated by Altova DiffDog Server -->
<diff_result>
  <diff_info comparison_mode="xml">
      <source_left name="c:\file1.xml" uri="file:///c:/file1.xml"/>
      <source_right name="c:\file2.xml" uri="file:///c:/file2.xml"/>
  </diff_info>
  <xml_diff>
      <left_location>
         <parent xpath="/book"/>
         <position>1</position>
      </left_location>
      <right_location>
         <parent xpath="/book"/>
         <position>1</position>
      </right_location>
      <left_content>
         <attribute id="1"/>
      </left_content>
      <right_content>
        <attribute id="2"/>
      </right_content>
  </xml_diff>
  <xml_diff>
      <left_location>
         <parent xpath="/book/author"/>
         <position>1</position>
      </left_location>
      <right_location>
         <parent xpath="/book/author"/>
         <position>1</position>
      </right_location>
      <left_content>
         <element>Mark Twain</element>
      </left_content>
      <right_content>
         <element>Franz Kafka</element>
      </right_content>
  </xml_diff>
</diff_result>
```
*Informe de comparaciones de DiffDog Server (para archivos XML)*

El informe contiene un elemento **diff\_info** al principio del todo. El elemento **diff\_info** proporciona información sobre los archivos comparados (incluyendo el modo de comparación usado y la ruta de acceso a los archivos de la comparación). Es un elemento que aparece solamente una vez

A continuación se enumeran todas las diferencias (en este ejemplo, dos) mediante elementos **xml\_diff**. En el contexto de cada diferencia los elementos **left\_location** o **right\_location** informan, en forma de expresión XPath, de dónde se encontró la diferencia. Los elementos **left\_location** o **right\_location** indican cuál es el elemento o atributo modificado.

## <span id="page-62-0"></span>**4.3.3 Archivos binarios**

Al comparar archivos en modo binario (es decir, si --mode=binary), DiffDog Server no crea ningún informe de salida porque un listado de diferencias es irrelevante en este caso. Para ver los resultados de la comparación de archivos binarios puede comprobar el código de salida:

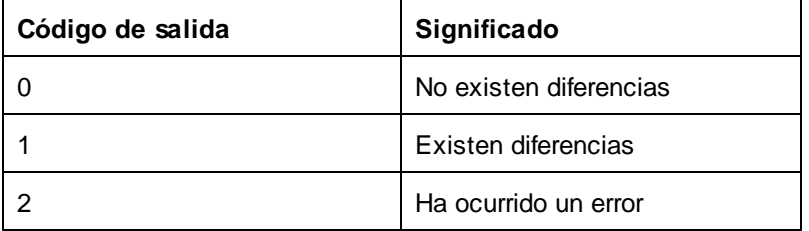

Por ejemplo, este script por lotes de Windows compara dos archivos PDF en modo binario. La variable de entorno %ERRORLEVEL% proporciona el código de salida con el resultado de la comparación.

```
SET DIFFDOGSERVER="C:\Program Files\Altova\DiffDogServer2024\bin\DiffDogServer.exe"
%DIFFDOGSERVER% diff book1.pdf book2.pdf --m=binary
ECHO %ERRORLEVEL%
```
*Script por lotes de Windows*

En un equipo Linux el script equivalente tendría este aspecto:

```
#!/bin/bash
DIFFDOGSERVER=/opt/Altova/DiffDogServer2024/bin/diffdogserver
${DIFFDOGSERVER} diff book1.pdf book2.pdf --mode=binary
echo $?
```
*Script de shell en Linux*

## **4.3.4 Directorios**

En el caso de la comparación de directorios puede ver el resultado en formato texto o XML. Para ello defina las opciones --output-mode=text, or --output-mode=xml respectivamente. La opción --output-mode permite

indicar el formato del informe comparativo (texto o XML), mientras que la opción --output-file permite indicar el nombre del archivo del informe.

La opción --output-mode=text no es compatible si los directorios que se comparan incluyen archivos XML y si --dir-compare-contents=true. El resultado de una comparación de archivos XML solo se puede guardar en formato XML.

Para entender cómo informa DiffDog Server de las diferencias entre directorios vamos a imaginar que tenemos que comparar estos dos directorios uno al lado del otro.

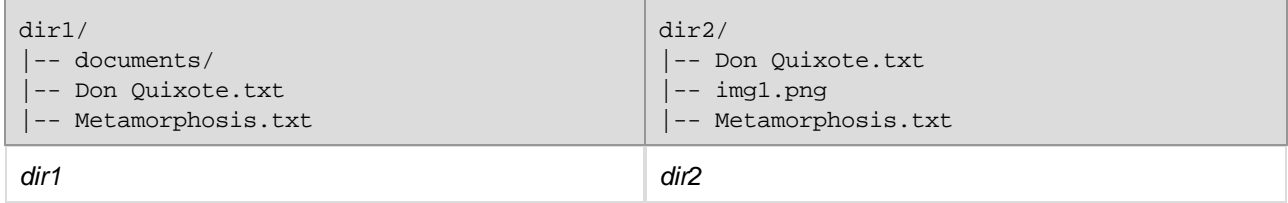

Al compararlos con una herramienta gráfica de diferenciación como DiffDog (usando el modo de comparación rápida) las diferencias entre ambos directorios aparecen representadas como se puede ver en la imagen siguiente. Observe que en el directorio de la derecha se eliminó el subdirectorio **documents** y y se añadió el archivo img1.png. Asimismo, la hora de modificación del archivo **Metamorphosis.txt** ha cambiado.

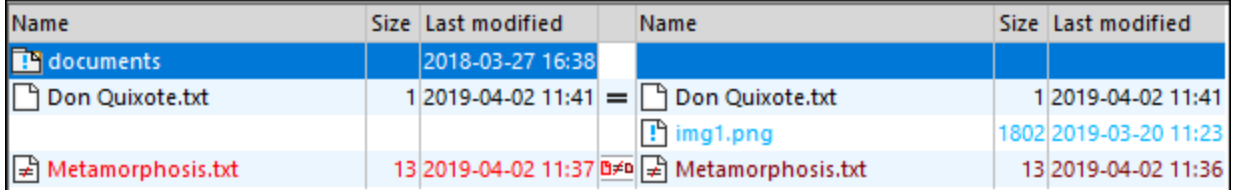

*Informe de comparación de DiffDog*

En DiffDog Server puede ejecutar una comparación rápida entre estos dos directorios con el comando:

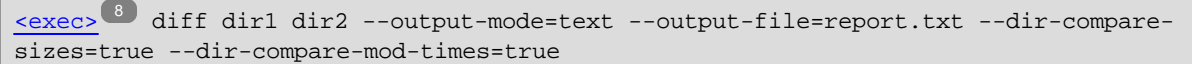

**Nota:** la comparación anterior es rápida porque no tiene en cuenta el contenido de los directorios, sino únicamente el tamaño y la fecha de modificación de los archivos que los directorios contienen. Para realizar una comparación más detallada que también tenga en cuenta el contenido de los archivos añada la opción --dir-compare-contents=true.

En el informe de texto que se produce tras ejecutar la comparación las diferencias se representan así:

```
< documents/
```
- ! Metamorphosis.txt
- > img1.png

*Informe de comparación de DiffDog Server (texto)*

El símbolo "<" indica el lado izquierdo de la comparación, mientras que el símbolo ">" indica el lado derecho. La barra inclinada hacia la derecha indica que se trata de un directorio (y no se un archivo). La exclamación indica diferencias en el archivo correspondiente.

Al igual que en el caso de los informes de archivos, la información anterior se debe interpretar como instrucciones para hacer que ambos lados sean iguales. En este ejemplo las instrucciones serían:

- 1. Añada el subdirectorio **documents** en el directorio izquierdo
- 2. Copie el archivo **Metamorphosis.txt** del directorio izquierdo al derecho o viceversa.
- 3. Añada el archivo img1.png al directorio derecho.
- **Nota:** el verbo "añadir" debe cambiarse por "eliminar" en función de la dirección en que se quiera combinar los directorios. En este ejemplo, para combinar cambios de izquierda a derecha el primer paso es "añadir" y el segundo "eliminar". Si la combinación se hace de derecha a izquierda, entonces el primer paso es "eliminar" y el segundo "añadir".

#### Informe XML

Ahora vamos a hacer la misma comparación cambiando solamente el formato del informe de texto a XML. En otras palabras, ahora el comando de comparación es:

```
<exec><sup>8</sup> diff dir1 dir2 --output-mode=xml --output-file=report.xml --dir-compare-
sizes=true --dir-compare-mod-times=true
```
En el informe XML que se genera tras ejecutar la comparación las diferencias se reflejan así:

```
<?xml version="1.0" encoding="UTF-8"?>
<!-- Exportación de comparación generada por Altova DiffDog Server -->
<diff_result>
  <diff_info comparison_mode="quick">
     <source_left name="c:\dir1" uri="file:///c:/dir1"/>
     <source_right name="c:\dir2" uri="file:///c:/dir2"/>
  </diff_info>
  <file_diff location="">
     <left_content>
         <directory name="documents"/>
     </left_content>
     <changed_content>
         <file name="Metamorphosis.txt"/>
     </changed_content>
      <right_content>
         <file name="img1.png"/>
     </right_content>
   </file_diff>
</diff_result>
```
*Informe de comparación de DiffDog Server (XML)*

El elemento **diff\_info** proporciona información sobre los directorios comparados (incluyendo el tipo de comparación usado y la ruta de acceso a los archivos de la comparación). Es un elemento que aparece solamente una vez.

En los informes de comparación de directorios el elemento **dile\_diff** aparece solo una vez. Estos elementos pueden aparecer más de una vez: **left\_content**, **changed\_content** y **right\_content**, que serían los equivalentes a los elementos "<" y ">" y "!" de los informes en formato texto y tienen el mismo significado que hemos explicado más arriba.

# **5 Comparación de datos CSV y de BD**

Con DiffDog Server puede comparar tablas de BD, vistas de BD o conjuntos de registros personales obtenidos con consultas SQL. Asimismo, puede añadir archivos CSV como orígenes de datos y compararlos con otros archivos CSV o con tablas de BD, vistas de BD o conjuntos de datos de BD personalizados (*véase [Comparar](#page-84-0)* **[datos](#page-84-0) CSV<sup>85</sup>).** 

Existen dos formas de comparar bases de datos en DiffDog Server:

1. Configurar un trabajo de comparación de BD en el archivo de configuración del cliente. Una vez configurado el trabajo de comparación puede ejecutarlo desde la línea de comandos invocando el comando data-diff, por ejemplo:

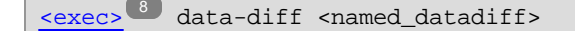

Donde <named\_datadiff> hace referencia a una sección [datadiff] previamente definida en el archivo de configuración.

2. Ejecutar un archivo de comparación de datos de BD que ya exista (.dbdif); puede crear este archivo con DiffDog Enterprise Edition. Para más información sobre cómo crear archivos de comparación de datos de BD consulte la documentación de DiffDog (*véase <https://www.altova.com/es/documentation>*). Una vez que tenga el archivo .dbdif lo puede ejecutar con este comando:

[<exec>](#page-7-1)<sup>8</sup> run <dbdiff-file>

Si ejecuta el archivo .dbdif con un DiffDog Server que esté en un equipo o un sistema operativo distinto deberá instalar los controladores de BD necesarios para la conexión también en el sistema operativo de destino. Tenga en cuenta que algunos de los métodos de conexión a bases de datos que son compatibles con Windows no lo son con Linux o macOS (véase también <u>Bases de datos [compatibles](#page-68-0) ®</u>).

Los siguientes pasos explican brevemente cómo configurar y ejecutar comparaciones de BD en DiffDog Server (el primer método de los anteriores). Para más información sobre el segundo método consulte el comando <mark>[run](#page-115-0)</mark> 116].

#### Paso 1: configurar los orígenes de datos

Primero debe definir dos orígenes de datos en el archivo de configuración del cliente o del servidor. En cada una de los orígenes de datos debe indicar todos los detalles necesarios para conectarse a una base de datos y recuperar una tabla, vista o un conjunto de datos para usarlos en la comparación. Por ejemplo, puede que quiera comparar la vista VWEMPLOYEEDATA de una base de datos de Oracle con la tabla EMPLOYEES de una base de datos SQLite. Para ello debe crear dos orígenes de datos: la primera para conectarse a la base de datos de Oracle y la segunda para conectarse a la base de datos SQLite.

Puede definir orígenes de datos en el equipo en el que se esté ejecutando el cliente de línea de comandos de DiffDog, en el equipo servidor o en ambos. Para más información sobre este paso consulte el apartado [Configurar](#page-71-0) orígenes de datos<sup>(72</sup>).

#### Paso 2: configurar el trabajo de comparación de bases de datos (datadiff)

A continuación debe definir una sección [datadiff] (una comparación de BD) en el archivo de configuración. Una comparación de BD consiste en un "lado izquierdo" y un "lado derecho". Por lo tanto, en la sección datadiff debe indicar cuál de los orígenes de datos que ha definido corresponde a cada uno de esos lados. También recomendamos que la sección datadiff indique todas las asignaciones entre las columnas de uno y otro lado. Algunos ejemplos a este respecto:

- ·comparar la columna ID del lado izquierdo con la columna SERNO del lado derecho,
- ·comparar la columna FULLNAME del lado izquierdo con la columna NAME del lado derecho o
- ·comparar la columna JOBTITLE del lado izquierdo con la columna TITLE del lado derecho.

Para más información sobre este paso consulte el apartado Configurar [comparaciones](#page-77-0) de CSV y BD<sup>78</sup>.

#### Paso 3: ejecutar la comparación

Una vez haya completado los pasos anteriores puede ejecutar la comparación con el comando data-diff, por ejemplo:

[<exec>](#page-7-1)<sup>8</sup> data-diff <named\_datadiff>

Donde <named\_datadiff> hace referencia a una sección [datadiff] configurada previamente en el archivo de configuración. Para más información consulte el comando [data-diff](#page-93-0)<sup>04</sup>.

# <span id="page-68-0"></span>**5.1 Bases de datos compatibles**

La siguiente tabla enumera los tipos de conexión de BD compatibles para cada plataforma.

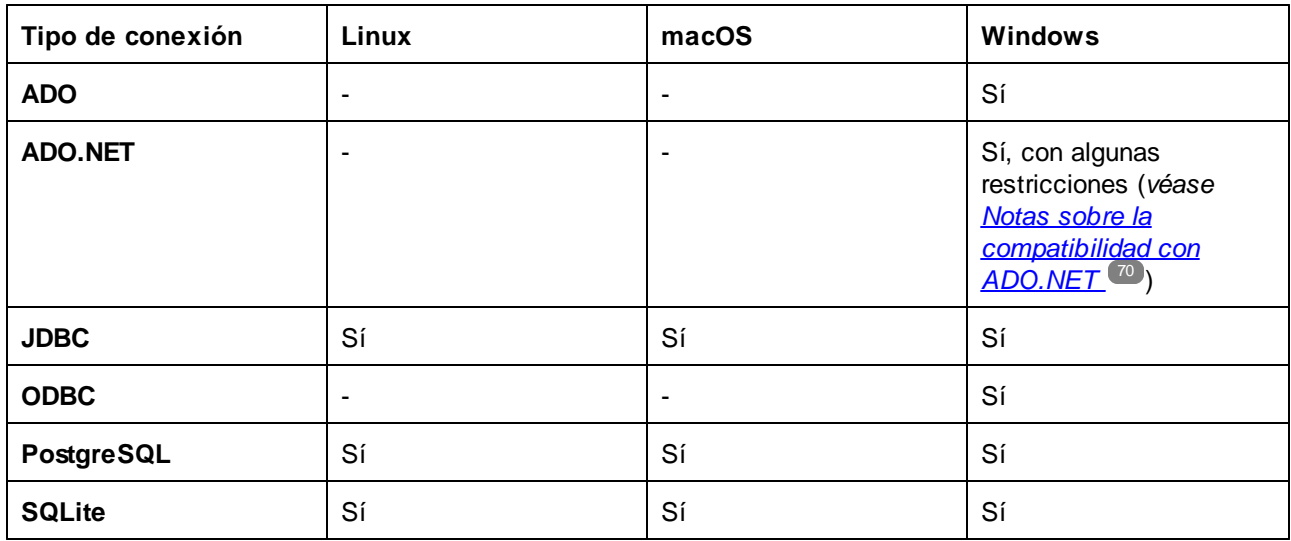

Para que sea posible conectarse a una base de datos, los controladores de BD correspondientes deben estar instalados en el sistema operativo, en concreto:

- · Para conexiones ADO.NET debe tener instalado .NET Framework. El proveedor de ADO.NET del distribuidor de la BD debe estar instalado si no viene incluido en el sistema operativo. Tenga en cuenta que los proveedores de ADO.NET de algunas bases de datos no son compatibles (*véase [Notas](#page-69-0) sobre la [compatibilidad](#page-69-0) con ADO.NET* ). 70
- · Para conexiones JDBC debe añadir la variable CLASSPATH a los controladores JDBC. También debe tener instalado JRE (Java Runtime Environment) o JDK (Java Development Kit). Este último puede ser el JDK de Oracle o uno de código abierto, como Oracle OpenJDK. Como alternativa a cambiar la variable CLASSPATH puede añadir valores a la ruta de la clase Java; para ello configure el origen de datos con la opción [extend-classpath](#page-72-0) <sup>(73)</sup>.
- · Para conexiones ODBC debe tener instalado el controlador ODBC del distribuidor de BD correspondiente.

La versión de plataforma de DiffDog (32 o 64 bits) debe ser la misma que la del controlador de la BD.

Las conexiones PostgreSQL y SQLite ya vienen incorporadas de forma nativa, por lo que no necesitan controladores.

Para ver todos los controladores de BD que DiffDog ha instalado en su equipo ejecute el comando [db](#page-97-0)[drivers](#page-97-0)<sup>38</sup>.

Las bases de datos compatibles y sus objetos raíz aparecen a continuación. Si usa la versión de 64 bits de DiffDog Server, compruebe que tiene acceso a los controladores de BD de 64 bits de la BD a la que quiere conectarse.

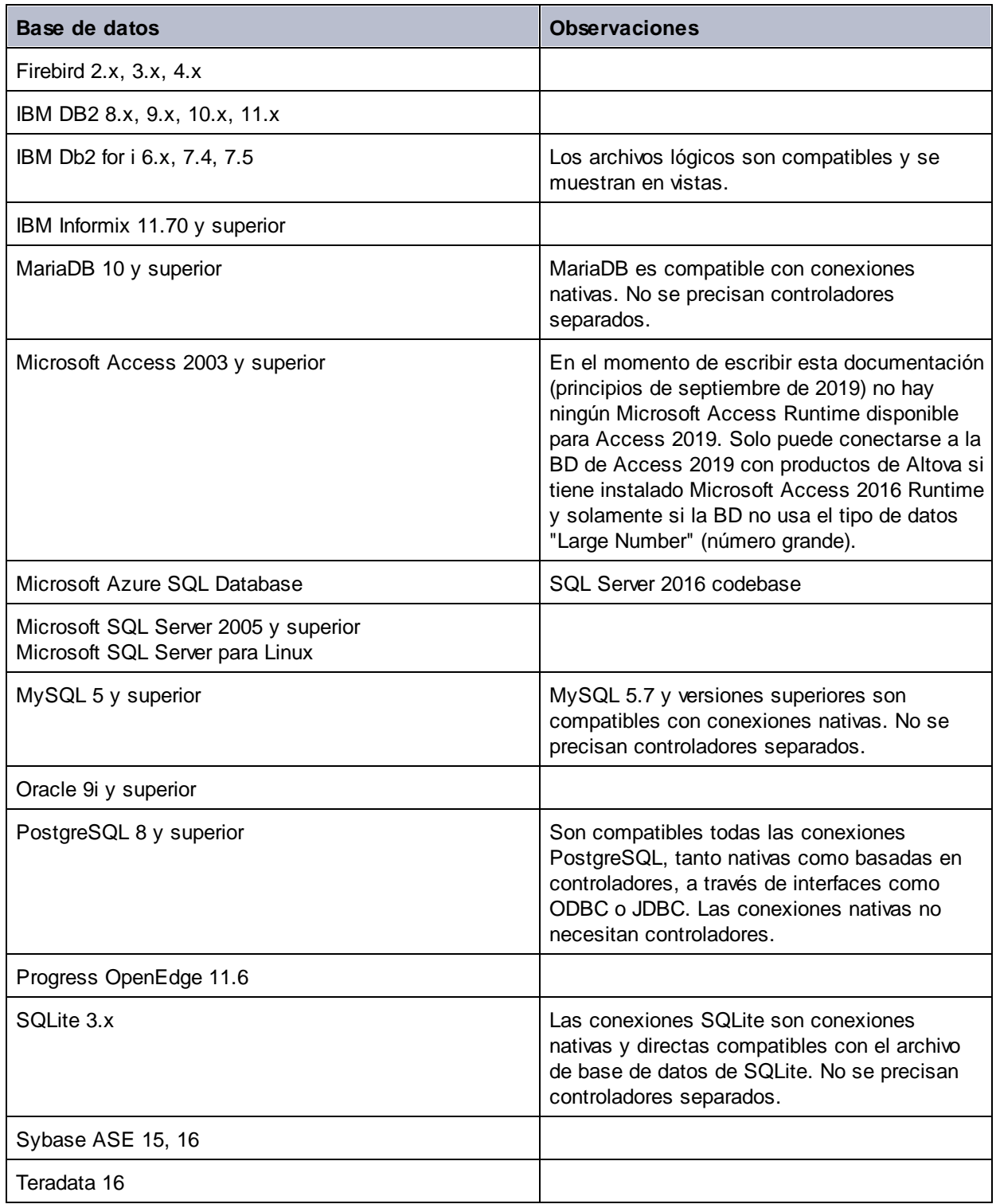

### <span id="page-69-0"></span>Notas sobre la compatibilidad con ADO.NET

Esta tabla enumera los controladores de BD ADO.NET que no son actualmente compatibles con DiffDog Server o lo son sólo en parte.

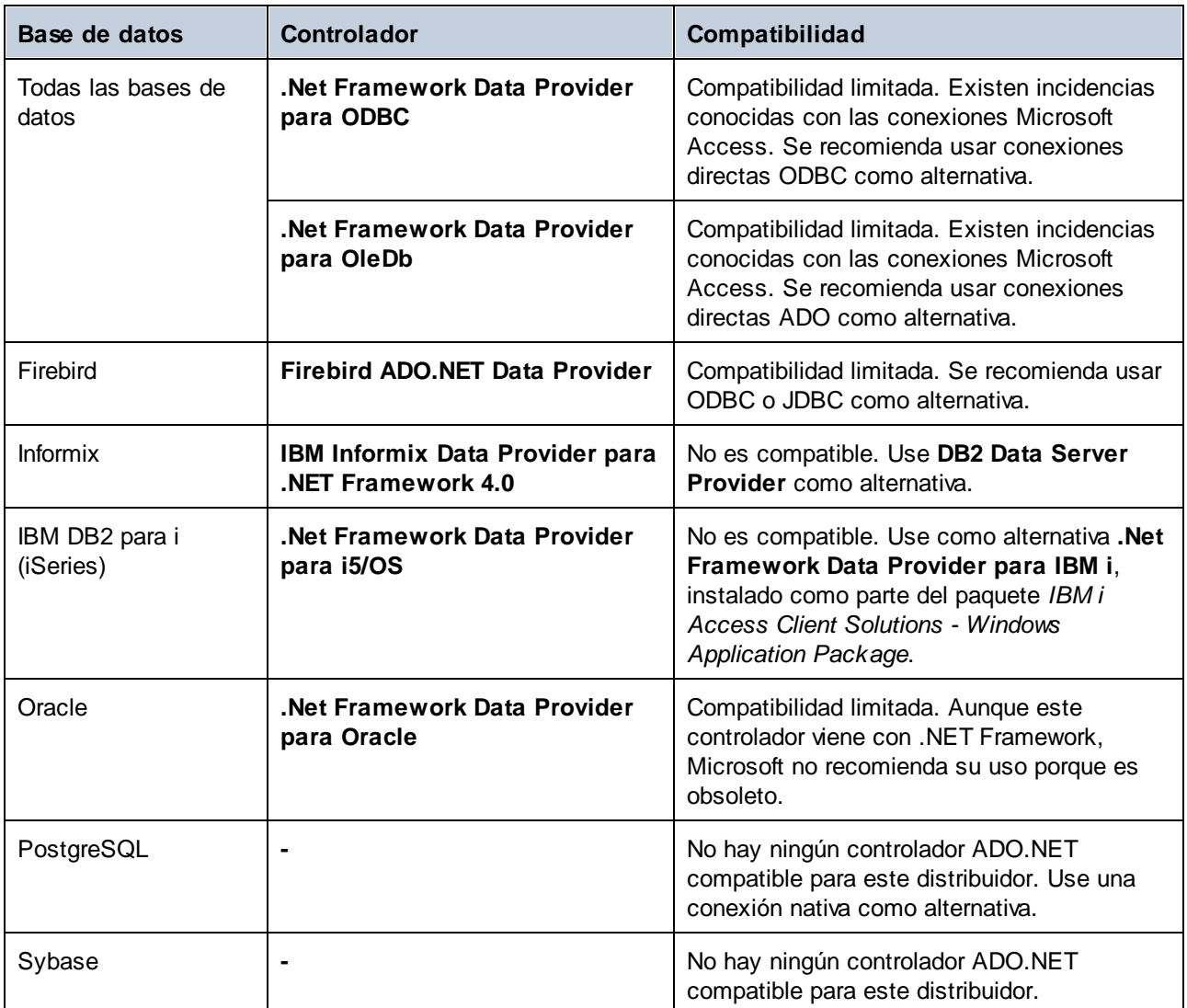

## <span id="page-71-0"></span>**5.2 Configurar fuentes de datos**

Antes de que pueda hacer comparaciones de datos de tablas de BD debe configurar un origen de datos que incluya los detalles de la conexión de BD y otros parámetros de configuración. Debe haber un origen de datos por cada tabla de BD, vista o consulta SQL personal que quiera incluir en la comparación. Si la comparación incluye archivos CSV, cada uno de ellos debe tener un origen de datos.

Para configurar un origen de datos abra el archivo de [configuración](#page-41-0) del cliente <sup>42</sup> y añada una sección [datasouce: <name>] nueva donde <name> sea el nombre único con el que quiere identificar este origen de datos. Más abajo enumeramos los parámetros que puede encontrar en una sección [datasource].

También puede añadir orígenes de datos al archivo de [configuración](#page-38-0) del servidor<sup>39</sup>. Esto puede ser útil si necesita conectarse al origen de datos desde el equipo en el que se está ejecutando DiffDog Server (no el cliente de línea de comandos de DiffDog). Sin embargo, debe tener en cuenta que las conexiones del lado servidor que necesiten autenticación de Windows para BD, como SQL Server, pueden tener problemas en este caso porque el servicio de DiffDog Server se ejecuta en un usuario distinto que puede no tener acceso a la base de datos. Una solución alternativa en este caso es definir el origen de datos en el archivo de configuración del cliente (el cliente de línea de comandos de DiffDog se ejecuta como el usuario que ejecuta el comando data-diff.

Como ya hemos mencionado, cada origen de datos debe tener una tabla, vista o un conjunto de registros al que haya asignado un nombre y que haya obtenido mediante una consulta SQL. Para indicarlos, defina las opciones table o sql (se excluyen mutuamente), que se explican más abajo. Es importante que cada tabla, vista o conjunto de registros tenga al menos una columna que garantice que cada fila es única. Esta columna (o columnas) es la columna "clave". Si la tabla tiene una clave primaria, entonces ya existe una columna clave que garantiza que la fila es única. De lo contrario recomendamos que indique qué columna o columnas deben tratarse como "clave". Para ello configure las opciones key-columns-by-name y key-columns-by-ordinal, que se explican más abajo.

#### type

Parámetro obligatorio. Indica el tipo de conexión de BD. Son valores válidos: **ado**, **adonet**, **csv**, **jdbc**, **odbc**, **postgresql** y **sqlite**. Ejemplo:

type=sqlite

Las conexiones de tipo csv, postgresql y sqlite vienen ya integradas y no necesitan controladores. Para otros tipos de BD elija un método de conexión BD apropiado para el equipo en el que se vaya a ejecutar el trabajo de comparación. Este tipo de conexiones necesitan que instale en el equipo los controladores correspondientes. Para más información consulte el apartado **Bases de datos [compatibles](#page-68-0)**<sup>69</sup>.

#### path

Este parámetro indica la ruta de acceso al archivo de BD y se puede aplicar a archivos CSV y a bases de datos SQLite. No configure este parámetro si quiere usar el parámetro connection, ya que se excluyen mutuamente.

path=C:\Articles.sqlite
## *SQLite*

path=C:\data.csv

*CSV*

## connection

Parámetro condicional. Indica la cadena de conexión a la BD. No configure este parámetro si quiere usar el parámetro path, ya que se excluyen mutuamente.

```
connection=Data Source=DBSQLSERV;User
ID=altova_user;Password=dhjdf84h;Provider=SQLNCLI11.1;Initial Catalog=NANONULL;Persist
Security Info=true
```
## *SQL Server (ADO)*

connection=jdbc:db2://mydb2-105:50000/NANONULL

## *DB2 (JDBC)*

connection=jdbc:oracle:thin:@dbora12c:1521:orcl12c

#### *Oracle (JDBC)*

connection=my.dbserver.com

*PostgreSQL (nativa)*

**Nota:** para conexiones nativas PostgreSQL connection también puede ser la dirección IP del servidor de BD, por ejemplo **127.0.0.1**. La BD y el puerto de una conexión nativa PostgreSQL se indican en las opciones database y port.

Llame al comando *[db-drivers](#page-97-0).* <sup>98</sup> para ver las conexiones disponibles en el equipo local en un formato que pueda copiar y pegar. Además, si tiene una licencia de DatabaseSpy puede usar esta aplicación para crear una conexión de BD y después volver a utilizar los detalles de la conexión tal y como aparecen en la ventana Propiedades.

## <span id="page-72-0"></span>extend-classpath

Este parámetro solo se puede aplicar a conexiones JDBC. Es un parámetro opcional y permite ampliar la ruta de clase de Java al equipo en el que se está ejecutando DiffDog Server. Esto puede ser útil, por ejemplo, si no puede o no tiene privilegios para cambiar la variable de entorno CLASSPATH del sistema operativo. Tenga en cuenta que no es necesario configurar este valor si ya se han configurado todas las rutas de clase necesarias para la conexión JDBC con la variable de entorno CLASSPATH.

Si configura este valor, entonces se tendrá en cuenta además del valor que ya esté definido en la variable de entorno CLASSPATH. Por ejemplo, el valor siguiente añade dos archivos .jar a la ruta de clase para establecer una conexión con una base de datos IBM DB2:

extend-classpath=C:\jdbc\db2\db2jcc.jar;C:\jdbc\db2\db2jcc\_license\_cu.jar

Las rutas de los controladores JDBC definidas en la variable CLASSPATH, así como cualquier ruta de acceso a archivos .jar indicadas en el parámetro **extend-classpath** se pasan todas al equipo virtual Java (JVM). Este equipo decide qué controladores usar para establecer una conexión. Recomendamos que anote las clases Java que se cargan en el JVM para no crear conflictos con los controladores JDBC y para evitar resultados inesperados al conectarse a la base de datos.

## database

Parámetro obligatorio y aplicable únicamente a conexiones PostgreSQL. Indica la BD de la conexión PostgreSQL.

database = ZooDB

## port

Indica el puerto de la conexión de BD PostgreSQL. Se aplica solamente a conexiones de BD PostgreSQL nativas.

#### separator

Parámetro opcional. Solo se aplica a orígenes de datos CSV. Indica el separador del archivo CSV. Si no se indica, se asume por defecto que el separador es la coma. Son valores válidos la **coma** (valor predeterminado), el **tabulador** y el **punto y coma**.

separator=comma

#### table

Parámetro condicional. Indica el nombre completo de la tabla o vista de BD que se va a usar en el lado derecho o izquierdo de la comparación. Si configura este parámetro no configure sq1, ya que se excluyen mutuamente. Ejemplos:

table=[HR].[dbo].[Employees]

*SQL Server*

table="ALTOVA\_ADMIN"."customers"

*IBM DB2*

**Consejo:** si tiene instalado DatabaseSpy puede obtener el nombre completo de la tabla haciendo clic en la tabla en el explorador y seleccionando Mostrar en **Editor SQL | Ruta de acceso** en el menú contextual.

## key-columns-by-name

Para cada tabla, vista o conjunto de registros debe haber al menos una columna que garantice que cada fila es única. Esta columna (o columnas) será la columna "clave". Si la tabla tiene una clave primaria, entonces ya existe una columna clave que garantiza que la fila es única. De lo contrario recomendamos que indique qué columna o columnas deben tratarse como "clave". No es necesario que sean columnas que formen parte de una clave primaria o única en la tabla. Ejemplos:

key-columns-by-name="guid"

```
key-columns-by-name="first_name","last_name","email"
```
Definir columnas "clave" es opcional pero es una práctica recomendada. Si no lo hace la aplicación las definirá de forma automática, pero puede que no lo haga de forma uniforme para todos los controladores de BD. Además, esa detección solo funciona para tablas o vistas, por lo que recomendamos que defina las columnas "clave" de forma explícita si está usando consultas SQL que devuelven valores computados o resultados devueltos por procedimientos almacenados.

## key-columns-by-ordinal

Puede indicar una columna "clave" usando su nombre (*véase más arriba*) o con el número ordinal que tenga en la tabla, empezando por el 1. Esta opción permite identificar las columnas clave con sus números ordinales. Ejemplos:

key-columns-by-ordinal=1

key-columns-by-ordinal=1,2,5

Si define columnas clave el número de columnas clave debe ser el mismo en los dos orígenes de datos.

En el caso de los archivos CSV puede hacer referencia a columnas clave por su nombre:

· si la primera fila del archivo CSV contiene los nombres de las columnas puede usar el nombre de la columna, por ejemplo:

key-columns-by-name="first","last"

· si no hay ninguna fila de encabezado en el archivo CSV puede usar nombres como **c1**, **c2**, **c3**, etc., donde cada número identifica la columna correspondiente, por ejemplo:

key-columns-by-name=c1,c2

## user

Parámetro condicional. Indica el nombre de usuario necesario para conectarse a la BD. Este parámetro no es necesario si la base de datos acepta conexiones anónimas o si la cadena de conexión ya incluye el nombre de usuario (*véase el parámetro connection*).

#### pass

Parámetro condicional. Indica la contraseña necesaria para conectarse a la BD. Este parámetro no es necesario si la base de datos conexiones anónimas o si la cadena de conexión ya incluye la contraseña (*véase el parámetro connection*).

## assembly

Esta opción es obligatoria para conexiones ADO.NET. Ejemplos:

```
assembly=System.Data.SqlClient.SqlClientFactory, System.Data, Version=4.0.0.0,
Culture=neutral, PublicKeyToken=b77a5c561934e089
```
*Proveedor de datos para SQL Server.NET Framework*

```
assembly=IBM.Data.DB2.iSeries.iDB2Factory, IBM.Data.DB2.iSeries, Version=12.0.0.0,
Culture=neutral, PublicKeyToken=9cdb2ebfb1f93a26
```
*Proveedor de datos .NET Framework para IBM i*

Ejecute el comando [db-drivers](#page-97-0)<sup>68</sup> para ver los ensamblajes .NET disponibles en el equipo local en un formato que pueda copiar y pegar.

## class

Esta opción es obligatoria para conexiones ADO.NET y JDBC. Ejemplos:

class=com.ibm.db2.jcc.DB2Driver

```
IBM DB2 vía JDBC
```
class=com.mysql.jdbc.Driver

```
MySQL vía JDBC
```
class=System.Data.SqlClient

*SQL Server vía ADO.NET*

Ejecute el comando [db-drivers](#page-97-0)<sup>68</sup> para ver los controladores JDBC disponibles en el equipo local en un formato que pueda copiar y pegar.

## sql

Parámetro condicional. Indica una consulta SELECT en la sintaxis de la BD actual. El conjunto de registros recuperado por la instrucción SELECT se puede usar como parte (izquierda o derecha) de la comparación. Si configura este parámetro no configure el parámetro table, ya que ambos se excluyen mutuamente.

sql="SELECT \* FROM employees WHERE a > 5 and b < 6 ORDER BY c"

*Consulta SELECT*

sql="EXEC dbo.uspGetEmployeeManagers @BusinessEntityID = 50"

*Procedimiento almacenado*

Si indica una llamada a un procedimiento almacenado se espera que este devuelva un conjunto de registros, no únicamente parámetros de salida.

## has-header-row

Parámetro opcional. Se aplica a archivos CSV solamente. Son valores válidos **true** y **false**. Si lo establece en true la primera fila del archivo CSV se trata como una columna de encabezado y no se incluye en la comparación.

has-header-row=true

# <span id="page-77-0"></span>**5.3 Configurar comparaciones de CSV y BD**

Una comparación de datos de BD supone comparar un origen de datos "izquierdo" (tabla, vista o conjunto de registros obtenido con una consulta SQL) con uno "derecho".

Para configurar una comparación de datos abra el archivo de [configuración](#page-41-0) del cliente <sup>42</sup> y añada una sección [datadiff: <name>] nueva donde <name> sea el nombre único con el que quiere identificar esta comparación de BD. En el trabajo de comparación de BD lo que hace es indicar qué origen de datos es el "izquierdo" y cuál es el "derecho". Se asume que ya ha creado anteriormente dos o más orígenes de datos, como se explica en [Configurar](#page-71-0) orígenes de datos<sup>72</sup>.

Más abajo se enumeran los parámetros que pueden aparecer en una sección [datadiff].

## enable-driver-logging

Parámetro opcional. Actívelo si necesita que el controlador de la BD devuelva información más detallada en caso de errores. Ejemplo:

enable-driver-logging=true

Tenga en cuenta que activar esta opción podría ralentizar la ejecución.

## server-left, server-right

Parámetro condicional. Esta opción permite definir una de las partes (derecha o izquierda) de la comparación en el archivo de configuración del servidor (no el archivo de configuración del cliente). La opción debe apuntar a un origen de datos designada, tal y como está definida en el archivo de configuración del servidorc DiffDog Server. Ejemplo:

```
server-left=products
server-right=resourcesdb
```
Para hacer que apunte a un origen de datos en el equipo en el que se ejecuta el cliente de línea de comandos de DiffDog, use las opciones left y right (*véase más abajo*).

## left, right

Parámetro condicional. Esta opción configura las partes derecha o izquierda de la comparación. La opción debe hacer referencia a un origen de datos designada [datasource:<some\_name>] tal y como está definida en el archivo de configuración del cliente en el equipo en que se ejecuta la comparación. Ejemplo:

left=hr right=testdb

Si no define estas opciones, entonces debe definir las opciones server-left o server-right. También se pueden hacer comparaciones combinadas entre orígenes de datos del cliente y orígenes de datos del servidor, por ejemplo:

left=hr server-right=testdb

En el ejemplo anterior el origen de datos "hr" está en el equipo en que se ejecuta el cliente de línea de comandos DiffDog (sin servidor). El origen de datos "testdb" se define en el archivo de configuración del cliente, en el equipo en que se ejecuta DiffDog Server.

## map

Parámetro opcional. Esta opción indica qué columnas del lado izquierdo de la comparación se deben comparar con cuáles del lado derecho. Por ejemplo, puede que quiera comparar las columnas **col1**, **col2** y **col3** del lado izquierdo de la tabla con las columnas **colA**, **colB** y **colC** del conjunto de registros del lado derecho. Para indicar una columna puede usar el número ordinal de esa columna, empezando por el 1, o el nombre de dicha columna. Si usa el nombre, este debe estar entrecomillado. Ejemplo:

map =  $1$  => "col 2", 2 => "col1", "h" =>  $6$ , "i" => "x"

Por cada par de columnas del ejemplo anterior, la parte que va antes de "=>" corresponde al lado izquierdo y la parte que va después de esa flecha corresponde al lado derecho.

En el caso de los archivos CSV puede hacer referencia a las columnas usando el nombre de la columna (si la primera columna es un encabezado) o usando nombres como **c1**, **c2**, etc., donde el número corresponde al índice de la columna, empezando por el 1.

 $map=1=>c1,2=>c2$ 

Si no define las asignaciones de las columnas la aplicación intentará asignar las columnas de forma automática basándose en su nombre y tipo de datos. Sin embargo, esas asignaciones pueden no funcionar correctamente si las columnas de uno y otro lado tienen nombres y tipos distintos.

## xml-aware

Parámetro opcional. Si se habilita, esta opción realiza comparaciones XML (no de texto) para campos de BD de tipo XML. Esto solo se aplica a los campos que tengan un tipo de datos que el controlador reconozca como XML. Esta opción no afecta a los campos de BD que almacenen XML, como varchar o clob. Si necesita tratar estos campos como si fueran de tipo XML use la opción sql y realice una conversión de tipo a XML con consultas SQL.

Si define esta opción se siguen aplicando las opciones de comparación que pueda haber en el archivo de configuración o que se hayan indicado en la línea de comandos. En Windows, si DiffDog está instalado en el mismo equipo que el cliente de línea de comandos de DiffDog, entonces también se aplican las opciones XML del registro. DiffDog Server no lee las opciones del registro de Windows. Siempre puede ver las opciones actuales de la configuración del cliente ejecutando el comando showcfg. Para ver las opciones de la configuración del servidor ejecute el comando showcfg del ejecutable del servidor.

Para ver la referencia de todas las opciones de comparación XML consulte el comando [diff](#page-98-0)<sup>(99)</sup>.

## whitespace-mode

Parámetro opcional. Se aplican solamente a campos de BD de tipo texto, como varchar, clob, etc. Define cómo deben tratarse en la comparación los espacios en blanco. Estos caracteres pueden ser los siguientes: espacios, tabulaciones, retornos de carro y avances de línea

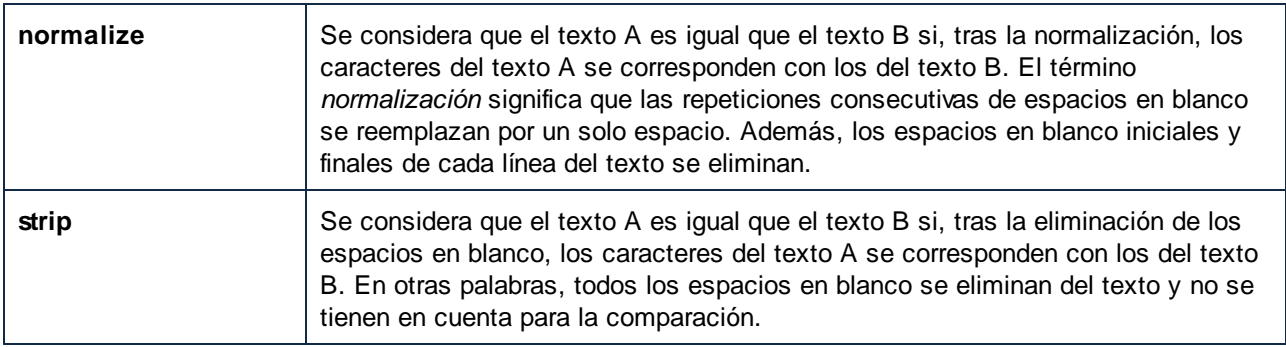

## ignore-case

Parámetro opcional. Se aplica solamente a campos de BD de tipo texto, como varchar, clob, etc. Son valores válidos:

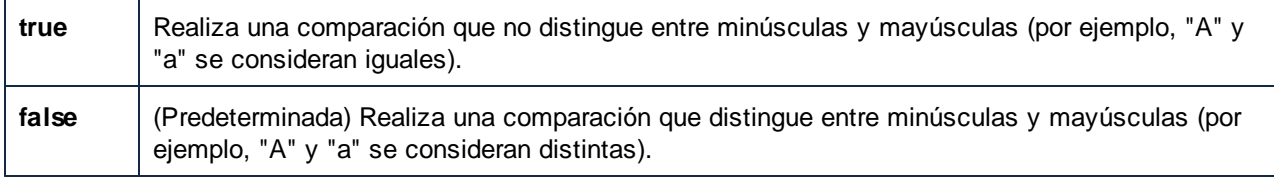

## server-output-path

Parámetro opcional. Indica la ruta en el servidor donde se guardarán los resultados de la comparación, por ejemplo:

server-output-path=/path/on/server.xml

Si tanto el cliente de la línea de comandos de DiffDog como DiffDog Server están instalados en el mismo equipo puede usar indistintamente server-output-path y client-output-path.

Si este parámetro no está definido, entonces los resultados de la comparación aparecerán en la línea de comandos (siempre y cuando no haya activado la opción -quiet=true).

## client-output-path

Parámetro opcional. Indica la ruta en el equipo cliente donde se guardan los resultados de la comparación, por ejemplo:

```
client-output-path=/path/on/client.xml
```
Si este parámetro no está definido, entonces los resultados de la comparación aparecerán en la línea de comandos (siempre y cuando no haya activado la opción -quiet=true).

## output-mode

Parámetro opcional. Indica el formato de salida de los resultados de la comparación. Son valores válidos **text**, **xml** y **sql**. Por ejemplo:

output-mode=xml

Si esta opción no está activada el valor predeterminado es **text**.

Tenga en cuenta que el valor **sql** solo es sirve para comparaciones en las que el lado derecho sea una base de datos. Si output-mode=sq1, entonces el informe de la comparación incluirá los scripts SQL necesarios para combinar los datos de izquierda a derecha.

## treat-null-as-empty

Parámetro opcional. Habilite esta opción solo si necesita tratar los valores de BD NULL como cadenas vacías.

```
treat-null-as-empty=false
```
Por ejemplo, por defecto, una comparación entre los dos conjuntos de registros del ejemplo siguiente resultarán en una diferencia porque la segunda fila de la tabla izquierda está vacía, por lo que no equivale a la fila correspondiente en la tabla de la derecha. Sin embargo, si establece la opción treat-null-as-empty en **true**, los dos conjuntos de registros se consideran como iguales.

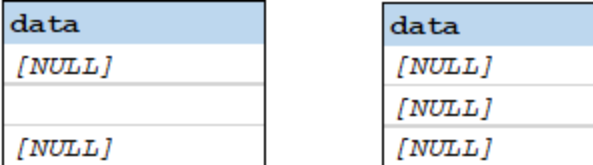

# **5.4 Ejemplos de orígenes de datos**

A continuación exponemos varios ejemplos de tipos de archivos o bases de datos y métodos de conexión. Use esta sintaxis para crear una sección [datasource] en un archivo .ini de configuración de cliente o servidor. Tenga en cuenta que puede que haya más de una forma de conectarse a la misma base de datos. Por ejemplo, en Windows puede conectarse a la base de datos MySQL con los métodos de conexión ADO.NET, JDBC o ODBC.

## Access (ADO)

```
[datasource:access_data]
```

```
type = ado
connection = Data Source=C:
\Users\altova\Documents\ZooDB.mdb;Provider=Microsoft.Jet.OLEDB.4.0
table = [ZooDB].[tblAnimals]
```
## **CSV**

```
[datasource:csv_data]
```

```
type=csv
path=C:\data.csv
separator=comma
key-columns-by-ordinal=1
has-header-row=false
```
## IBM DB2 (JDBC)

```
[datasource:db2_i_data]
type = jdbc
connection = jdbc:as400://127.0.0.1class = com.ibm.as400.access.AS400JDBCDriver
user = DBUSER
pass = 75gfljh9
table = "DBUSER"."PRODUCTS"
```
## MariaDB (ODBC)

```
[datasource:mariadb_data]
type = odbc
connection = Dsn=datasource_mariadb
database = nanonull
user = dbuser
pass = 75gfljh9
table = `nanonull`.`products`
```
## MySQL (ODBC)

**[datasource:mysql\_data]**

```
type = odbc
connection = Dsn=datasource_mysql;
database = zoo
user = dbuser
pass = 75qf1jh9table = `zoo`.`products`
```
## Oracle (JDBC)

```
[datasource:oracle_data]
type = jdbc
connection = jdbc:oracle:thin:@ora12c:1521:orcl12c
class = oracle.jdbc.driver.OracleDriver
user = dbuser
pass = 75gfljh9
table = "DBUSER"."PRODUCTS"
```
## PostgreSQL (nativa)

```
[datasource:postgresql_data]
type = postgresql
connection = localhost
database = zoo
user = dbuser
pass = 75gfljh9
table = "zoo"."public"."animals"
```
## SQLite (nativa)

```
[datasource:sqlite_data]
type = sqlite
path = c:\comparisons\db\Nanonull.sqlite
table = "main"."products"
```
## SQL Server (ADO.NET)

```
[datasource:sqlserver_data]
type = adonet
connection = Data Source=SQLSERV16;Initial
Catalog=NANONULL;MultipleActiveResultSets=True;Password=7hiu57;Persist Security
Info=True;User ID=altova
assembly = System.Data.SqlClient.SqlClientFactory, System.Data, Version=4.0.0.0,
Culture=neutral, PublicKeyToken=b77a5c561934e089
class = System.Data.SqlClient
table = [NANONULL].[dbo].[PRODUCTS]
```
## Teradata (JDBC)

**[datasource:teradata\_data]**

type = jdbc connection = jdbc:teradata://teradata16/database=nanonull class = com.teradata.jdbc.TeraDriver user = dbuser pass = 75gfljh9 table = "nanonull"."products"

# **5.5 Comparar datos CSV**

DiffDog Server puede comparar datos de archivos de valores separados por coma, punto y coma o tabulaciones (archivos CSV y TSV). Más concretamente, se pueden hacer comparaciones de archivos que cumplan estos requisitos:

- · todas las líneas del archivo deben contener el mismo número de campos. La extensión del archivo es irrelevante.
- ·los separadores deben ser comas, puntos y coma o tabulaciones.

Los archivos CSV en realidad son datos tabulares, por lo que puede compararlos con datos de una tabla de BD, una vista de BD o un conjunto de registros de BD.

En DiffDog Server, la comparación de archivos CSV funciona igual que la comparación de BD. Es decir, primero debe configurar el trabajo de comparación editando los archivos .ini de DiffDog Server. Otro método (que solo funciona en Windows) es crear los trabajos de comparación desde la interfaz gráfica del usuario de la aplicación de escritorio DiffDog Enterprise, guardarlos como archivos .dbdif y después ejecutarlos en el servidor. A continuación describimos estos dos métodos con más detalle.

## Crear comparaciones en DiffDog Server

Para configurar un trabajo de comparación en DiffDog Server siga estos pasos:

1. Añada al archivo de configuración un origen de datos que represente el lado izquierdo de la comparación. Puede hacer esto tanto en el archivo de configuración del cliente como en el del servidor. En el caso de los archivos CSV, un origen de datos típico tendría el aspecto del fragmento de código siguiente. Para más información sobre las claves posibles y su significado consulte [Configurar](#page-71-0) [orígenes](#page-71-0) de datos<sup>72</sup>.

```
[datasource:left_data]
type=csv
path=C:\left.csv
separator=comma
key-columns-by-ordinal=1
has-header-row=false
```
2. Añada el segundo origen de datos (el lado "derecho" de la comparación).

```
[datasource:right_data]
type=csv
path=C:\right.csv
separator=comma
key-columns-by-ordinal=1
has-header-row=false
```
3. Añada un trabajo de comparación de datos e indique qué origen de datos es el lado izquierdo y cuál es el derecho, qué columnas quiere comparar y el resto de parámetros que necesite. La opción map permite indicar qué columnas quiere incluir en la comparación (en este ejemplo hemos tomado la primera y la segunda columna).

```
[datadiff:reports]
left=left_data
right=right_data
map=1=>1, 2=>2output-mode=xml
```
En este ejemplo el resultado de la comparación se obtiene en formato XML, como indica la opción output-mode=xml. También puede usar la opción output-mode=text. Si el lado derecho de la comparación es una base de datos puede usar output-mode=sql; de este modo puede obtener instrucciones SQL para combinar los datos del lado izquierdo con los del lado derecho. Por defecto, el informe aparece en la línea de comandos, pero puede redirigirlo a un archivo si añade la opción client-output-path:

client-output-path=/home/report.xml

Para más información consulte Configurar [comparaciones](#page-77-0) de CSV y BD<sup>(78)</sup>.

4. Llame al ejecutable y ejecute el comando [data-diff](#page-93-0)<sup>04</sup>. En la línea de código siguiente se proporciona el archivo de configuración con la opción --c y el nombre del trabajo se da como argumento:

[exec](#page-7-0)<sup>8</sup> data-diff --c=client\_config.ini reports

También puede definir o sobrescribir el formato de salida del informe de comparación en la línea de comandos; para ello debe añadir la opción <u>[--output-mode](#page-93-1)<sup>(94)</sup>,</u> por ejemplo:

data-diff --c=client\_config.ini reports --output-mode=xml  $exec$ <sup>8</sup>

## Ejecutar comparaciones creadas en DiffDog Enterprise (solo para Windows)

Para usar este método necesita una licencia para DiffDog Enterprise. Tenga en cuenta que solo puede usar este método si DiffDog Server se está ejecutando en Windows. El motivo es que la aplicación de escritorio DiffDog usa rutas con la sintaxis de Windows para guardar los archivos .dbdif que crea.

#### **Para crear el trabajo de comparación en la aplicación de escritorio DiffDog:**

- 1. En el menú **Archivo** haga clic en **Comparar datos de BD**.
- 2. Con el asistente para la conexión a una BD añada un origen de datos para cada uno de los lados de la comparación. Puede usar bases de datos o archivos CSV.
- 3. Añada las conexiones (asignaciones) entre las columnas que quiere incluir en la comparación.
- 4. También puede ejecutar la comparación con el comando de menú **Comparar y combinar | Iniciar la**

**comparación**, haciendo clic en **F** o pulsando **F5**.

5. En el menú **Archivo** haga clic en **Guardar** y elija una carpeta de destino para el archivo .dbdif.

Para más información sobre cómo crear archivos .dbdif consulte la documentación de Altova DiffDog Enterprise (*<https://www.altova.com/es/documentation>*).

En el lado servidor puede ejecutar el archivo .dbdif llamando al comando nun <sup>116</sup> del ejecutable del cliente o del del servidor, por ejemplo:

[<exec>](#page-7-0)<sup>8</sup> run <dbdiff-file>

Notas:

- · para que la comparación se ejecute con éxito todas las rutas que añada en el equipo de escritorio deben ser también válidas en el equipo servidor.
- · si la comparación incluye conexiones de BD, el equipo servidor debe estar configurado y ser capaz de establecer y mantener la conexión. Por ejemplo, si el archivo .dbdif incluye una conexión que necesite un controlador ODBC del proveedor de BD, ese controlador también debe estar instalado en el equipo servidor (*véase también Bases de datos [compatibles](#page-68-0)* ). 69

# <span id="page-87-0"></span>**6 Línea de comandos de DiffDog**

En este apartado se describen los comandos del [ejecutable](#page-7-0) de DiffDog Server<sup>e y</sup> y de la línea de [comandos](#page-7-0) del cliente de [DiffDog](#page-7-0) ® . En las descripciones de los comandos que son iguales para los dos ejecutables se hace referencia al ejecutable como <executable>.

## *Importante*

En Linux debe usar minúsculas para llamar al ejecutable. Además, es posible que en Linux y macOS tenga que añadir el prefijo "./" antes del nombre del ejecutable al llamarlo desde el directorio actual de la línea de comandos.

## Archivo ejecutable de DiffDog Server

El archivo ejecutable de DiffDog Server permite ejecutar estos comandos:

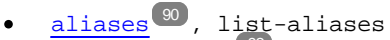

- ·[assignlicense](#page-91-0)<sup>92</sup>
- ·[createconfig](#page-92-0)<sup>93</sup>
- ·[data-diff](#page-93-0)<sup>44</sup>, compare-data 94
- ·[datasources](#page-95-0)<sup>30</sup>, list-datasources 96
- ·[db-drivers](#page-97-0) <sup>36</sup>, list-db-drivers 98
- · $diff^{99}$  $diff^{99}$ , compare
- ·[foreground](#page-111-0)
- · [help](#page-112-0) 113
- ·[install](#page-113-0)<sup>[114</sup>]
- ·[licenseserver](#page-114-0)<sup>(115</sup>
- ·[run](#page-115-0)<sup>116</sup>, import, load 116 119
- ·[showcfg](#page-118-0)
- ·[uninstall](#page-119-0)<sup>(120</sup>
- ·[verifylicense](#page-120-0) 121
- ·[version](#page-121-0) 122

Algunos de los comandos anteriores tienen dos o tres versiones (p. ej., aliases, list-aliases). El primer comando es una versión abreviada y los demás son versiones más largas. Puede usar estos comandos de forma intercambiable. Para ejecutar cualquiera de ellos use esta sintaxis:

diffdogserver [opciones] <comando> [argumentos]

## Línea de comandos del cliente de DiffDog

Con la línea de [comandos](#page-7-0) del cliente de DiffDog<sup>®</sup> puede ejecutar estos comandos:

- ·[aliases](#page-89-0) 90
- ·[data-diff](#page-93-0) 94
- ·[datasources](#page-95-0)<sup>96</sup>
- · [db-drivers](#page-97-0) 98
- ·[diff](#page-98-0) 99
- ·[run](#page-115-0) 116
- ·[help](#page-112-0)<sup>(113</sup>
- ·showcfg (*véase descripción más abajo*)
- ·[version](#page-121-0) 122

La mayoría de los comandos anteriores son iguales que los del ejecutable de DiffDog Server (*primera subsección*). Para ejecutar los comandos del cliente de DiffDog use esta sintaxis:

DiffDogCmdlClient [opciones] <comando> [argumentos]

## *showcfg*

El comando showcfg muestra la configuración del cliente de DiffDog de forma legible. Las opciones se agrupan en estas categorías:

- ·Application: en este grupo puede ver las opciones definidas en el archivo de [configuración](#page-41-0) del [cliente](#page-41-0)<sup>(42)</sup>.
- · *Registry* (específico de Windows): en este grupo puede ver las opciones del Editor del registro de Windows. Los filtros personales XML o de directori<u>os</u> que haya creado en DiffDog también aparecen aquí (consulte las opciones [--directory-filter](#page-99-0)  $^{000}$  y [--xml-filter](#page-105-0)  $^{006})$ . Las listas de atributo order by que haya creado en DiffDog también aparecen aquí (consulte la opción [--xml-order-by](#page-108-0)[attribute-list](#page-108-0)<sup>(109</sup>).
- · *Built-In:* en este grupo puede ver las opciones integradas en el ejecutable. La aplicación usa estas opciones si no se definen otras.

# <span id="page-89-0"></span>**6.1 aliases**

El comando aliases afecta tanto al archivo ejecutable de DiffDog Server como a la línea de [comandos](#page-7-1) del cliente de [DiffDog](#page-7-1)<sup>8</sup>.

Si el administrador de servidor ha restringido el acceso a las rutas del servidor por razones de seguridad ya no podrá hacer comparaciones que hagan referencia directa a rutas de servidor (*véase [Restringir](#page-37-0) el acceso a las rutas de [servidor](#page-37-0)* <sup>38</sup>). En su lugar deberá indicar el nombre de un alias con la opción [--alias](#page-99-1)<sup>ido.</sup>.

Este comando obtiene todos los alias definidos en el lado servidor. El resultado de este comando depende del valor de la opción hide-alias-paths en el <u>archivo de [configuración](#page-38-0) del servidor</u> <sup>399</sup>. Si hide-aliaspaths=true, entonces el resultado muestra todos los alias junto con las rutas a las que hacen referencia. De lo contrario, el comando devuelve únicamente la lista de alias configurados.

También puede usar list-aliases en vez de aliases.

**Nota:** las opciones --server y --port no están disponibles si este comando se ejecuta para el ejecutable de DiffDog Server (no el cliente).

## **Sintaxis**

[<executable>](#page-87-0)<sup>88</sup> aliases [opciones]

## **Opciones**

## *--config, --c*

Esta opción indica la ruta de acceso al archivo de configuración del cliente en el que se definieron los detalles de la conexión a DiffDog Server.

Si no establece la opción --c, el ejecutable de DiffDog Client intentará leer el archivo de configuración del cliente desde el mismo directorio. Si no existe un archivo de configuración en el mismo directorio que el ejecutable se usarán los valores descritos en la ayuda de la línea de comandos y en esta documentación.

#### *--loglevel, --L*

Establece el nivel de información que se proporciona sobre mensajes de información, advertencia y error. Son valores válidos:

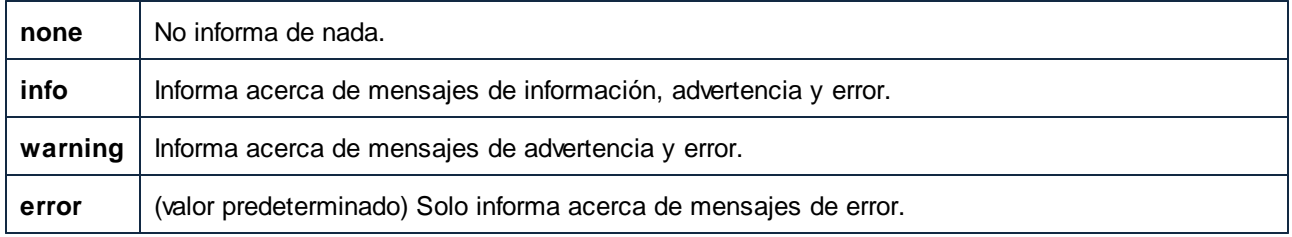

#### *--port*

Esta opción indica el puesto en el que DiffDog Server atiende las respuestas. Activar esta opción es útil si DiffDog Server se ejecuta en un puerto que no sea el predeterminado, **29800**. Puede definir esta opción en la línea de comandos o en el archivo de [configuración](#page-41-0) del cliente<sup>(42)</sup>. Tenga en cuenta que si la define desde la línea de comandos esta opción tiene prioridad frente a la que se haya definido en el archivo de configuración. *--server*

Esta opción indica el puesto en el que DiffDog Server atiende las respuestas. Activar esta opción es útil si DiffDog Server se ejecuta en un servidor que no sea el predeterminado, **localhost**. Puede definir esta opción en la línea de comandos o en el archivo de [configuración](#page-41-0) del cliente<sup>(42)</sup>. Tenga en cuenta que si la define desde la línea de comandos esta opción tiene prioridad frente a la que se haya definido en el archivo de configuración.

# <span id="page-91-0"></span>**6.2 assignlicense**

## Sintaxis y descripción

Al ejecutarse el comando assignlicense carga el archivo de licencia indicado por el argumento *ARCHIVO* en el servidor LicenseServer con el que está registrado DiffDog Server (véase el comando licenseserver) y asigna esa licencia a DiffDog Server en este equipo. El argumento *ARCHIVO* toma la ruta de acceso del archivo de licencia. El comando también permite comprobar la validez de las licencias.

```
diffdogserver assignlicense [opciones] ARCHIVO
```
- · El argumento *FILE* toma la ruta al archivo de la licencia.
- · La opción --test-only sirve para cargar la licencia a LicenseServer y validarla sin asignarla primero a DiffDog Server.

Para más información sobre el proceso de asignación de licencias consulte la documentación de Altova LicenseServer (<https://www.altova.com/manual/es/licenseserver/3.14/>).

## **Ejemplos**

Ejemplos del comando assignlicense:

```
diffdogserver assignlicense C:\licensepool\mylicensekey.altova_licenses
diffdogserver assignlicense --test-only=true C:\licensepool\mylicensekey.altova_licenses
```
- ·El primer ejemplo carga la licencia indicada a LicenseServer y se la asigna a DiffDog Server.
- · El tercer comando carga la licencia indicada a LicenseServer y la valida, sin asignársela a DiffDog Server.

## **Opciones**

Las opciones se enumeran en versión corta (si existe) y larga. Puede usar una o dos barras tanto para la versión corta como para la larga. Las opciones pueden tomar un valor o no hacerlo. Si lo hacen, se escribe así: **--option=value**. Los valores se pueden indicar sin comillas, salvo en dos casos: (i) cuando la cadena del valor contiene espacios o (ii) cuando se indica de forma explícita en la descripción de la opción que las comillas son necesarias. Si una opción toma un valor booleano y no se especifica ningún valor, entonces el valor predeterminado de la opción es TRUE. Use la opción **--h, --help** para mostrar información sobre el comando.

 $\blacktriangleright$  test-only [t]

## **--t, --test-only =** true|false

Son valores permitidos: true|false. Si su valor es true, el archivo de licencia solamente se carga y valida en LicenseServer, pero no se asigna:

# <span id="page-92-0"></span>**6.3 createconfig**

Este comando crea un archivo de [configuración](#page-38-0) del servidor<sup>639</sup> con opciones predeterminadas para todas las opciones. Tenga en cuenta que al ejecutar este comando sin especificar la opción --force se sobrescribirá cualquier archivo de configuración que existiera previamente. Si no quiere sobrescribir ningún archivo, establezca la opción --force en false.

## Sintaxis del comando

diffdogserver createconfig [opciones]

En Linux debe usar minúsculas para llamar al ejecutable. Además, es posible que en Linux y macOS tenga que añadir el prefijo "./" antes del nombre del ejecutable al llamarlo desde el directorio actual de la línea de comandos.

## **Opciones**

## *--force, --f*

Los valores son true | false. Si true, entonces se sobrescribirá cualquier archivo de configuración del servidor. Si false, entonces solo se creará un nuevo archivo de configuración del servidor si no existe ya uno. El valor predeterminado es true.

## *--lang=VALUE*

Define el valor del parámetro language en el archivo de configuración. Son valores de idioma válidos en, es, de, fr y ja.

## **Ejemplos**

Para crear un archivo de configuración predeterminado y establecer el idioma de la línea de comandos en español, use:

#### **diffdogserver createconfig --lang=es**

# <span id="page-93-0"></span>**6.4 data-diff**

## *--config, --c*

Esta opción indica la ruta de acceso a un archivo de configuración del cliente en el que está definido <named\_datadiff>.

Si no establece la opción --c, el ejecutable de DiffDog Client intentará leer el archivo de configuración del cliente desde el mismo directorio. Si no existe un archivo de configuración en el mismo directorio que el ejecutable se usarán los valores descritos en la ayuda de la línea de comandos y en esta documentación.

## *--loglevel, --L*

Establece el nivel de información que se proporciona sobre mensajes de información, advertencia y error. Son valores válidos:

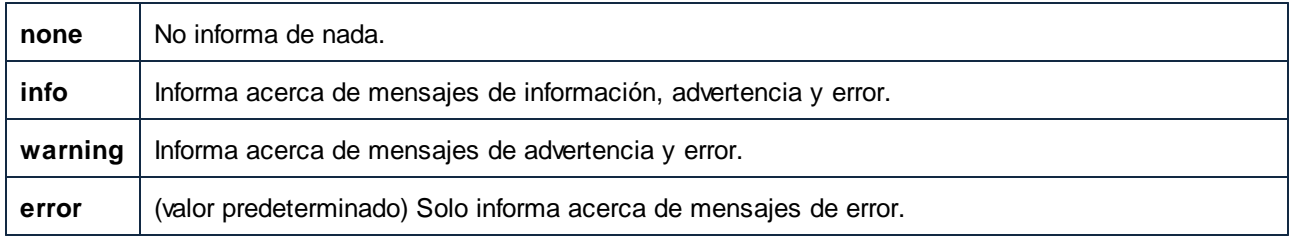

*--port*

Esta opción indica el puesto en el que DiffDog Server atiende las respuestas. Activar esta opción es útil si DiffDog Server se ejecuta en un puerto que no sea el predeterminado, **29800**. Puede definir esta opción en la línea de comandos o en el archivo de [configuración](#page-41-0) del cliente<sup>(42)</sup>. Tenga en cuenta que si la define desde la línea de comandos esta opción tiene prioridad frente a la que se haya definido en el archivo de configuración.

*--quiet, --q*

Evita que la salida estándar se muestre en la línea de comandos. Son valores válidos:

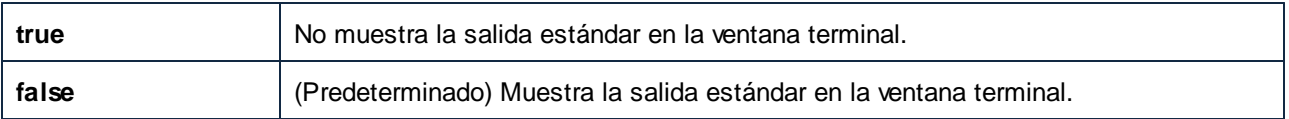

## <span id="page-93-1"></span>*--output-mode, --om*

Esta opción indica el formato del informe de la comparación. Son valores válidos: text, sql, xml, html.

Tenga en cuenta estos puntos sobre el valor sql:

Genera el informe en formato SQL. Este valor es importante si el lado derecho de la comparación de datos es una BD. Este valor contiene instrucciones SQL que combinan datos de la comparación de izquierda a derecha. Por ejemplo, si falta alguna fila en el lado derecho se generan instrucciones INSERT. Si en el lado derecho sobran filas, entonces se generan instrucciones DELETE. Para valores que hayan cambiado se generan instrucciones UPDATE.

El valor predeterminado es **sql**. Sin embargo, cuando el lado izquierdo de la comparación es una BD y el derecho un archivo CSV, la opción predeterminada es **text**.

*--server*

Esta opción indica el puesto en el que DiffDog Server atiende las respuestas. Activar esta opción es útil si

DiffDog Server se ejecuta en un servidor que no sea el predeterminado, **localhost**. Puede definir esta opción en la línea de comandos o en el archivo de [configuración](#page-41-0) del cliente<sup>(42)</sup>. Tenga en cuenta que si la define desde la línea de comandos esta opción tiene prioridad frente a la que se haya definido en el archivo de configuración.

## **E**jemplo

Este comando efectúa un único trabajo de comparación de BD llamado "reports".

[DiffDogCmdlClient](#page-7-0)<sup>8</sup> data-diff reports

Se asume que el archivo de configuración del cliente contiene una sección [datadiff:reports], por ejemplo:

```
[datasource:left_data]
type = sqlite
path = c:\comparisons\db\Nanonull_Left.sqlite
table = "main"."products"
[datasource:right_data]
type = adonet
connection = Data Source=SQLSERV16;Initial
Catalog=NANONULL;MultipleActiveResultSets=True;Password=7hiu57;Persist Security
Info=True;User ID=altova
assembly = System.Data.SqlClient.SqlClientFactory, System.Data, Version=4.0.0.0,
Culture=neutral, PublicKeyToken=b77a5c561934e089
class = System.Data.SqlClient
table = [NANONULL].[dbo].[PRODUCTS]
[datadiff:reports]
left = left_data
right = right_data
map = 1 \Rightarrow 1, 2 \Rightarrow 2, 3 \Rightarrow 3output-mode=text
client-output-path=c:\comparisons\db\result.txt
```
En el archivo de configuración anterior los orígenes de datos [datasource:left\_data] and [datasource:right\_data] proporcionan los datos para los lados derecho e izquierdo de la comparación. El origen de datos left\_data apunta a la tabla "productos" de una BD SQLite local. El origen de datos right\_data apunta a la tabla "PRODUCTS" de una BD SQL Server. Las dos tablas tienen una clave primaria, por lo que no es necesario indicar una columna clave usando la opción key-column-by-name.

La sección [datadiff:reports] indica que las dos orígenes de datos mencionadas más arriba son los lados izquierdo y derecho de la comparación. También hace la asignación de las columnas que se van a comparar. En este ejemplo, las columnas primera, segunda y tercera de la izquierda están asignadas, respectivamente, a las columnas primera, segunda y tercera de la derecha. Se ha establecido que el resultado de la comparación debe estar en formato texto y guardarse en un archivo de texto local.

Esta lista de opciones no es exhaustiva; para ver la referencia de todas las opciones que se pueden definir en un origen de datos consulte el apartado [Configurar](#page-71-0) orígenes de datos <sup>72</sup>. Para ver las opciones que puede definir en un trabajo de comparación de bases de datos, consulte el apartado Configurar [comparaciones](#page-77-0) de  $\overline{\text{CSV y BD}}^{78}$  $\overline{\text{CSV y BD}}^{78}$  $\overline{\text{CSV y BD}}^{78}$ .

## <span id="page-95-0"></span>**6.5 datasources**

El comando datasources afecta tanto al archivo ejecutable de DiffDog Server como a la línea de [comandos](#page-7-1) del cliente de [DiffDog](#page-7-1) <sup>8</sup>. El comando datasources muestra todos los orígenes de datos definidos en el archivo de configuración del equipo en el que está instalado DiffDog Server. Para más información sobre orígenes de datos consulte [Configurar](#page-71-0) orígenes de datos <sup>72</sup>.

Nota: las opciones --server y --port no están disponibles si este comando se ejecuta para el ejecutable de DiffDog Server (no el cliente).

## **Sintaxis**

[<executable>](#page-87-0)  $\frac{88}{ }$  datasources [opciones]

También puede llamar a este comando con el alias list-datasources. Puede usar indistintamente datasources 0 list-datasources.

## **Opciones**

A continuación enumeramos las opciones que se pueden aplicar al comando datasources.

#### *--config, --c*

Esta opción indica la ruta de acceso a un archivo de configuración del cliente en el que están definidos los detalles de conexión de DiffDog Server.

Si no establece la opción --c, el ejecutable de DiffDog Client intentará leer el archivo de configuración del cliente desde el mismo directorio. Si no existe un archivo de configuración en el mismo directorio que el ejecutable se usarán los valores descritos en la ayuda de la línea de comandos y en esta documentación.

#### *--loglevel, --L*

Establece el nivel de información que se proporciona sobre mensajes de información, advertencia y error. Son valores válidos:

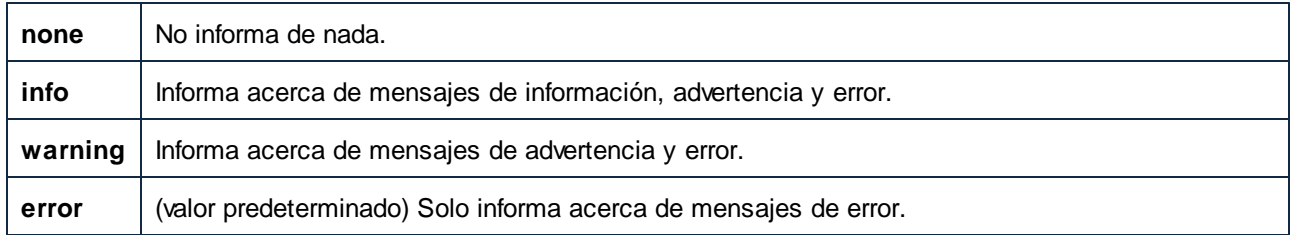

#### *--port*

Esta opción indica el puesto en el que DiffDog Server atiende las respuestas. Activar esta opción es útil si DiffDog Server se ejecuta en un puerto que no sea el predeterminado, **29800**. Puede definir esta opción en la línea de comandos o en el archivo de [configuración](#page-41-0) del cliente<sup>(42)</sup>. Tenga en cuenta que si la define desde la línea de comandos esta opción tiene prioridad frente a la que se haya definido en el archivo de configuración.

#### *--server*

Esta opción indica el puesto en el que DiffDog Server atiende las respuestas. Activar esta opción es útil si DiffDog Server se ejecuta en un servidor que no sea el predeterminado, **localhost**. Puede definir esta opción en la línea de comandos o en el <u>archivo de [configuración](#page-41-0) del cliente <sup>42</sup>. Teng</u>a en cuenta que si la define desde la línea de comandos esta opción tiene prioridad frente a la que se haya definido en el archivo de configuración. 42

# <span id="page-97-0"></span>**6.6 db-drivers**

El comando db-drivers suele ser útil si necesita realizar comparaciones de datos de BD. Este comando muestra todos los controladores ADO, ADO.NET, JDBC y ODBC que se detecten en el equipo local. La información del controlador que se muestra está en la sintaxis necesaria para poder crear conexiones de BD en los archivos .ini de configuración del servidor o del cliente (*véase [Configurar](#page-71-0) orígenes de datos* ). 72

Los resultados del comando se agrupan en varias secciones:

- · **ADO.NET:** muestra todos los proveedores .NET detectados.
- · **ADO:** muestra todos los proveedores ADO detectados.
- · **JDBC:** muestra todos los controladores JDBC detectados automáticamente desde la variable de entorno CLASSPATH.
- · **ODBC:** muestra todos los nombres de los orígenes de datos (DSNs) ODBC detectados. Estos orígenes de datos son los mismos que se muestran al ejecutar el administrador de orígenes de datos ODBC (**Odbcad32.exe**). Tenga en cuenta que la versión de 32 bits del archivo **Odbcad32.exe** está en el directorio **C:\Windows\SysWoW64**, mientras que la versión de 64 bits está en el directorio **C: \Windows\System3**.
- · **Built-in:** muestra los métodos de conexión a BD que tienen compatibilidad integrada con DiffDog Server y no necesitan controladores.

Solo se enumeran los controladores que se corresponden con la plataforma de DiffDog Server (64 o 32 bits). Por ejemplo, si el equipo virtual Java instalado actualmente es de 64 bits, los controladores JDBC solo se detectarán si el comando lo ejecuta un DiffDog Server de 64 bits. Ocurre lo mismo para los nombres de orígenes de datos ODBC (DSNs).

## **Sintaxis**

[<executable>](#page-87-0) 88 db-drivers [opciones]

También puede llamar a este comando con el alias list-db-drivers. Puede usar indistintamente dbdrivers y list-db-drivers.

## **Opciones**

Estas son las opciones que se pueden aplicar al comando db-drivers.

## *--config, --c=VALUE*

Esta opción indica la ruta de acceso a un archivo de configuración cliente en el que se definen los detalles de conexión con DiffDog Server.

Si no establece la opción --c, el ejecutable de DiffDog Client intentará leer el archivo de configuración del cliente desde el mismo directorio. Si no existe un archivo de configuración en el mismo directorio que el ejecutable se usarán los valores descritos en la ayuda de la línea de comandos y en esta documentación.

#### *--extend-classpath=VALUE*

Use esta opción para indicar las rutas de clase Java que necesite junto con las que ya están definidas en la variable de entorno CLASSPATH. La opción *--extend-classpath* se usa igual y sirve para lo mismo que el parámetro *[extend-classpath](#page-72-0)*<sup>73</sup> del archivo de configuración del servidor o el cliente.

# <span id="page-98-0"></span>**6.7 diff**

El comando diff afecta tanto al archivo ejecutable de DiffDog Server como a la línea de [comandos](#page-7-1) del cliente de [DiffDog](#page-7-1)<sup>os</sup>. El comando diff efectúa una comparación en paralelo de dos archivos, directorios o URLs. Las entidades que se comparan pueden ser de distinto tipo (por ejemplo, puede comparar una URL, como **http://server/file.txt**, con una ruta de acceso a un archivo, como **C:\file.txt**). Tenga en cuenta que se pueden comparar archivos con URLs, por ejemplo, pero no archivos y directorios (ni URLs y directorios).

También se pueden comparar archivos de Microsoft Word 2003 o superior (.docx, .dotx), véase [Comparar](#page-54-0) [documentos](#page-54-0) de Word<sup>55</sup>.

Una comparación a menudo implica un "lado derecho" y un "lado izquierdo". Sin embargo, también es posible realizar comparaciones a tres bandas en el caso de archivos y URLs (pero no con directorios). Los archivos o directorios de la comparación pueden estar en el equipo en el que se ejecuta DiffDog Client o en el equipo remoto en el que se ejecuta DiffDog Server. También se puede usar un método combinado (comparar archivos o directorios locales con otros remotos).

- Nota: si obtiene un archivo de salida vacío, pruebe a configurar el parámetro [--mode](#page-103-0) <sup>104</sup> que especifica qué tipo de comparación se quiere realizar..
- **Nota:** las opciones --server y --port no están disponibles si este comando se ejecuta para el ejecutable de DiffDog Server (no el cliente).

## **Sintaxis**

[<executable>](#page-87-0)<sup>88</sup> diff [opciones] {path path [path]}

También se puede llamar a este comando usando el alias compare. Puede usar compare y diff indistintamente.

## Argumentos

## *path*

El argumento path puede ser la ruta a un archivo o directorio o una ruta URL con el formato http://server/segment.

Usar rutas como argumentos es solo una de las dos posibles maneras de dar rutas de entrada al comando diff. La segunda manera es establecer las opciones -client-left, --client-right o --server-left, - server-right. Use el segundo método si DiffDog Client no se ejecuta en el mismo equipo que DiffDog Server.

En otras palabras, si usa las opciones -client-left, --client-right o --server-left, --server-right, entonces no necesita especificar ninguna ruta como argumentos. Si no usa estas opciones deberá dar exactamente dos rutas como argumentos. (Para hacer una comparación a tres bandas deberá dar tres rutas como argumentos.)

## **Opciones**

A continuación enumeramos las opciones que se pueden aplicar al comando diff.

Puede especificar valores predeterminados para la mayoría de las siguientes opciones en el [archivo](#page-41-0) de [configuración](#page-41-0) del cliente<sup>142</sup>. Si usa un archivo de configuración del cliente, tenga en cuenta que:

- · si hay una opción en la línea de comandos pero esta está excluida con un comentario en el archivo de configuración del cliente, se aplica la opción de la línea de comandos.
- · si la opción existe tanto en la línea de comandos como en el archivo de configuración del cliente, se aplica la opción de la línea de comandos.
- · si una opción no está en la línea de comandos pero sí en el archivo de configuración (sin comentarios que la excluyan), se aplica la opción del archivo de configuración.
- · si una opción no está ni en la línea de comandos ni en el archivo de configuración, toma el valor predeterminado descrito en la ayuda de la línea de comandos y en la documentación que sigue.

#### <span id="page-99-1"></span>*--alias, --a*

Si el administrador de servidor ha restringido el acceso a las rutas del servidor por razones de seguridad ya no podrá hacer comparaciones que hagan referencia directa a rutas de servidor (*véase [Restringir](#page-37-0) el acceso a las* rutas de [servidor](#page-37-0)<sup>(38</sup>). En su lugar deberá indicar el nombre de un alias con la opción [--alias](#page-99-1)<sup>(100</sup>.

Esta opción es importante si la comparación incluye una ruta de servidor (es decir, si se usan las opciones -- server-left 0 --server-right). Los valores válidos para esta opción son los alias definidos en el [Archivo](#page-38-0) de [configuración](#page-38-0) del servidor <sup>39</sup>. Para obtener la lista de alias disponibles, ejecute el comando [aliases](#page-89-0) <sup>90</sup>. Para más información consulte *[Restringir](#page-37-0) el acceso a las rutas de servidor* <sup>38</sup>.

## *--config, --c*

Esta opción indica la ruta a un archivo de configuración del cliente. Para más información, consulte el apartado Archivo de [configuración](#page-41-0) del cliente 42.

Si no establece la opción --c, el ejecutable de DiffDog Client intentará leer el archivo de configuración del cliente desde el mismo directorio. Si no existe un archivo de configuración en el mismo directorio que el ejecutable se usarán los valores descritos en la ayuda de la línea de comandos y en esta documentación.

#### *--client-left, --cl*

Esta opción indica el lado izquierdo de la comparación (debe ser una ruta a un archivo o directorio local).

## *--client-middle, --cm*

Esta opción se puede aplicar la comparación a tres bandas. Indica la ruta local al archivo del "medio" (también conocido como "ancestro común").

## *--client-right, --cr*

Esta opción especifica el lado derecho de la comparación (debe ser una ruta a un archivo o directorio local).

#### *--dir-compare-contents, --dc*

Esta opción indica si en una comparación de directorios se debe comparar el contenido de los archivos además de cualquier otra opción que se haya definido por separado (como tamaño o fecha de modificación de los archivos). Para ignorar el contenido de los archivos en una comparación, establezca este valor en false (esto llevará a una comparación más rápida aunque menos exacta). El valor predeterminado de esta opción es true.

#### <span id="page-99-0"></span>*--directory-filter, --df*

Esta opción se puede aplicar a comparaciones de directorios. Los filtros de directorios permiten definir criterios para que se incluyan o excluyan de la comparación ciertos archivos o subdirectorios. Son valores válidos para

esta opción filtros de directorios definidos en el archivo de [configuración](#page-41-0) del cliente<sup>(42)</sup>, en el grupo [dir.filter]. Por ejemplo, si el archivo de configuración define un filtro **[dir.filter:svn]**, use la siguiente sintaxis para establecer este filtro en la línea de comandos:

--directory-filter=svn

En Windows, si se instala DiffDog en el mismo equipo que DiffDog Server puede indicar como valor de opción cualquier filtro de directorio que ya exista en DiffDog (sea predeterminado o personalizado). Por ejemplo, para establecer el filtro predeterminado "ningún directorio SVN" en la línea de comandos, use esta sintaxis:

--directory-filter="No SVN directories"

Para ver o crear un filtro de directorios en DiffDog:

- 1. En el menú **Herramientas**, haga clic en **Opciones de DiffDog**.
- 2. Haga clic en la pestaña *Comparación de directorios*.

Para más información sobre cómo crear filtros de directorios con DiffDog, consulte la documentación de DiffDog ([https://www.altova.com/es/documentation\)](https://www.altova.com/es/documentation).

Si no se puede encontrar el filtro se genera un error y no se efectúa la comparación.

## *--dir-compare-mod-times-ignore-seconds, --di*

Esta opción se puede aplicar a la comparación de directorios. Indica que en la comparación de directorios se debe ignorar un número dado de segundos (+/-) al comparar horas de modificación. El valor predeterminado de esta opción es **0**, que significa que la comparación no ignorará ninguna diferencia temporal.

#### *--dir, --dir-ignore-case, --dic*

Esta opción se puede aplicar a la comparación de directorios. El valor predeterminado de esta opción es false, que significa que la comparación no distingue entre minúsculas y mayúsculas. Por ejemplo, los directorios siguientes se tratarían como directorios distintos (porque el nombre del archivo del directorio derecho es distinto).

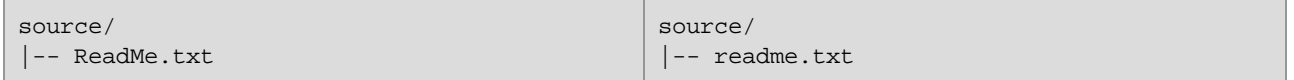

Para ignorar las minúsculas y mayúsculas en la comparación, establezca esta opción en **true**. En este caso, un directorio llamado "UnDirectorio" se consideraría igual que "undirectorio", o un archivo "archivo.TXT" sería igual que "archivo.txt".

## *--dir-compare-sizes, --ds*

Esta opción se puede aplicar a la comparación de directorios. Si su valor es true, indica que se debe comparar el tamaño de los directorios. De lo contrario se ignora este criterio de comparación. El valor predeterminado de esta opción es false.

## *--dir-compare-mod-times, --dt*

Esta opción se puede aplicar a la comparación de directorios. Si su valor es true indica que al comparar directorios se deben comparar los archivos que estos contengan según la hora de modificación. De lo contrario se ignora este criterio de comparación. El valor predeterminado de esta opción es false.

## *--doc-format-bold, --dfb*

Esta opción se puede aplicar a la comparación de documentos de Word. Son valores válidos:

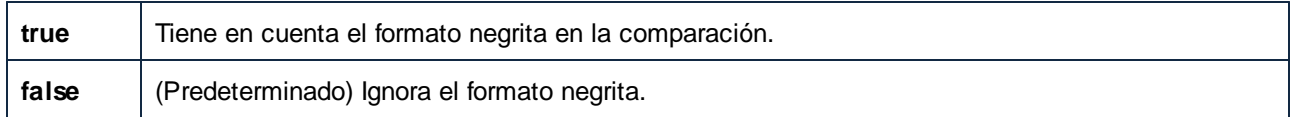

## *--doc-format-font-color, --dfc*

Esta opción se puede aplicar a la comparación de documentos de Word. Son valores válidos:

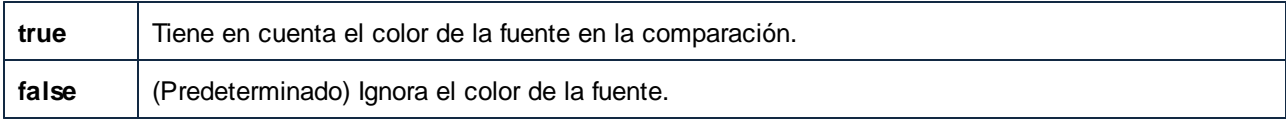

## *--doc-format-font-name, --dff*

Esta opción se puede aplicar a la comparación de documentos de Word. Son valores válidos:

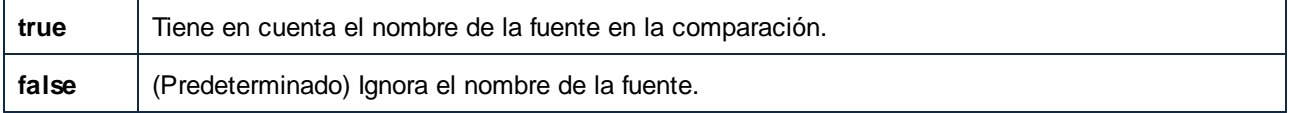

## *--doc-format-font-size, --dfs*

Esta opción se puede aplicar a la comparación de documentos de Word. Son valores válidos:

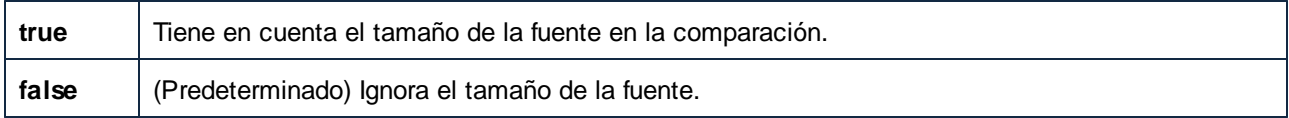

## *--doc-format-italic, --dfi*

Esta opción se puede aplicar a la comparación de documentos de Word. Son valores válidos:

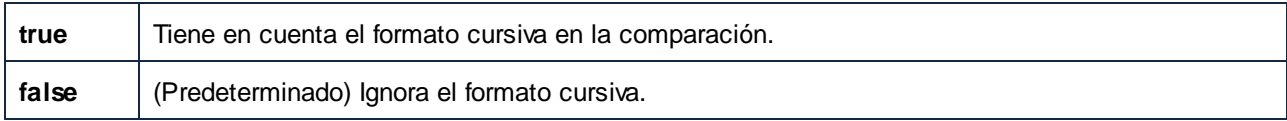

## *--doc-format-underline, --dfu*

Esta opción se puede aplicar a la comparación de documentos de Word. Son valores válidos:

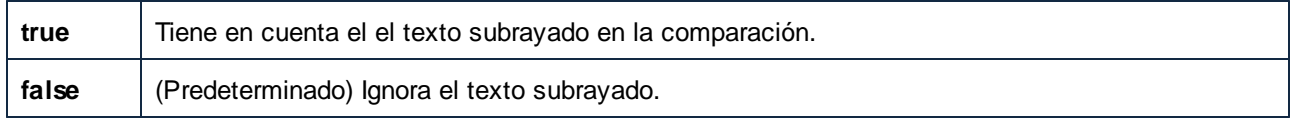

## *--doc-ignore-blank-lines, --dib*

Esta opción se puede aplicar al comparar documentos de Word o directorios que contienen documentos de Word. En el caso de las comparaciones de directorios, la opción se aplica solamente a los documentos de Word de ese directorio. Valores válidos:

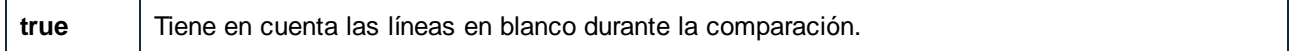

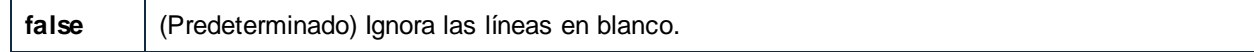

## *--doc-ignore-case, --doc*

Esta opción se aplica a las comparaciones de documentos de Word o directorios que contengan documentos de Word. En el caso de las comparaciones de directorios, la opción se aplica solamente a los documentos de Word de ese directorio. Son valores válidos:

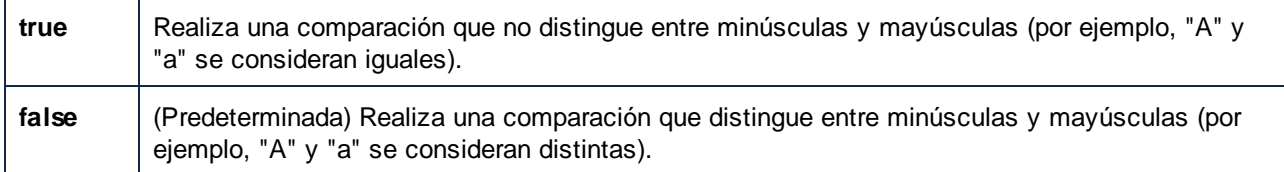

## *--doc-whitespace-mode, --dws*

Esta opción se puede aplicar a la comparación de documentos de Word o a la de directorios que contengan documentos de Word. En el caso de la comparación de directorios, la opción se aplica solo a los documentos de Word que haya en ellos.

Define cómo deben tratarse en la comparación los espacios en blanco. Estos caracteres pueden ser los siguientes: espacios, tabulaciones, retornos de carro y avances de línea

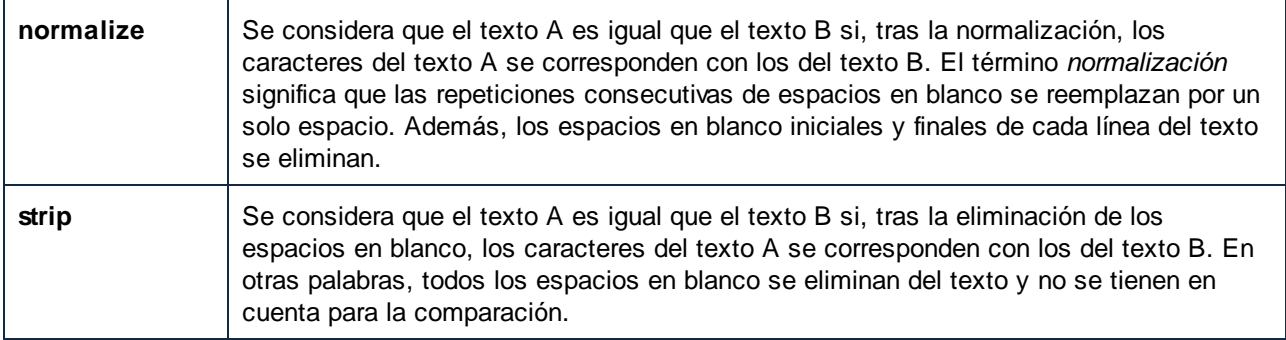

## *--ignore-blank-lines*

Esta opción indica si las líneas en blanco se deben ignorar en la comparación. Son valores válidos **true** y **false**. El valor predeterminado es **false**.

La opción se aplica en función de la opción --mode que esté activa. Si --mode=text, entonces se aplica a archivos de texto y equivale a la opción --text-ignore-blank-lines. Si --mode=xml, entonces no afecta a la comparación. Si --mode=doc, entonces se aplica a los documentos de Word y equivale a la opción --docignore-blank-lines. Si compara directorios, se aplica a cada todos los tipos de comparaciones que se encuentren en ese directorio.

## *--ignore-case*

Esta opción se puede aplicar tanto a las comparaciones de archivos como a las de directorios. La opción se aplica en función de la opción --mode que esté activa. Si --mode=text, entonces se aplica a archivos de texto y equivale a la opción --text-ignore-case. Si --mode=xml, entonces se aplica a archivos XML y equivale a las opciones --xml-ignore-case-in-names y --xml-ingore-case-in-text. Si --mode=doc, entonces se aplica a documentos de Word y equivale a la opción --doc-ignore-case. Si compara directorios, se aplica a cada todos los tipos de comparaciones que se encuentren en ese directorio. Son valores válidos:

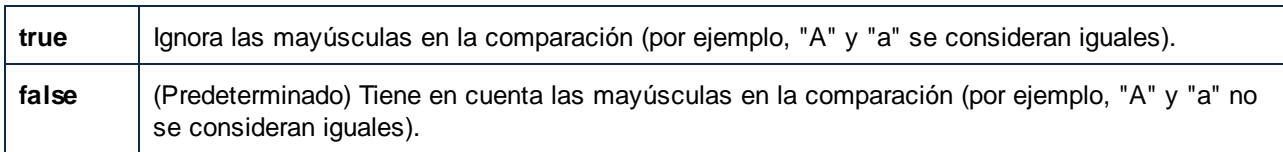

## *--loglevel, --L*

Establece el nivel de información que se proporciona sobre mensajes de información, advertencia y error. Son valores válidos:

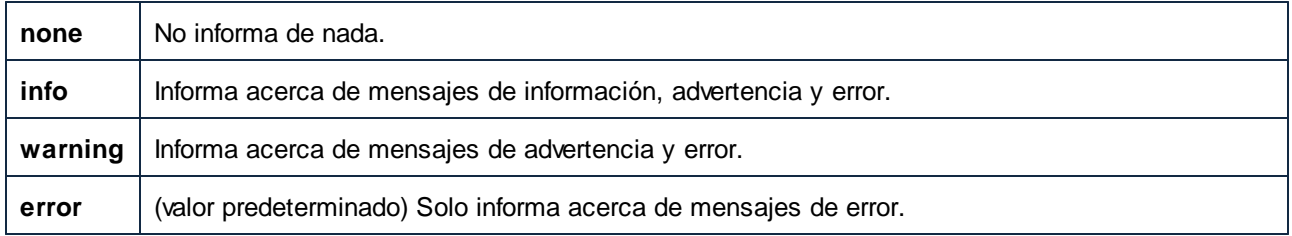

## <span id="page-103-0"></span>*--mode, --m*

Esta opción indica el tipo de comparación que se debe realizar. Son valores válidos:

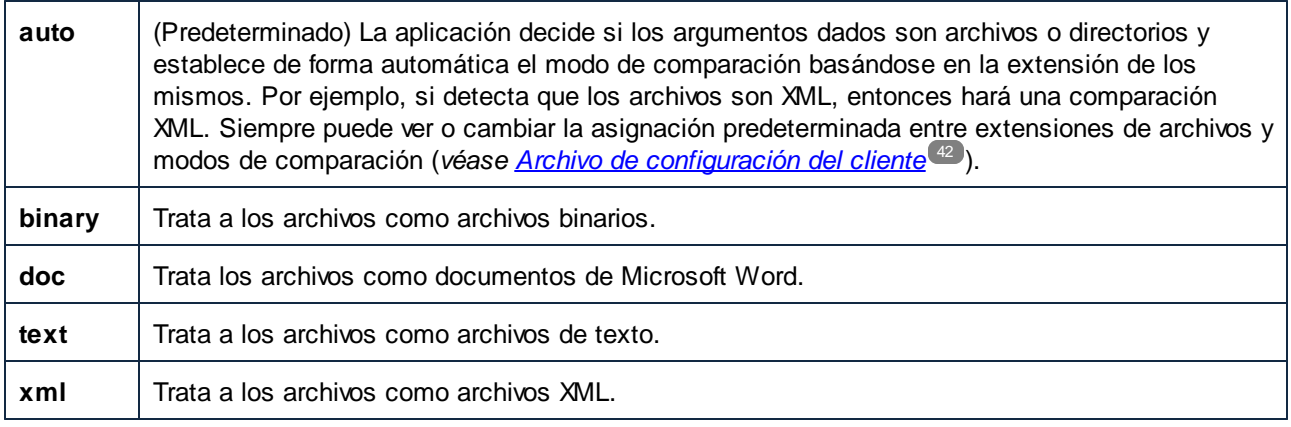

#### *--output-file, --o*

Esta opción permite escribir el resultado del comando en un archivo de texto en el equipo cliente. El valor debe especificar una ruta de archivo válida en el equipo cliente. Use la opción --om para indicar el formato del archivo de salida.

#### *--output-mode, --om*

Esta opción permite indicar el formato en que se debe crear el resultado de la comparación (texto o XML). Son valores válidos: auto (opción predeterminada), text, xml, html.

**Nota:** la opción -output-mode=text no se puede usar en comparaciones de archivos XML o documentos de Word.

## *--port*

Esta opción indica el puesto en el que DiffDog Server atiende las respuestas. Activar esta opción es útil si DiffDog Server se ejecuta en un puerto que no sea el predeterminado, **29800**. Puede definir esta opción en la línea de comandos o en el archivo de [configuración](#page-41-0) del cliente<sup>(42)</sup>. Tenga en cuenta que si la define desde la línea de comandos esta opción tiene prioridad frente a la que se haya definido en el archivo de configuración.

## *--quiet, --q*

Evita que la salida estándar se muestre en la línea de comandos. Son valores válidos:

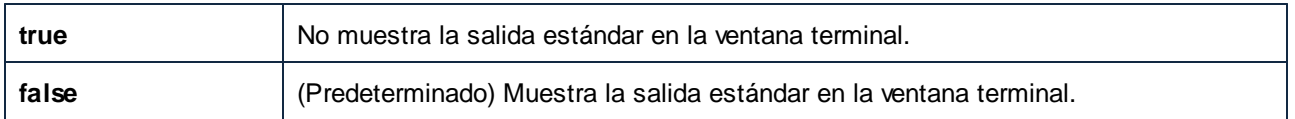

## *--server-output-file, --s*

Esta opción permite escribir la salida del comando en un archivo de texto en el equipo servidor. El valor debe indicar una ruta de archivo válida en el equipo servidor. Use la opción --om para establecer el formato del archivo de salida.

## *--server*

Esta opción indica el puesto en el que DiffDog Server atiende las respuestas. Activar esta opción es útil si DiffDog Server se ejecuta en un servidor que no sea el predeterminado, **localhost**. Puede definir esta opción en la línea de comandos o en el archivo de [configuración](#page-41-0) del cliente <sup>42</sup>. Tenga en cuenta que si la define desde la línea de comandos esta opción tiene prioridad frente a la que se haya definido en el archivo de configuración.

## *--server-left, --sl*

Esta opción permite añadir una ruta remota a la comparación. Indica el lado izquierdo de la comparación (una ruta a un archivo o directorio al que el servidor pueda acceder).

## *--server-middle, --sm*

Esta opción permite añadir una ruta remota a la comparación. Indica el elemento del medio de la comparación (en comparaciones a tres bandas). El valor debe ser una ruta a un archivo o directorio al que el servidor pueda acceder.

## *--server-right, --sr*

Esta opción permite añadir una ruta remota a la comparación. Indica el lado derecho de la comparación (una ruta a un archivo o directorio al que el servidor pueda acceder).

## *--text-ignore-case, --ic*

Esta opción se puede aplicar al comparar archivos de texto o directorios que contengan documentos de texto. En las comparaciones de directorios la opción se aplica solo a los archivos de texto que contenga ese directorio.

Son valores válidos:

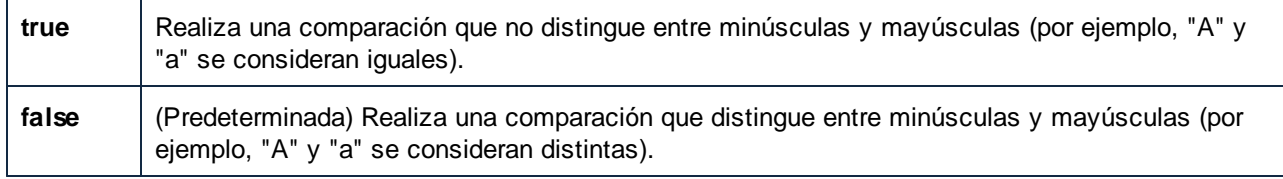

## *--text-ignore-blank-lines, --ib*

Esta opción se puede aplicar al comparar documentos de texto o directorios que contengan documentos de texto. En las comparaciones de directorios la opción se aplica solo a los archivos de texto que contenga ese directorio. La opción indica si se deben ignorar las líneas en blanco en la comparación de archivos de texto. Son valores válidos **true** y **false**. El valor predeterminado es **false**.

## *--text-whitespace-mode, --tws*

Esta opción se puede aplicar al comparar documentos de texto o directorios que contengan documentos de texto. En las comparaciones de directorios se aplica solo a los archivos de texto que contenga ese directorio.

Define cómo deben tratarse en la comparación los espacios en blanco. Estos caracteres pueden ser los siguientes: espacios, tabulaciones, retornos de carro y avances de línea

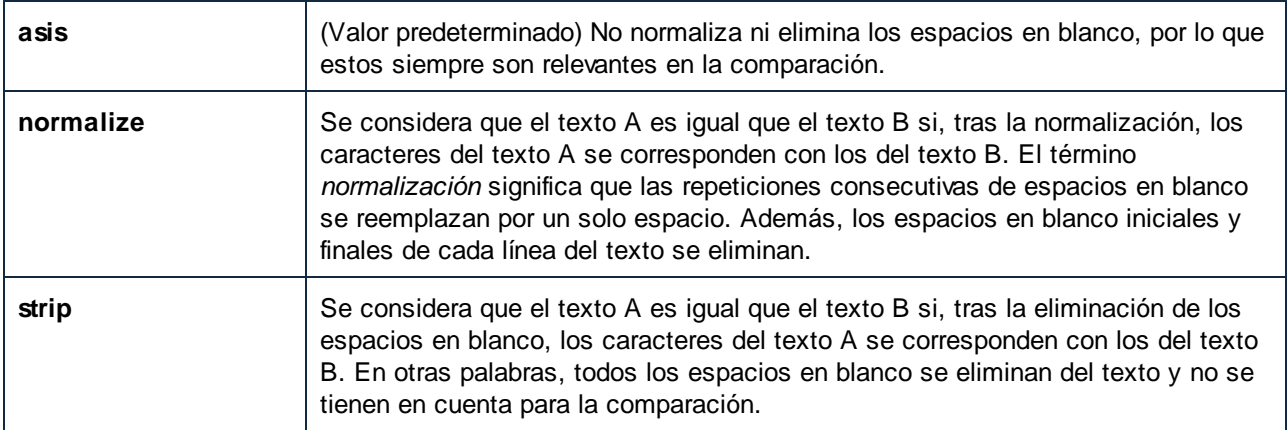

## *--whitespace-mode, --ws*

Esta opción se aplica a comparaciones de archivos y directorios. Puede indicar el tipo de archivo con la opción --mode. Si indica --mode=text, entonces la opción afecta a archivos de texto y equivale a la opción --textwhitespace-mode. Si indica --mode=xml, entonces la opción afecta a documentos Word y equivale a la opción --doc-whitespace-mode. Si quiere comparar directorios, esta opción afecta a todos los tipos de comparaciones que se puedan hacer con los archivos que contienen esos directorios, en función de la extensión de los archivos.

Define cómo deben tratarse en la comparación los espacios en blanco. Estos caracteres pueden ser los siguientes: espacios, tabulaciones, retornos de carro y avances de línea

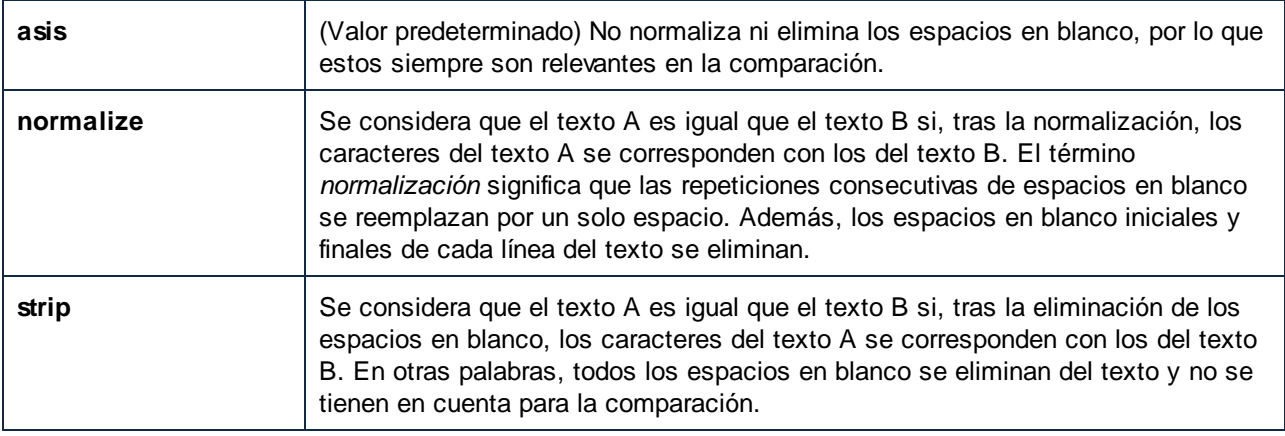

Si se están comparando archivos XML se eliminan o normalizan los espacios en blanco de los valores de atributo. El resto de espacios en blanco se ignoran.

#### <span id="page-105-0"></span>*--xml-filter, --xf*

Esta opción se aplica a comparaciones XML. Un filtro XML contiene reglas que indican que se deben ignorar ciertos atributos o elementos XML en la comparación. Son valores válidos para esta opción los filtros XML

definidos en el <u>archivo de [configuración](#page-41-0) del cliente<sup>(42)</sup>,</u> en el grupo **[xml.filter]**. Por ejemplo, si el archivo de configuración define un filtro **[xml.filter:ignore-abc-elems]**, use la siguiente sintaxis para establecer el filtro en la línea de comandos:

--xml-filter=ignore-abc-elems

En Windows, si DiffDog está instalado en el mismo equipo que DiffDog Server puede indicar como valor de opción cualquier filtro XML creado con DiffDog. Para ver o definir un filtro XML en DiffDog, siga estos pasos:

- 1. En el menú **Herramientas**, haga clic en **Opciones de comparación**.
- 2. Haga clic en la pestaña *XML*.
- 3. En la opción **Filtrar elementos o atributos concretos**, en la parte inferior derecha, haga clic en el botón con **puntos suspensivos** .

Para más información sobre cómo crear filtros XML con DiffDog, consulte la documentación de DiffDog [\(https://www.altova.com/es/documentation\)](https://www.altova.com/es/documentation).

Si no se puede encontrar el filtro se genera un error y no se efectúa la comparación.

## *--xml-ignore-case-in-names, --xicin*

Esta opción se puede aplicar al comparar archivos XML. Al establecerla en true se efectuará una comparación de denominaciones de identificadores sin tener en cuenta las mayúsculas. Por ejemplo, imaginemos que quiere comparar los siguientes dos archivos XML:

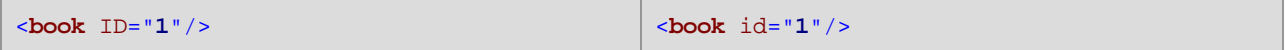

En este listado el atributo ID está en mayúsculas en el archivo del lado izquierdo pero no en el del derecho. Si --xml-ignore-case-in-names=true, entonces se ignoran las mayúsculas, por lo que esos dos archivos se tratarán como iguales. Por defecto, esta opción está establecida en false, lo que significa que esos dos archivos no se son iguales.

## *--xml-ignore-case-in-text, --xicit*

Esta opción se puede aplicar al comparar archivos XML. Si se establece en true se realizará una comparación de texto sin lenguaje de marcado en la que no se tendrán en cuenta las mayúsculas. Por ejemplo, imaginemos que quiere comparar los siguientes dos archivos XML:

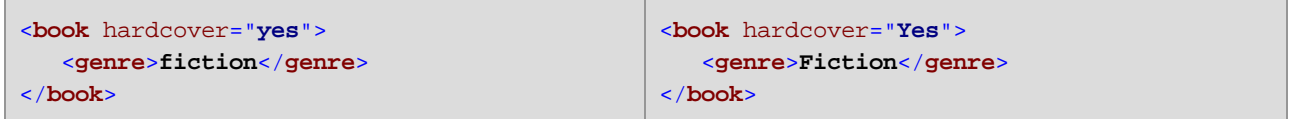

En este listado el valor del atributo **hardcover** está en minúsculas en el archivo del lado izquierdo pero en el del derecho está en mayúsculas. Pasa lo mismo con el valor del elemento **genre**. Para poder tratar estos dos archivos como iguales, establezca --xml-ignore-case-in-text=true. Por defecto, esta opción tiene como valor false, lo que significa que archivos como los anteriores no son iguales.

#### *--xml-ignore-markup-attributes, --xima*

Esta opción se puede aplicar al comparar archivos XML. Son valores válidos:

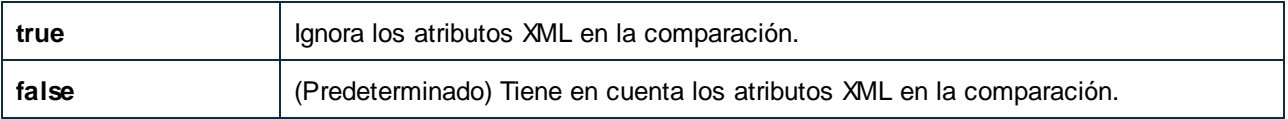

## *--xml-ignore-markup-comments, --ximc*

This option is applicable when comparing XML files. Valid values:

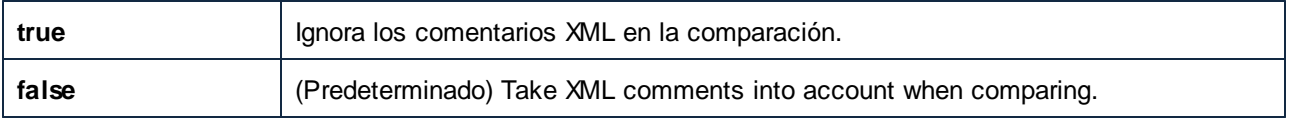

## *--xml-ignore-markup-cdata, --ximcd*

Esta opción se puede aplicar al comparar archivos XML. Son valores válidos:

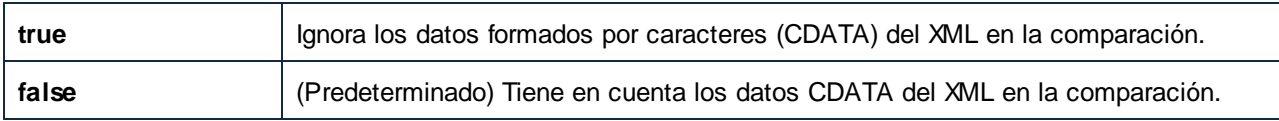

## *--xml-ignore-markup-doctype, --ximd*

Esta opción se puede aplicar al comparar archivos XML. Son valores válidos:

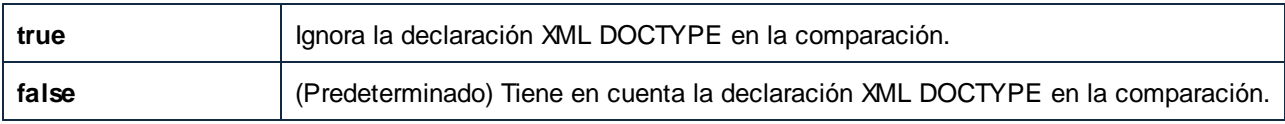

## *--xml-ignore-markup-processing-instructions, --ximpi*

Esta opción se puede aplicar al comparar archivos XML. Son valores válidos:

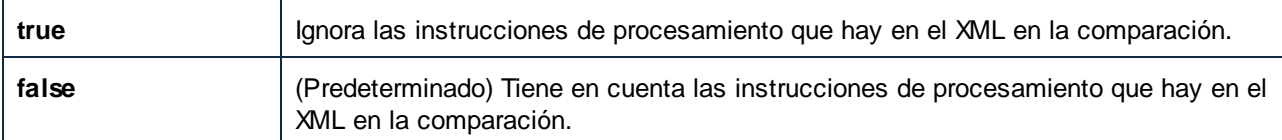

## *--xml-ignore-markup-xml, --ximx*

Esta opción se puede aplicar al comparar archivos XML. Son valores válidos:

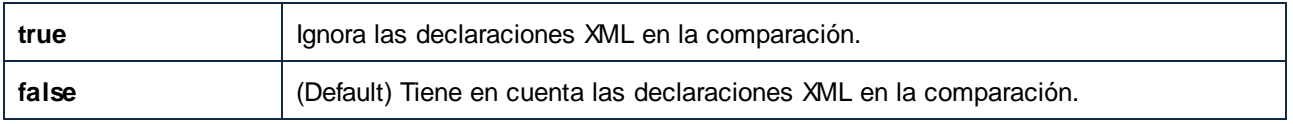

## *--xml-ignore-namespace, --xins*

Esta opción se puede aplicar al comparar archivos XML. Si se establece en true, se ignorarán los espacios de nombres XML en la comparación. Por defecto, el valor de esta opción es false.

## *--xml-ignore-prefixes, --xip*

Esta opción se puede aplicar al comparar archivos XML. Si se establece en true, se ignorarán los prefijos XML en la comparación. Por ejemplo, imagine que quiere comparar los archivos XML que ve a continuación. Ambos contienen elementos idénticos pero los prefijos son distintos.
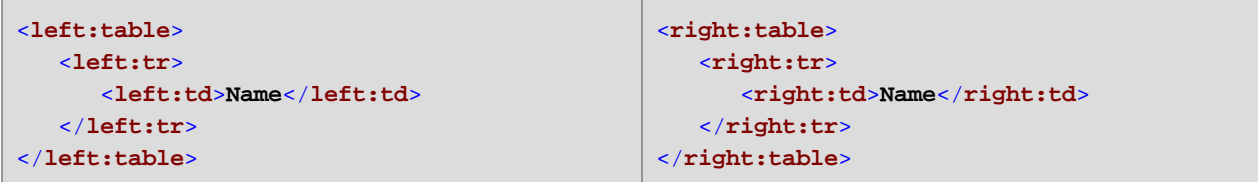

Por defecto, el valor de esta opción es false, lo que significa que los archivos no se consideran iguales. Sin embargo, si la opción --xml-ignore-prefixes se establece en **true**, entonces los prefijos se ignoran y los archivos se consideran iguales.

### *--xml-ignore-text, --xit*

Esta opción se puede aplicar al comparar archivos XML. Si se establece en true, en la comparación se ignorará el contenido de texto de los nodos XML. Esto es útil si quiere comparar únicamente la estructura de dos archivos XML e ignorar el contenido de los nodos. Por defecto, el valor de esta opción es false.

#### *--xml-order-by-attributes, --xoba*

Esta opción se puede aplicar al comparar archivos XML. Establezca esta opción en true si quiere ordenar todos los atributos XML antes de la comparación. Por ejemplo, imaginemos que quiere comparar los siguientes dos archivos XML:

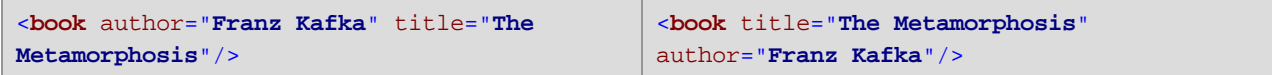

En este listado el orden de los atributos es distinto en cada uno de los archivos, aunque los atributos son los mismos. Si establece la opción --xml-order-by-attributes en true, la aplicación ordenará los atributos antes de compararlos y, por tanto, considerará los archivos como iguales. El valor por defecto es false, lo que significa que los archivos no son iguales si el orden de los atributos no es el mismo.

#### *--xml-order-by-elements, --xobe*

Esta opción se puede aplicar al comparar archivos XML. Establezca esta opción en true si quiere todos los elementos XML antes de la comparación. Por ejemplo, imaginemos que quiere comparar los siguientes dos archivos XML:

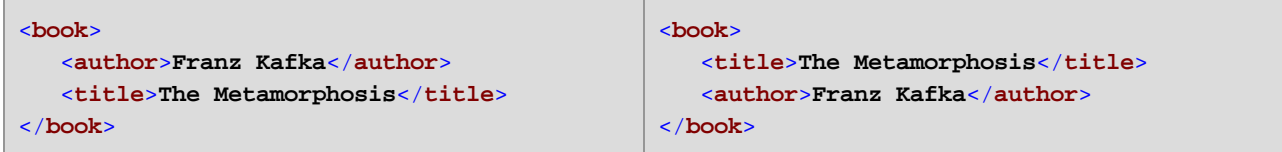

En este listado los archivos del lado derecho y del izquierdo contienen exactamente los mismos elementos, solo que en un orden distinto. Si establece la opción --xml-order-by-elements en true, la aplicación ordenará los elementos antes de compararlos y, por tanto, considerará los archivos como iguales. El valor por defecto es false, lo que significa que los archivos no son iguales si el orden de los elementos no es el mismo.

#### <span id="page-108-0"></span>*--xml-order-by-attribute-list, --xobl*

Esta opción se puede aplicar al comparar archivos XML. Hay instancias en las que varios elementos tienen exactamente el mismo nombre y los mismos atributos, pero los valores de los atributos son diferentes. Para filtrar por atributos concretos antes de la comparación, establezca esta opción en una lista de atributos creados en el <u>archivo de [configuración](#page-41-0) del cliente<sup>(42)</sup>,</u> en el grupo **[xml.orderby:<name\_of\_your\_list>]**.

Por ejemplo, imaginemos que quiere comparar los siguientes dos archivos XML:

```
<data>
  <phone type="work" ext="111"/>
   <phone type="work" ext="222"/>
   <phone type="work" ext="333"/>
</data>
                                               <data>
                                                  <phone type="work" ext="333"/>
                                                  <phone type="work" ext="111"/>
                                                  <phone type="work" ext="222"/>
                                               </data>
```
En este listado los archivos de los lados izquierdo y derecho no son iguales. Sin embargo, si ordenara todos los elementos **phone** por su atributo **ext**, entonces sí serían iguales. Para hacer posibles estas comparaciones, primero debe modificar el archivo de configuración del cliente como sigue:

```
;; an example attributes list
[xml.orderby:mylist]
attributes = ext
```
Ahora puede ejecutar el comando diff con la opción --xml-order-by-attribute-list=mylist. Al hacerlo la aplicación ordena los elementos por su atributo **ext** y como resultado los archivos se consideran iguales. Si la opción --xml-order-by-attribute-list no está establecida, archivos como los dos anteriores NO se considerarían iguales.

Otra opción, para ordenar por todos los atributos, establezca la opción --xml-order-by-attributes=true.

**Nota:** si establece la opción --xml-order-by-attribute-list, asegúrese de que también establece - xml-order-by-elements=true.

En Windows, si DiffDog está instalado en el mismo equipo que DiffDog Server, puede establecer esta opción en una lista de atributos personalizada creada en DiffDog. Para ver o crear una lista de atributos personalizada en DiffDog:

- 1. En el menú **Herramientas**, haga clic en **Opciones de comparación**.
- 2. Haga clic en la pestaña *XML*.
- 3. Marque la casilla *Omitir orden de nodos secundarios*.
- 4. Haga clic en **Atributos concretos** y luego en el botón con **puntos suspensivos** .

Para más información sobre cómo crear listas de atributos personalizadas con DiffDog, consulte la documentación de DiffDog [\(https://www.altova.com/es/documentation](https://www.altova.com/es/documentation)).

#### *--xml-order-by-text, --xobt*

Esta opción se puede aplicar al comparar archivos XML. Hay instancias en las que varios elementos tienen exactamente el mismo nombre y los mismos atributos, pero el texto de los elementos difiere. Establezca esta opción en true si quiere ordenar estos elementos por su texto antes de la comparación. Por ejemplo, imaginemos que quiere comparar los siguientes archivos:

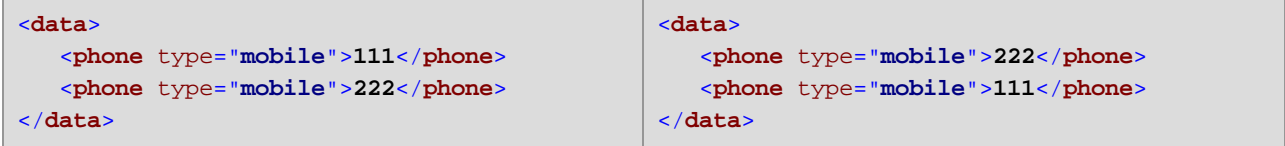

En este listado, los archivos del lado izquierdo y del derecho no son iguales. Sin embargo, si establece la opción --xml-order-by-text en true, la aplicación ordenará los elementos por su texto y, como resultado, los archivos serán tratados como iguales. El valor predeterminado es false, lo que significa que los elementos no están ordenados por su texto, por lo que estos archivos no se tratarán como iguales.

**Nota:** si establece la opción --xml-order-by-text, asegúrese de que también establece --xml-order-byelements=true.

### *--xml-resolve-entities, --xre*

Esta opción se puede aplicar al comparar archivos XML. Si se establece en true, entonces se resuelven todas las entidades en el documento. De lo contrario, los archivos se comparan con las entidades como están. Esta opción tiene el valor predeterminado false.

### *--xml-whitespace-mode, --xws*

This option is applicable when comparing XML documents or directories containing XML documents. In case of directory comparisons, the option will apply only to XML files in that directory.

Define cómo deben tratarse en la comparación los espacios en blanco. Estos caracteres pueden ser los siguientes: espacios, tabulaciones, retornos de carro y avances de línea This option specifically affects whitespace characters that are inside element and attribute values. Whitespace characters that are outside attribute or element values are disregarded for comparison.

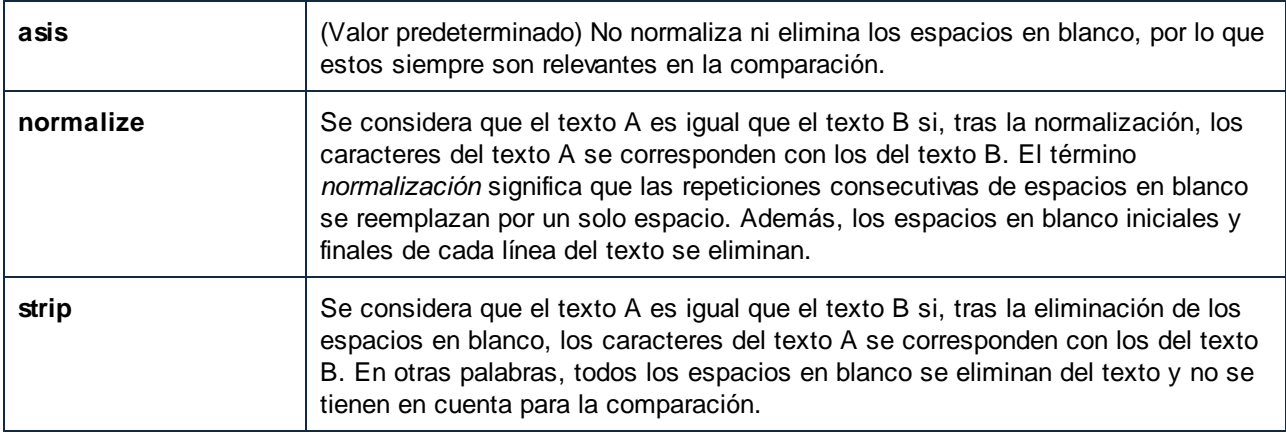

### *--zip-as-dir, --zd*

Esta opción se puede aplicar al comparar archivos ZIP. Si se establece en true, los archivos ZIP se tratarán como directorios en vez de como archivos binarios. El valor predeterminado de esta opción es false.

## <span id="page-111-0"></span>**6.8 foreground**

El comando foreground solo afecta al archivo [ejecutable](#page-7-0) de DiffDog Server<sup>es</sup> y no es de uso general. Este comando ejecuta el servidor en modo consola en lugar de como servicio. También es el modo predeterminado de arranque si no indica ningún comando al invocar el ejecutable. Para dejar de ejecutar DiffDog Server en este modo pulse **Ctrl+C**.

## Sintaxis del comando

diffdogserver foreground [opciones]

## **Opciones**

### *--config, --c*

Esta opción indica la ruta de acceso a un **archivo de [configuración](#page-38-0)**<sup>39</sup> de servidor.

### *--loglevel, --L*

Establece el nivel de información que se proporciona sobre mensajes de información, advertencia y error. Son valores válidos:

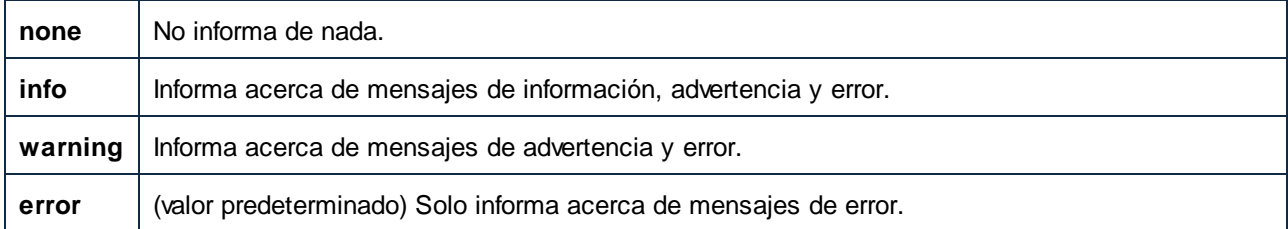

#### *--port*

Esta opción indica el puerto en el que DiffDog atiende solicitudes. Es útil configurar esta opción si DiffDog Server se está ejecutando en un puerto que no sea el predeterminado **29800**. En vez de configurar esta opción en la línea de comandos, también puede hacerlo en el <u>archivo de [configuración](#page-38-0)</u> <sup>39</sup>. Tenga en cuenta que si establece este valor en la línea de comandos tendrá preferencia por encima del que haya definido en el archivo de configuración.

## **Ejemplos**

Para iniciar el ejecutable en modo consola use:

#### **diffdogserver foreground**

## <span id="page-112-0"></span>**6.9 help**

El comando help afecta tanto al archivo ejecutable de DiffDog Server como a la línea de [comandos](#page-7-1) del cliente de [DiffDog](#page-7-1) <sup>3</sup>. Este comando proporciona ayuda contextual sobre los comandos del ejecutable de DiffDog Server.

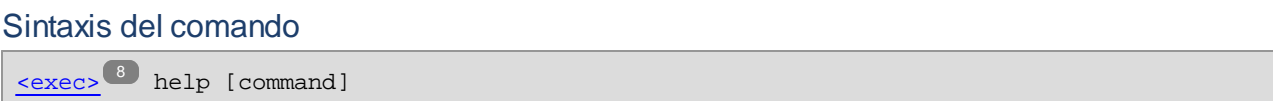

Donde [command] es un argumento opcional que indica cualquier nombre de comando válido.

## <span id="page-113-0"></span>**6.10 install (solo Windows)**

Este comando solo afecta al **archivo [ejecutable](#page-7-0) de DiffDog Server<sup>8</sup>, El comando** install instala DiffDog Server como servicio en el equipo servidor. Para desinstalar DiffDog Server como servicio debe utilizar el  $commando$  [uninstall](#page-119-0)  $^{120}$ .

## Sintaxis del comando

[<exec>](#page-7-2) install 8

## <span id="page-114-0"></span>**6.11 licenseserver**

El comando licenseserver solo afecta al archivo [ejecutable](#page-7-0) de DiffDog Server<sup>8</sup>.

## Sintaxis y descripción

Al ejecutarse, el comando licenseserver registra DiffDog Server con el servidor LicenseServer indicado por el argumento *Servidor-O-Dirección-IP*. Para que el comando licenseserver se ejecute correctamente, los dos servidores (DiffDog Server y LicenseServer) deben estar conectados en la red y LicenseServer debe estar en ejecución. Además debe tener privilegios de administrador para poder registrar DiffDog Server con LicenseServer.

**diffdogserver licenseserver** *Server-Or-IP-Address*

· El argumento *Server-Or-IP-Address* toma el nombre o la dirección IP del equipo en el que se está ejecutando LicenseServer.

Cuando DiffDog Server se registre con LicenseServer, recibirá un mensaje de confirmación. El mensaje incluirá la URL del servidor LicenseServer. Ahora puede usar la URL para ir a LicenseServer y asignarle una licencia a DiffDog Server. Consulte la documentación de Altova LicenseServer para obtener más información [\(https://www.altova.com/manual/es/licenseserver/3.14/\)](https://www.altova.com/manual/es/licenseserver/3.14/).

## **E**jemplo

Ejemplo del comando **licenseserver**:

```
diffdogserver licenseserver DOC.altova.com
diffdogserver licenseserver localhost
diffdogserver licenseserver 127.0.0.1
```
Estos comandos indican respectivamente que el equipo que ejecuta el servidor Altova LicenseServer es un equipo llamado DOC.altova.com y el equipo del usuario (localhost y 127.0.0.1). En cada caso el comando registra DiffDog Server con el servidor LicenseServer del equipo correspondiente. El último comando indica al ejecutable del servidor que ejecute el comando.

## <span id="page-115-0"></span>**6.12 run**

El comando run ejecuta una comparación, siempre que se dé como argumento uno de estos tipos de archivo:

- · **\*.dirdif** (comparación de directorios)
- · **\*.filedif** (comparación de archivos)
- · **\*.dbdif** (comparación de bases de datos)

Puede crear archivos **.filedif** y **.dirdif** con la aplicación de escritorio Altova DiffDog [\(https://www.altova.com/es/diffdog\)](https://www.altova.com/es/diffdog); para ello guarde cualquier comparación de archivos o directorios en un archivo. Las comparaciones de datos de BD (**.dbdif**) solo se pueden crear con DiffDog Enterprise Edition.

Los archivos .filedif y .dirdif sólo se pueden ejecutar en Windows. Para que la comparación se realice correctamente es necesario que todas las rutas de acceso a archivos y directorios que eran válidas en el equipo de escritorio lo sean también en el equipo servidor. Si configura los trabajos de comparación directamente en DiffDog Server (en vez de con archivos .filedif y .dirdif) puede ejecutarlos independientemente de la plataforma.

Para ejecutar archivos \*.dbdif con DiffDog Server recomendamos ejecutar DiffDog Server en el mismo equipo que la aplicación de escritorio DiffDog o bien en un equipo Windows. Si DiffDog Server se ejecuta en un equipo o en un sistema operativo distinto, debe tener en cuenta estas limitaciones:

- · Si la comparación incluye archivos CSV, solo puede ejecutar archivos .dbdif en servidores Windows. Para que la comparación se realice con éxito todas las rutas de acceso a los archivos CSV que eran válidas en el equipo de escritorio deben serlo también en el equipo servidor.
- · Si la comparación incluye bases de datos, el equipo servidor debe estar configurado y ser capaz de establecer y mantener la conexión de BD. Es decir, debe tener instalados los controladores de la BD y cumplir con cualquier otro requisito necesario para la conexión también en el equipo de destino. Por ejemplo, si el archivo \*.dbdif incluye una conexión que necesita un controlador ODBC del proveedor de BD, debe tener ese controlador instalado también en el equipo servidor. Tenga en cuenta que algunos métodos de conexión a bases de datos admitidos en Windows no son compatibles con Linux y macOS. Para más información consulte [Bases](#page-68-0) de datos [compatibles](#page-68-0)<sup>69</sup>.

Si configura los trabajos de comparación directamente en DiffDog Server (en vez de con archivos .dbdif) puede ejecutarlos independientemente de la plataforma.

Al ejecutar el comando run, DiffDog Server informa del resultado de la comparación con un código de estado (**0** = no hay diferencias, **1** = diferencias, **2** = error), de forma parecida a como funciona el comando diff. El resultado se muestra directamente en la línea de comandos, a no ser que se impida con la opción --quiet.

En el caso de las comparaciones **.filedif** or **.dirdif** también puede redirigir el resultado de la comparación a un archivo de informe en formato XML o texto. La ruta del archivo de informe se define en la interfaz gráfica de usuario de la aplicación de escritorio DiffDog, donde puede definir la ruta de salida de una comparación **.filedif** o **.dirdif** como sigue:

- 1. Abra un archivo .dirdif o .filedif ya existente (o cree una nueva comparación) en DiffDog.
- 2. En el menú **Herramientas**, haga clic en **Opciones de comparación del documento**.
- 3. Elija una opción:
	- a. Para no exportar a un archivo, elija **No permitir exportaciones** (es la opción predeterminada).
- b. Para exportar el informe a un archivo XML, seleccione **Exportar a un archivo XML** e introduzca la ruta en el campo de búsqueda.
- c. Para exportar a un archivo de texto, seleccione **Exportar a un archivo de texto** e introduzca la ruta en el campo de búsqueda.
- 4. En el menú **Archivo**, haga clic en **Guardar como** y guarde la comparación como .filedif (o .dirdif, si corresponde).

Para comparaciones **.dbdif** el resultado de la comparación solo está disponible en formato XML. Use el comando de redirección de la línea de comandos para redirigir el resultado a un archivo, por ejemplo:

[<executable>](#page-87-0)  $^{88}$  run comparison.dbdif >"C:\result.xml"

Nota: las opciones --server y --port no están disponibles si este comando se ejecuta para el ejecutable de DiffDog Server (no el cliente).

### **Sintaxis**

<executable> run [opciones] {FILES}

También puede llamar al comando run usando los alias import o load. Puede usar run, import o load indistintamente.

### **Argumentos**

#### *comparison-file*

Indica la ruta a un archivo de comparación en formato .dirdif, .filedif o .dbdif. La ruta del archivo de comparación puede ser absoluta o relativa al directorio de trabajo activo en ese momento. Puede dar como argumentos tantos archivos de comparación como necesite. El único límite es el número de caracteres de entrada que admita la shell de comandos.

## **Opciones**

#### *--config, --c*

Esta opción indica la ruta de acceso a un archivo de configuración del cliente en el que están definidos los detalles de DiffDog Server.

Si no establece la opción --c, el ejecutable de DiffDog Client intentará leer el archivo de configuración del cliente desde el mismo directorio. Si no existe un archivo de configuración en el mismo directorio que el ejecutable se usarán los valores descritos en la ayuda de la línea de comandos y en esta documentación.

#### *--port*

Esta opción indica el puesto en el que DiffDog Server atiende las respuestas. Activar esta opción es útil si DiffDog Server se ejecuta en un puerto que no sea el predeterminado, **29800**. Puede definir esta opción en la línea de comandos o en el archivo de [configuración](#page-41-0) del cliente<sup>(42)</sup>. Tenga en cuenta que si la define desde la línea de comandos esta opción tiene prioridad frente a la que se haya definido en el archivo de configuración.

#### *--quiet, --q*

Evita que la salida estándar se muestre en la línea de comandos. Son valores válidos:

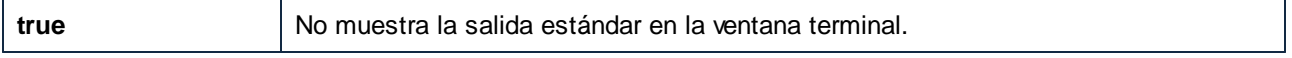

**false** (Predeterminado) Muestra la salida estándar en la ventana terminal.

## *--loglevel, --L*

Establece el nivel de información que se proporciona sobre mensajes de información, advertencia y error. Son valores válidos:

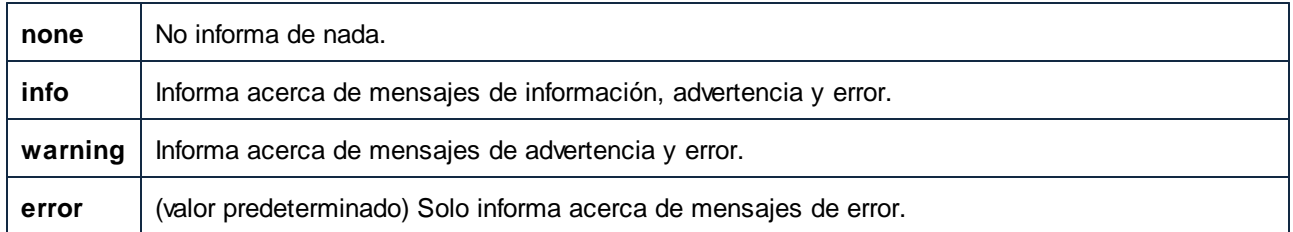

### *--output-mode, --om*

Esta opción indica el formato del informe de la comparación. Son valores válidos: auto (predeterminado), text, sql, xml, html.

### Nota importante sobre el valor sql:

Genera el informe en formato SQL. Este valor es importante si el lado derecho de la comparación de datos es una BD. Este valor contiene instrucciones SQL que combinan datos de la comparación de izquierda a derecha. Por ejemplo, si falta alguna fila en el lado derecho se generan instrucciones INSERT. Si en el lado derecho sobran filas, entonces se generan instrucciones DELETE. Para valores que hayan cambiado se generan instrucciones UPDATE.

#### *--server*

Esta opción indica el puesto en el que DiffDog Server atiende las respuestas. Activar esta opción es útil si DiffDog Server se ejecuta en un servidor que no sea el predeterminado, **localhost**. Puede definir esta opción en la línea de comandos o en el archivo de [configuración](#page-41-0) del cliente <sup>42</sup>. Tenga en cuenta que si la define desde la línea de comandos esta opción tiene prioridad frente a la que se haya definido en el archivo de configuración.

### *--alias*

Indica qué alias se usa cuando el servidor se ejecuta en modo restringido.

## **Ejemplos**

Para ejecutar el archivo de comparación **C:\DiffDog\Comparison1.filedif**, use el siguiente comando:

DiffDogCmdlClient run C:\DiffDog\Comparison1.filedif

Para ejecutar el archivo de comparación **Comparison1.filedif** y **Comparison2.dirdif** (se encuentran ambos en el directorio **C:\DiffDog**), use el siguiente comando:

DiffDogCmdlClient run C:\DiffDog\Comparison1.filedif C:\DiffDog\Comparison2.dirdif

## <span id="page-118-0"></span>**6.13 showcfg**

El comando showcfg genera una lista de *todas* las opciones de configuración en forma legible. Las opciones de esta lista se agrupan en distintas categorías:

- ·Global: este grupo contiene las opciones que haya definido en el [archivo](#page-38-0) de <sup>[configuración](#page-38-0) del</sup> [cliente](#page-38-0)<sup>39</sup>.
- · **Registro**: (específico de Windows) este grupo contiene las opciones que existan en el registro de Windows. Esta categoría existe si DiffDog está instalado en el mismo equipo.Cualquier filtro personalizado de XML o directorio que haya creado en DiffDog aparecerá también aquí; consulte las opciones --di ${\rm rectory\text{-}filter}$  ( $\overline{{\rm 100}}$  y -- ${\rm xml\text{-}filter}$   $\overline{{\rm 100}}$  . Cualquier lista de atributos "ordenar por" que haya creado en DiffDog aparecerá también aquí; consulte la opción [--xml-order-by-attribute](#page-108-0) $list^{109}$  $list^{109}$ .
- · **Built-In**: este grupo contiene las opciones integradas en el ejecutable local del cliente. La aplicación usará estas opciones como predeterminadas si no existen otras.

## Sintaxis del comando

diffdogserver showcfg

## <span id="page-119-0"></span>**6.14 uninstall (solo Windows)**

Este comando solo afecta al <u>archivo [ejecutable](#page-7-0) de DiffDog Server & El comando uninstall</u> desinstala DiffDog Server como servicio del equipo servidor. Para volver a instalar DiffDog Server como servicio debe utilizar el comando [install](#page-113-0)<sup>114</sup>.

## Sintaxis del comando

diffdogserver uninstall

## <span id="page-120-0"></span>**6.15 verifylicense**

El comando verifylicense solo afecta al archivo [ejecutable](#page-7-0) de DiffDog Server<sup>8</sup>.

## Sintaxis y descripción

El comando **verifylicense** comprueba si un producto tiene licencia. La opción --license-key también permite comprobar si ya se ha asignado al producto una clave de licencia.

```
diffdogserver verifylicense [opciones]
```
· Para comprobar si una licencia en concreto está asignada a DiffDog Server debe indicar la clave de licencia como valor de la opción --license-key.

Para más información sobre el proceso de asignación de licencias consulte la documentación de LicenseServer (<https://www.altova.com/manual/es/licenseserver/3.14/>).

## **Ejemplos**

Ejemplos del comando **verifylicense**:

```
diffdogserver verifylicense
diffdogserver verifylicense --license-key=ABCD123-ABCD123-ABCD123-ABCD123-ABCD123-
ABCD123
```
- ·El primer comando comprueba si DiffDog Server tiene licencia.
- · El segundo comando comprueba si DiffDog Server usa la clave de licencia indicada en la opción - license-key.

## **Opciones**

Las opciones se enumeran en versión corta (si existe) y larga. Puede usar una o dos barras tanto para la versión corta como para la larga. Las opciones pueden tomar un valor o no hacerlo. Si lo hacen, se escribe así: **--option=value**. Los valores se pueden indicar sin comillas, salvo en dos casos: (i) cuando la cadena del valor contiene espacios o (ii) cuando se indica de forma explícita en la descripción de la opción que las comillas son necesarias. Si una opción toma un valor booleano y no se especifica ningún valor, entonces el valor predeterminado de la opción es TRUE. Use la opción **--h, --help** para mostrar información sobre el comando.

▼ license-key [l]

```
--l, --license-key = Value
```
Comprueba si DiffDog Server usa la clave de licencia indicada como valor de esta opción.

## <span id="page-121-0"></span>**6.16 version**

Según el [ejecutable](#page-7-1) que use, el comando  $\text{versi}$ m muestra la versión del <u>archivo ejecutable de DiffDog Server</u> o de la línea de [comandos](#page-7-1) del cliente de DiffDog<sup>®</sup>. Este comando no toma opciones ni argumentos.

### **Sintaxis**

[<executable>](#page-87-0)<sup>88</sup> version

# **Índice**

## **A**

**Actualizar DiffDog Server en Windows, [32](#page-31-0) aliases,** comando, [90](#page-89-0) **Altova ServiceController, [17](#page-16-0) Archivos binarios,** comparar, [63](#page-62-0) gestionar el resultado de la comparación, [63](#page-62-0) **Archivos de texto,** comparar, [53,](#page-52-0) [59](#page-58-0) gestionar el resultado de la comparación, [59](#page-58-0) ver el informe de la comparación, [59](#page-58-0) **Archivos XML,** comparar, [53,](#page-52-0) [61](#page-60-0) gestionar el resultado de la comparación, [61](#page-60-0) ver el informe de la comparación, [61](#page-60-0) **Asignar licencias a DiffDog Server en Linux, [23](#page-22-0) Asignar licencias a DiffDog Server en macOS, [29](#page-28-0) Asignar licencias a DiffDog Server en Windows, [17](#page-16-1) Asignar una licencia a DiffDog Server en Linux, [25](#page-24-0) Asignar una licencia a DiffDog Server en macOS, [30](#page-29-0) Asignar una licencia a DiffDog Server en Windows, [19](#page-18-0) Asignar una licencia para DiffDog Server,** asignar licencias en Linux, [25](#page-24-0)

asignar licencias en macOS, [30](#page-29-0) asignar licencias en Windows, [19](#page-18-0)

**assignlicense,**

comando, [92](#page-91-0)

## **B**

### **Bases de datos,**

comparar datos de, [67](#page-66-0) compatibles, [69](#page-68-0) detalles de la conexión, [72](#page-71-0) notas de compatibilidad, [69](#page-68-0)

## **C**

**cargar,** comando, [116](#page-115-0) **Comparación,** especificar tres filas como entrada, [53](#page-52-0) exportar resultados, [58](#page-57-0) realizar, [53](#page-52-0) **compare,** comando, [99](#page-98-0) **Conexiones de red, [16](#page-15-0) Configuración,** archivo de configuración del cliente, [42](#page-41-0) archivo de configuración del servidor, [39](#page-38-0) en Linux, [21](#page-20-0) **Configuración de servicios, [16](#page-15-0) createconfig,** comando, [93](#page-92-0) **CSV,** comparar, [85](#page-84-0) ejemplo de origen de datos, [85](#page-84-0)

## **D**

**data-diff,** comando, [94](#page-93-0) **datasources,** comando, [96](#page-95-0) **db-drivers,** comando, [98](#page-97-0) **Desinstalación, [11](#page-10-0) Desinstalar, [11](#page-10-0) diff,** comando, [99](#page-98-0) **DiffDog Server,** características, [6](#page-5-0) funcionamiento, [8](#page-7-2) migrar a un equipo nuevo, [33](#page-32-0) requisitos del sistema, [6](#page-5-0) **Directorios,** comparar, [56,](#page-55-0) [63](#page-62-1) gestionar el resultado de la comparación, [63](#page-62-1)

ver el informe de la comparación, [63](#page-62-1)

### **Documentos de Word,**

comparar, [55,](#page-54-0) [59](#page-58-0) gestionar el resultado de la comparación, [59](#page-58-0) ver el informe de la comparación, [59](#page-58-0)

## **E**

**ejecutar,** comando, [116](#page-115-0) **Exportas,**

> resultados de la comparación como texto, [58](#page-57-0) resultados de la comparación como XML, [58](#page-57-0)

## **F**

**foreground,** comando, [112](#page-111-0)

## **H**

**help,** comando, [113](#page-112-0)

## **I**

**Iniciar DiffDog Server en Linux, [24](#page-23-0) Iniciar DiffDog Server en macOS, [29](#page-28-1) Iniciar DiffDog Server en Windows, [17](#page-16-0) Iniciar LicenseServer en Linux, [24](#page-23-0) Iniciar LicenseServer en macOS, [29](#page-28-1) Iniciar LicenseServer en Windows, [17](#page-16-0) Instalación en Linux, [21](#page-20-1) Instalación en macOS, [27](#page-26-0) Instalación en Windows, [11](#page-10-0) Instalación en Windows Server Core, [12](#page-11-0)** Propiedades del servicio, [15](#page-14-0) propiedades del servidor web, [14](#page-13-0) propiedades del servidor web SSL, [14](#page-13-1) **Instalación y configuración,** en macOS, [27](#page-26-1) en Windows, [11](#page-10-1)

**Instalar LicenseServer en Linux, [23](#page-22-1) Instalar LicenseServer en macOS, [28](#page-27-0) Instalar LicenseServer en Windows, [15](#page-14-1) install,** comando, [114](#page-113-0)

## **L**

**licenseserver,** comando, [115](#page-114-0) **Línea de comandos del cliente de DiffDog,** realizar comparaciones, [53](#page-52-0) **Linux,** asignar una licencia a DiffDog Server en, [23](#page-22-0) iniciar y detener servicios de DiffDog Server, [50](#page-49-0) Instalación en, [21](#page-20-1)

**list-aliases,**

comando, [90](#page-89-0) **list-db-drivers,**

comando, [98](#page-97-0)

## **M**

**macOS,** asignar una licencia a DiffDog Server en, [29](#page-28-0) iniciar y detener servicios de DiffDog Server, [51](#page-50-0) Instalación en, [27](#page-26-0)

**Migrar DiffDog Server a un equipo nuevo, [33](#page-32-0)**

## **O**

**OS X,** iniciar y detener servicios de DiffDog Server, [51](#page-50-0)

## **R**

**Registrar DiffDog Server con LicenseServer en Linux, [24](#page-23-1) Registrar DiffDog Server con LicenseServer en macOS, [30](#page-29-1) Registrar DiffDog Server con LicenseServer en Windows, [18](#page-17-0)**

## **S**

**showcfg,** comando, [119](#page-118-0)

## **U**

**uninstall,** comando, [120](#page-119-0)

## **V**

**verifylicense,** comando, [121](#page-120-0) **version,** comando, [122](#page-121-0) **Versiones de LicenseServer, [15,](#page-14-1) [23,](#page-22-1) [28](#page-27-0)**

## **W**

**Windows,** actualizar DiffDog Server en, [32](#page-31-0) asignar una licencia a DiffDog Server en, [17](#page-16-1) iniciar y detener servicios de DiffDog Server, [52](#page-51-0) Instalación en, [11](#page-10-0)

## **X**

**XML,**

ver resultados de la comparación como, [58](#page-57-0)